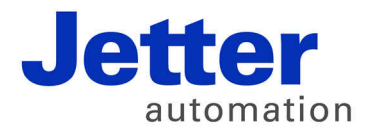

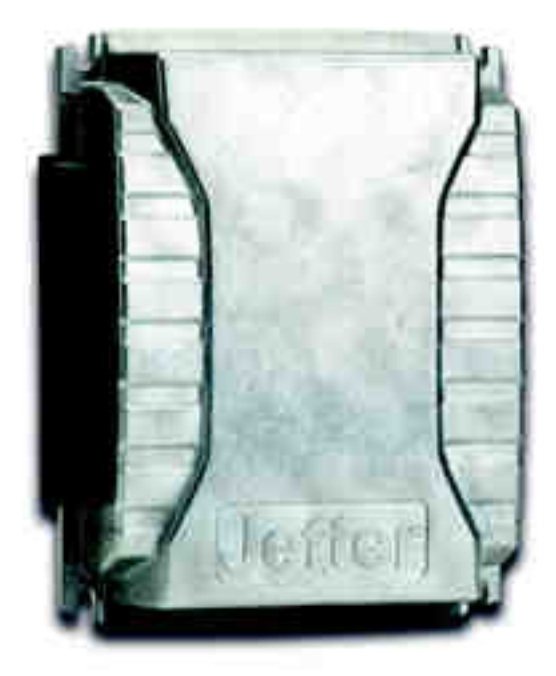

# Betriebsanleitung

JXM-IO-E02 - I/O-Modul am CAN-Bus

60877285

We automate your success.

Variante: Jetter Artikelnummer: 60877285 Version 3.32.2 April 2016 / Printed in Germany

Dieses Dokument hat die Jetter AG mit der gebotenen Sorgfalt und basierend auf dem ihr bekannten Stand der Technik erstellt.

Bei Änderungen, Weiterentwicklungen oder Erweiterungen bereits zur Verfügung gestellter Produkte wird ein überarbeitetes Dokument nur beigefügt, sofern dies gesetzlich vorgeschrieben oder von der Jetter AG für sinnvoll erachtet wird. Die Jetter AG übernimmt keine Haftung und Verantwortung für inhaltliche oder formale Fehler, fehlende Aktualisierungen sowie daraus eventuell entstehende Schäden oder Nachteile.

Die im Dokument aufgeführten Logos, Bezeichnungen und Produktnamen sind geschützte Marken der Jetter AG, der mit ihr verbundenen Unternehmen oder anderer Inhaber und dürfen nicht ohne Einwilligung des jeweiligen Inhabers verwendet werden.

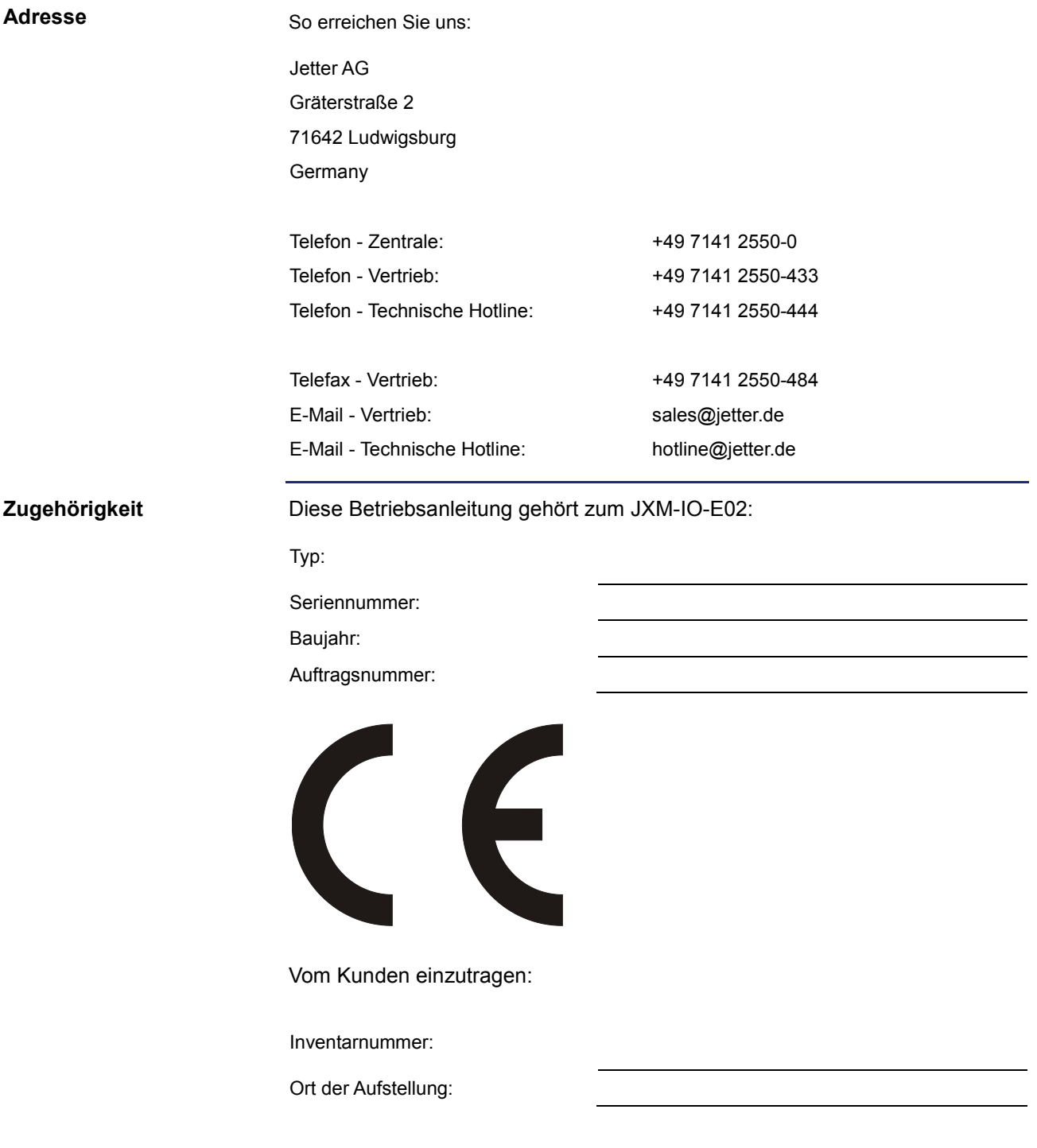

**Bedeutung der Betriebsanleitung** Das Dokument ist Bestandteil des Geräts JXM-IO-E02:

- Bewahren Sie das Dokument immer, also bis zur Entsorgung des Geräts JXM-IO-E02, griffbereit auf.
- Geben Sie das Dokument bei Verkauf, Veräußerung oder Verleih des Geräts JXM-IO-E02 weiter.

Wenn Sie Inhalte aus dem Dokument nicht eindeutig verstehen, wenden Sie sich an Ihren Ansprechpartner der Jetter AG.

Die Jetter AG ist dankbar für jede Art von Anregung und Kritik von Ihrer Seite. Sie bittet Sie, die Anregung und Kritik der Jetter AG unter der E-Mail-Adresse [info@jetter.de m](mailto:info@jetter.de)itzuteilen. Die Mitteilung hilft der Abteilung Dokumentation, die Dokumente noch anwenderfreundlicher zu gestalten und auf Ihre Wünsche und Erfordernisse einzugehen.

Für folgende Fälle enthält das Dokument wichtige Informationen:

- Gerät transportieren
- Gerät montieren
- Gerät installieren
- Gerät programmieren
- Gerät bedienen
- Gerät warten
- Gerät reparieren

Deshalb müssen Sie das Dokument und besonders die Sicherheitshinweise sorgfältig lesen, verstehen und beachten.

Fehlende oder unzureichende Kenntnisse des Dokuments führen zum Verlust jeglicher Haftungsansprüche gegen die Firma Jetter AG. Dem Betreiber empfiehlt die Jetter AG dringend, sich die Einweisung der Personen schriftlich bestätigen zu lassen.

# <span id="page-4-0"></span>**Gefahrenstufen**

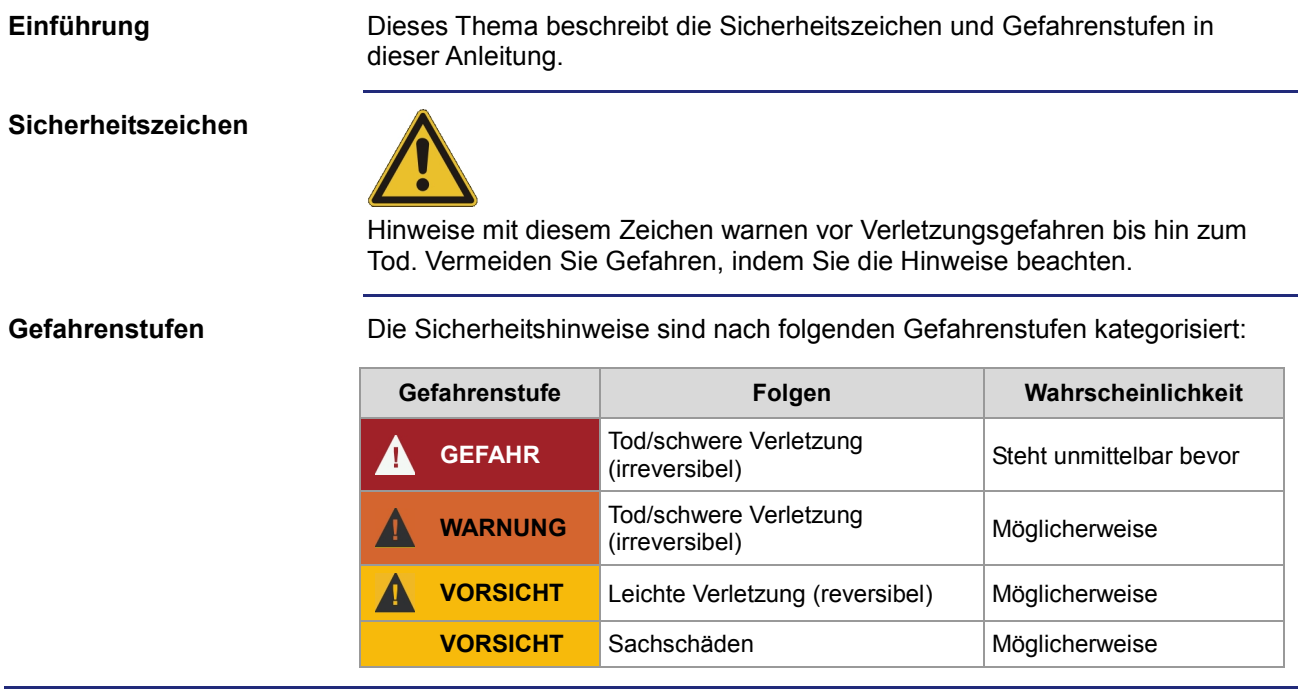

# Inhaltsverzeichnis

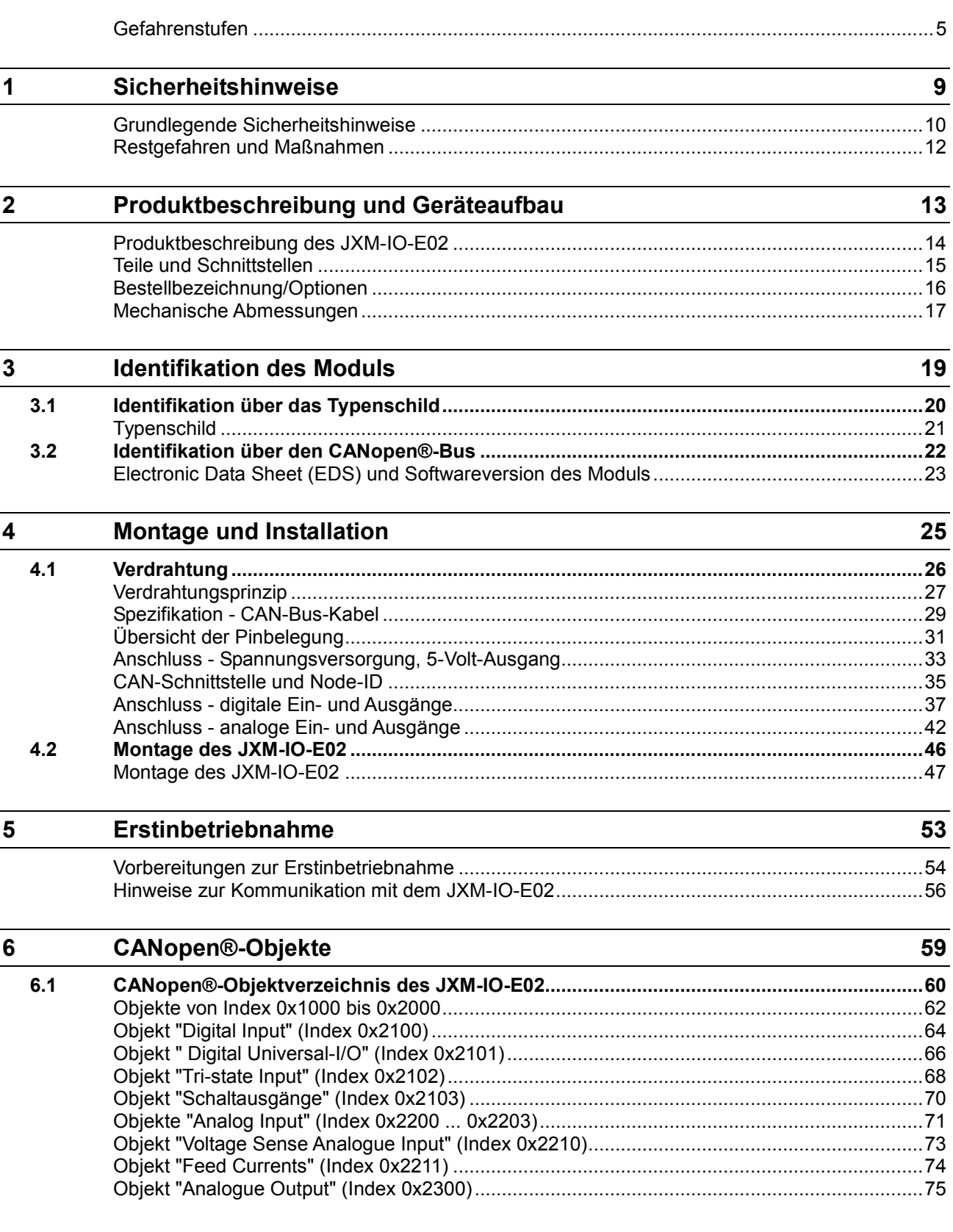

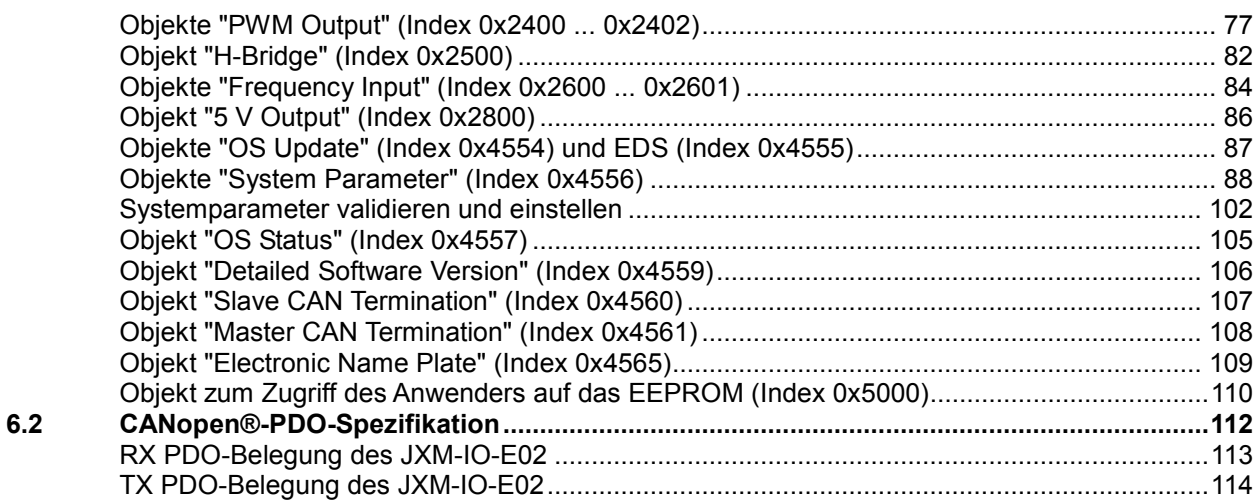

#### $\frac{7}{1}$ Schutz- und Diagnosefunktionen JXM-IO-E02

117

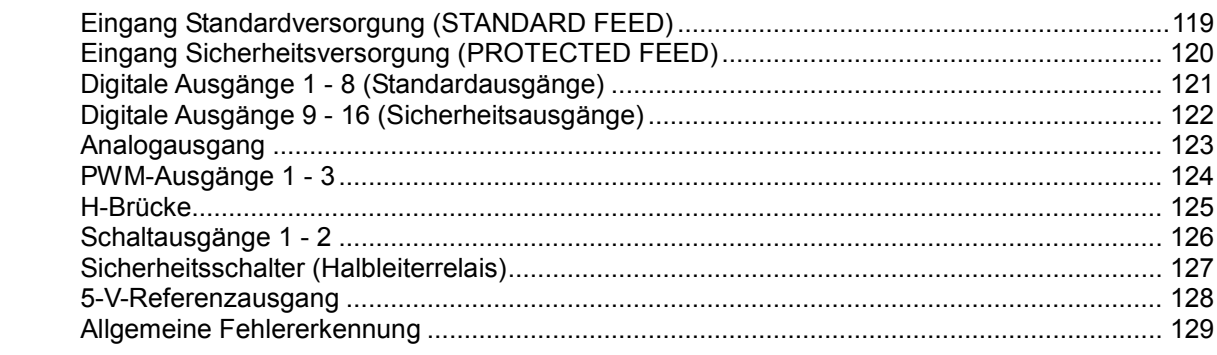

## Anhang

 $\overline{\mathbf{131}}$ 

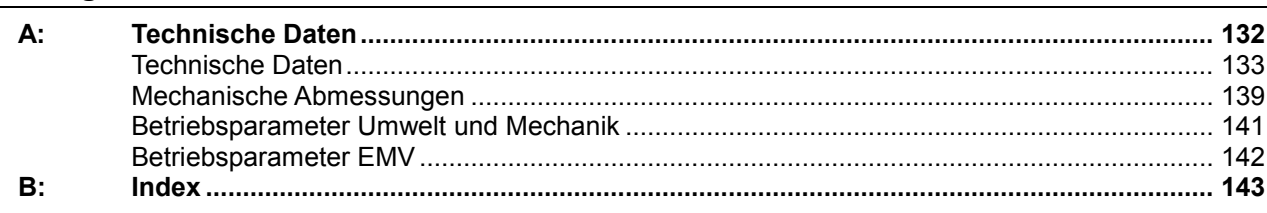

# <span id="page-8-0"></span>**1 Sicherheitshinweise**

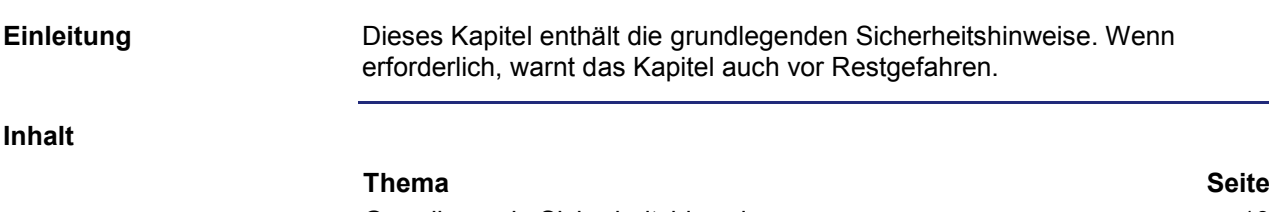

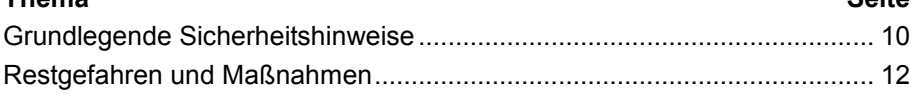

# <span id="page-9-0"></span>**Grundlegende Sicherheitshinweise**

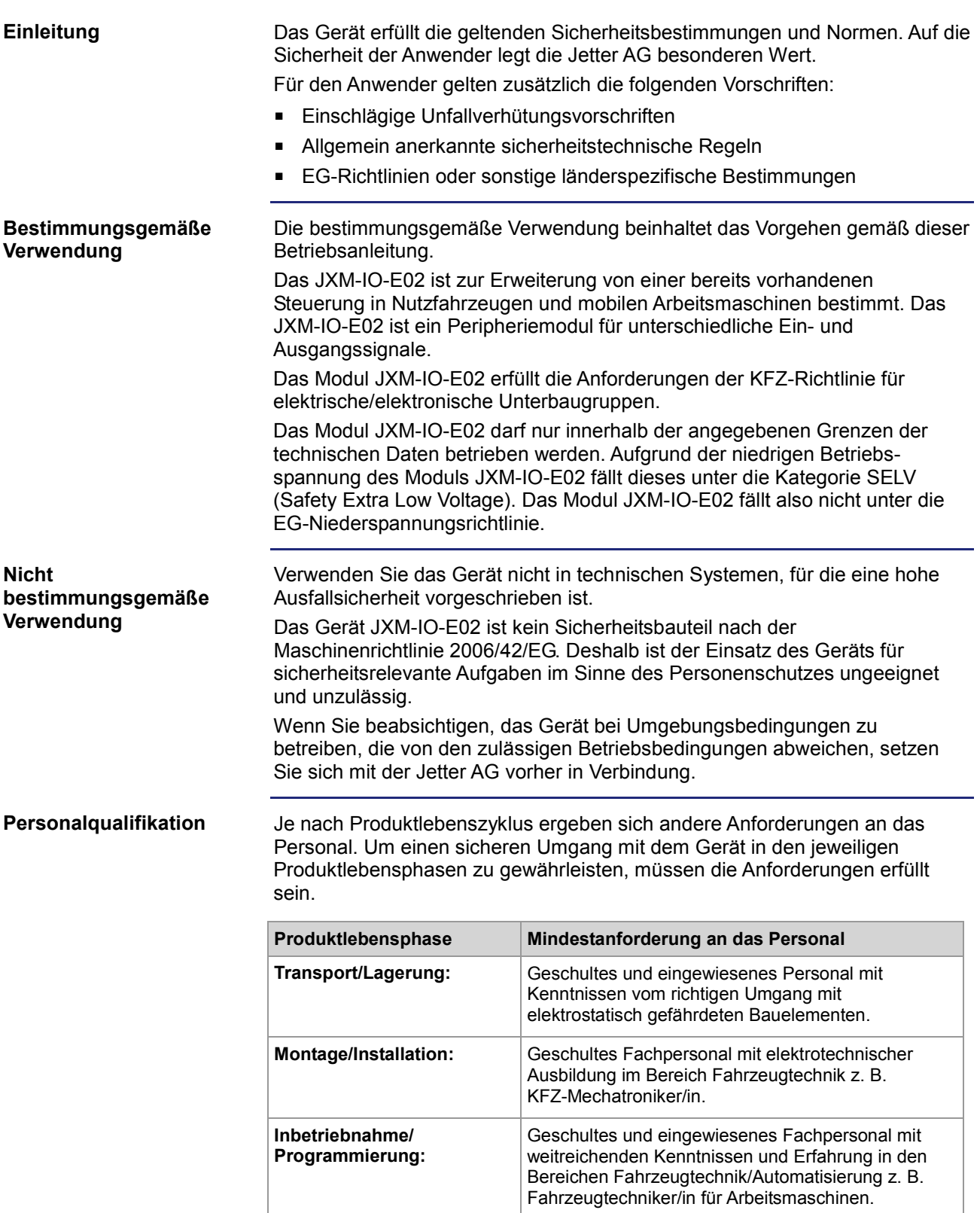

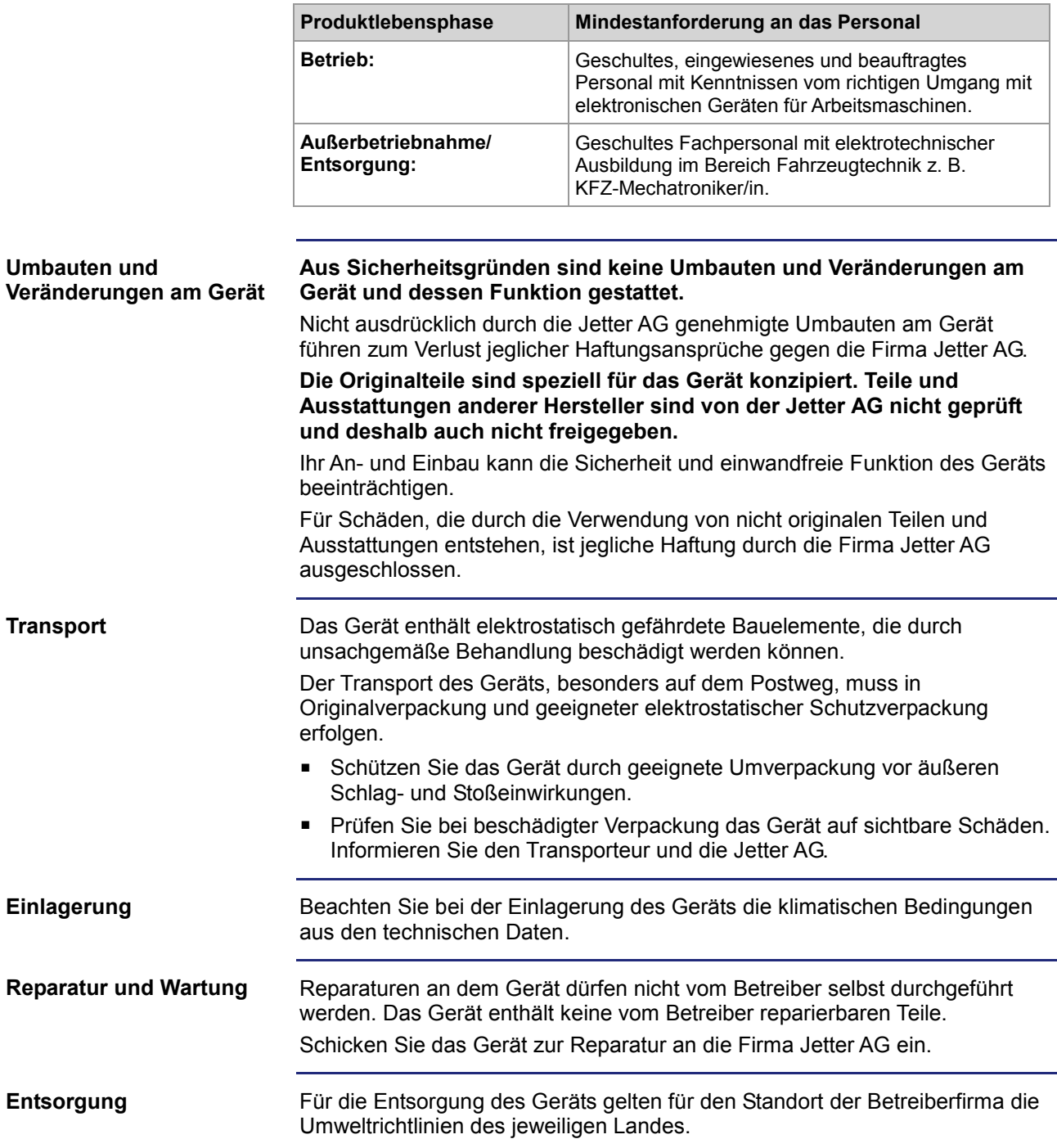

## <span id="page-11-0"></span>**Restgefahren und Maßnahmen**

### **Restgefahren**

Die in diesem Abschnitt aufgeführten Restgefahren sollten Sie in der Risikobewertung Ihrer Maschine mit berücksichtigen.

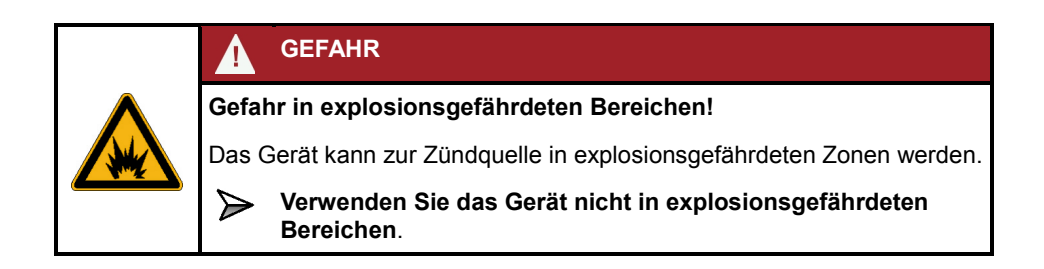

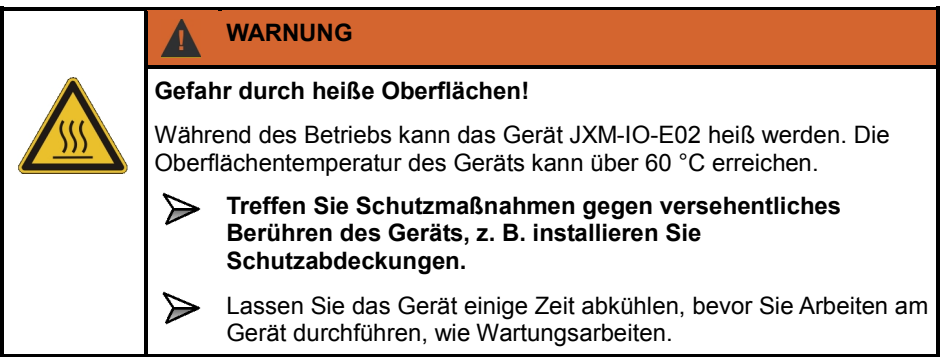

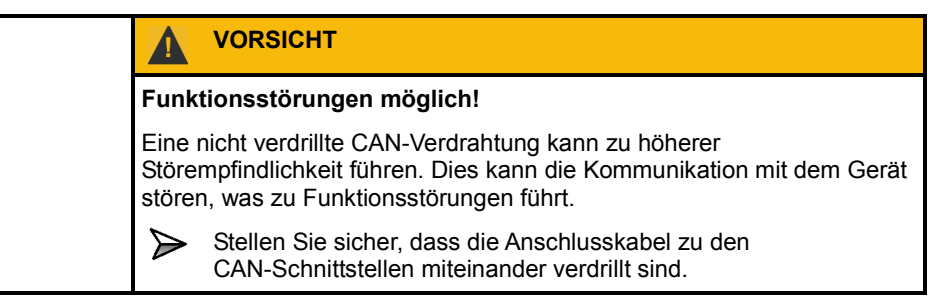

# <span id="page-12-0"></span>**2 Produktbeschreibung und Geräteaufbau**

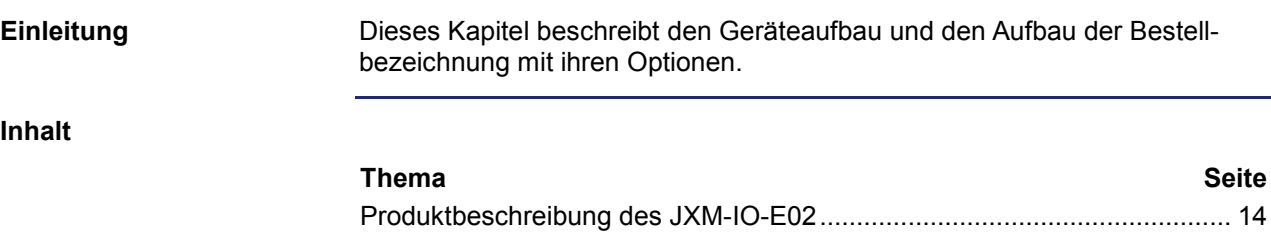

[Teile und Schnittstellen.](#page-14-0)................................................................................ [15](#page-14-0) [Bestellbezeichnung/Optionen.](#page-15-0)...................................................................... [16](#page-15-0) [Mechanische Abmessungen.](#page-16-0)........................................................................ [17](#page-16-0)

## <span id="page-13-0"></span>**Produktbeschreibung des JXM-IO-E02**

Das Modul JXM-IO-E02 ist ein I/O-Modul und wurde speziell für den rauen Einsatz in Nutzfahrzeugen und mobilen Arbeitsmaschinen entwickelt. **Das Modul JXM-IO-E02**

**Produkteigenschaften**

In folgender Liste sind die Produkteigenschaften dargestellt:

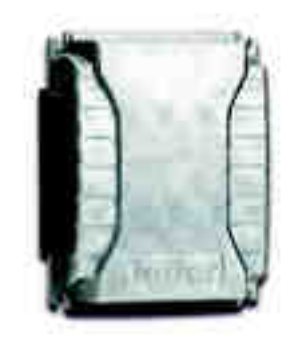

- CANopen®-Teilnehmer mit 1 CAN-2.0B-Schnittstelle
- 16 digitale Active-High-Eingänge
- 8 digitale Active-High-Ausgänge bis 2,5 A
- 8 digitale Active-High-Ausgänge bis 5,0 A
- 2 Schaltausgänge bis 2,5 A
- 5 digitale Eingänge als Active-High oder Active-Low konfigurierbar
- 1 analoger Ausgang (Auflösung von 10 Bit)
- 4 analoge Eingänge (Spannung, Strom, Auflösung von 10 Bit)
- 2 Frequenzeingänge (5 Hz ... 20 kHz, Auflösung 62,5 ns)
- 3 PWM-Ausgänge bis 2,5 A (Auflösung von 10 Bit)
- 1 H-Brücke bis 2,5 A
- 2 Tri-state-Eingänge zur Einstellung der Node-ID

**Übersicht Kompatibilität**

Die folgende Tabelle zeigt die Kompatibilität zwischen Geräte- und Platinenrevision und Betriebssystemversion:

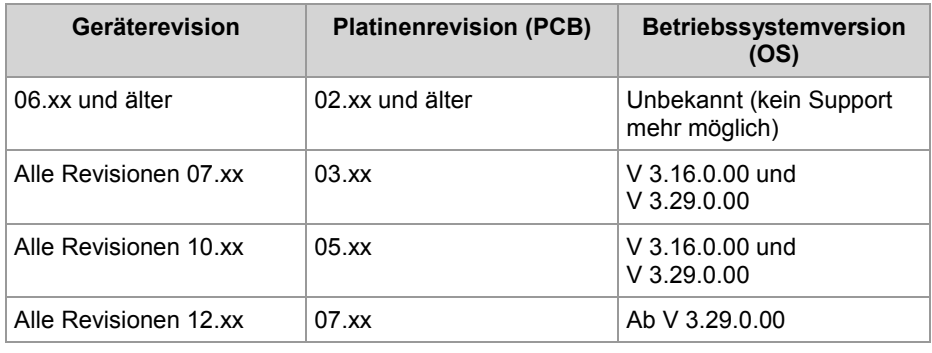

## <span id="page-14-0"></span>**Teile und Schnittstellen**

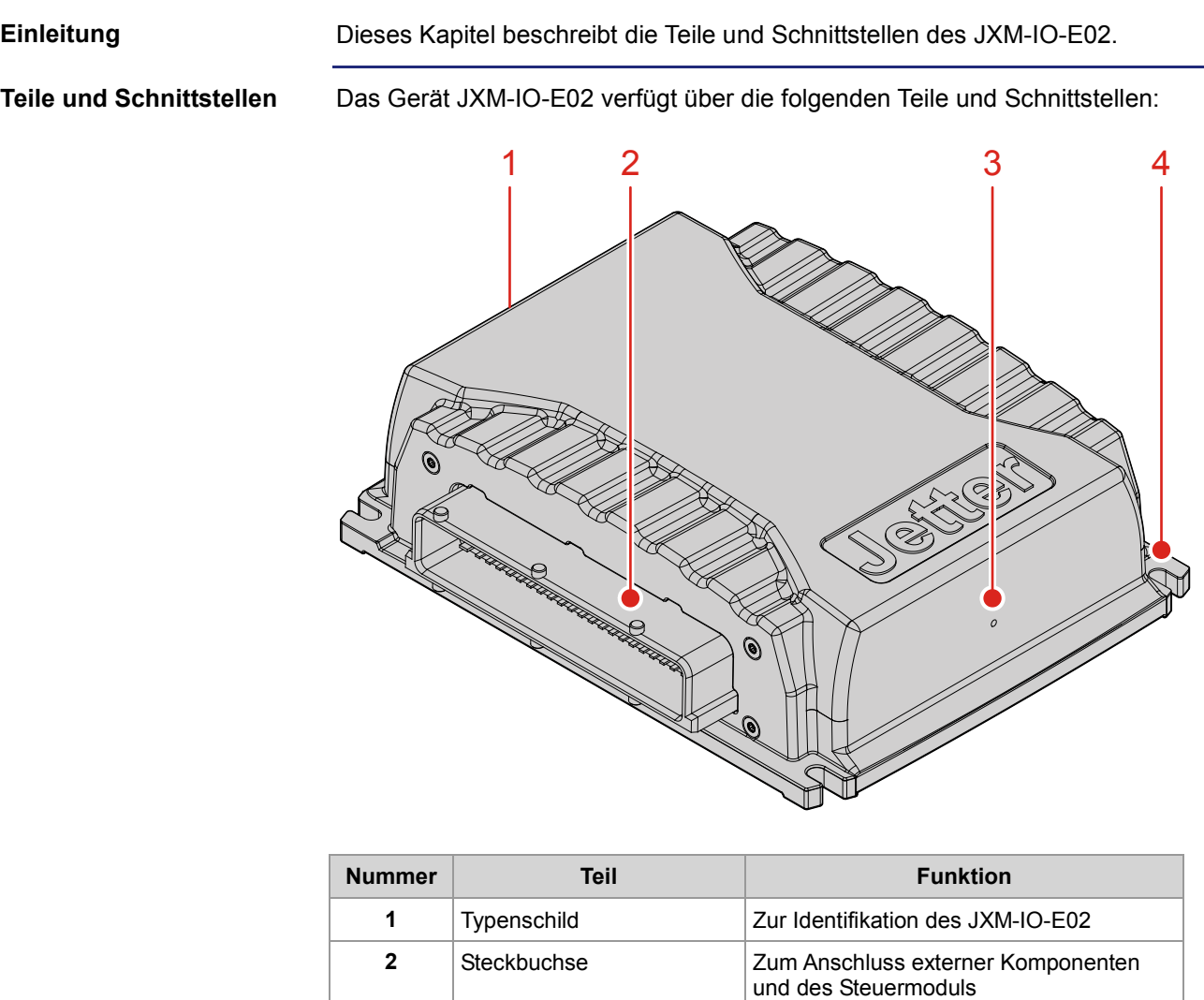

**3 Druckausgleichselement** 2um Ausgleich zwischen Innen- und

**4 Befestigungslaschen** Zur Befestigung des JXM-IO-E02

Außenluftdruck

# <span id="page-15-0"></span>**Bestellbezeichnung/Optionen**

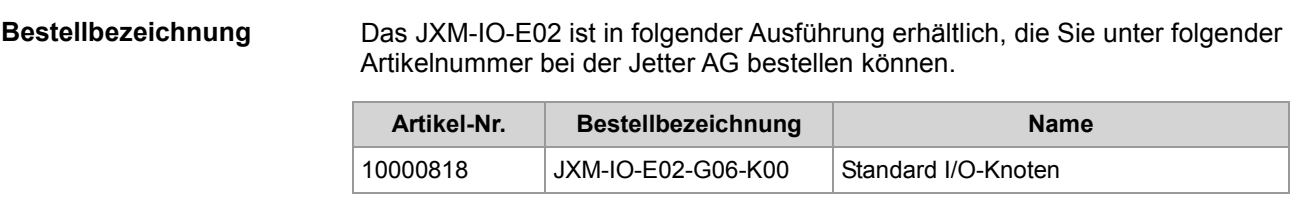

## <span id="page-16-0"></span>**Mechanische Abmessungen**

#### **Einleitung**

Dieses Kapitel beschreibt die mechanischen Abmessungen des Geräts JXM-IO-E02 und die Bedingungen für den Einbau.

**Mechanische Abmessungen**  Die Abbildung zeigt die Abmessungen des Geräts JXM-IO-E02.

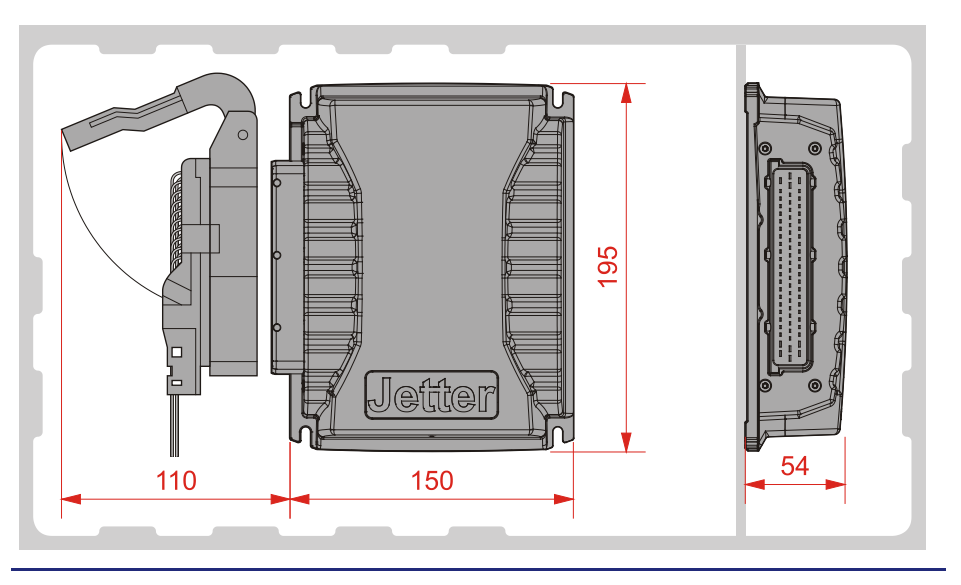

### **Platzbedarf für den Einbau und Service**

Die Abbildung zeigt den Platzbedarf für das Gerät JXM-IO-E02.

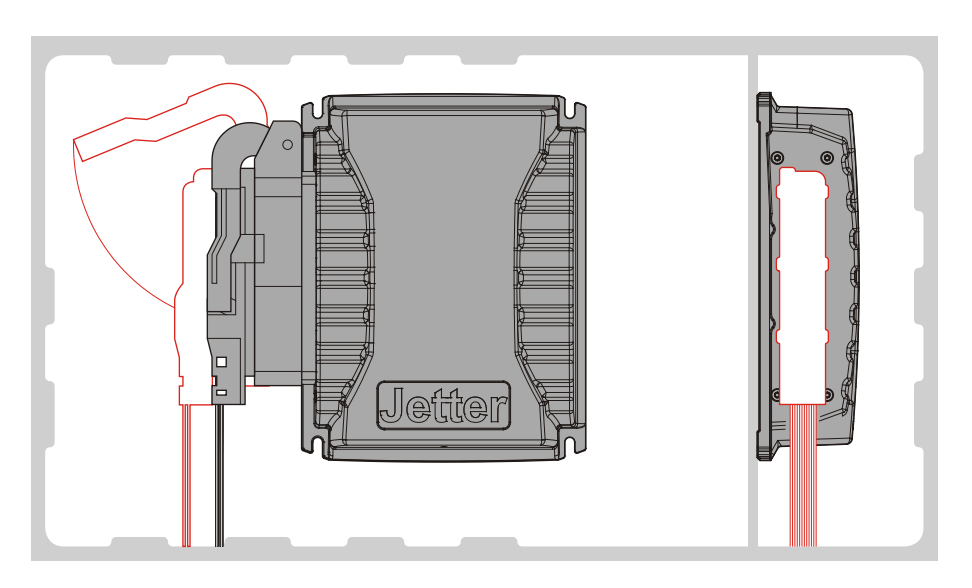

Halten Sie den Raum um den Stecker für den Servicefall frei. Der Stecker muss sich jederzeit öffnen und abziehen lassen.

#### **Platzbedarf für Überhitzungsschutz**

Die Abbildung deutet die Sicherheitsabstände für den Überhitzungsschutz an.

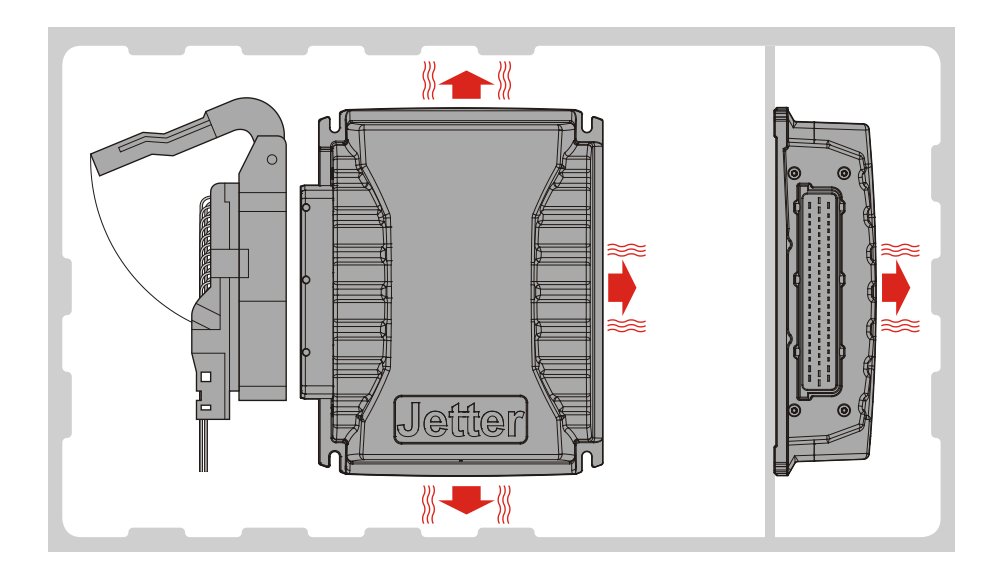

### Beachten Sie:

- Das Gerät JXM-IO-E02 erhöht die Umgebungstemperatur durch Wärmeabstrahlung unter Last.
- Das Gerät JXM-IO-E02 arbeitet störungsfrei bei einer Umgebungstemperatur bis +85 °C.

Bedenken Sie die Wärmeabstrahlung des JXM-IO-E02 insbesondere beim Einbau in kritischer Umgebung:

- In der Nähe des Kraftstofftanks
- In der Nähe der Kraftstoffleitung
- In der Nähe brennbarer Fahrzeugteile
- In der Nähe thermisch verformbarer Fahrzeugteile

# <span id="page-18-0"></span>**3 Identifikation des Moduls**

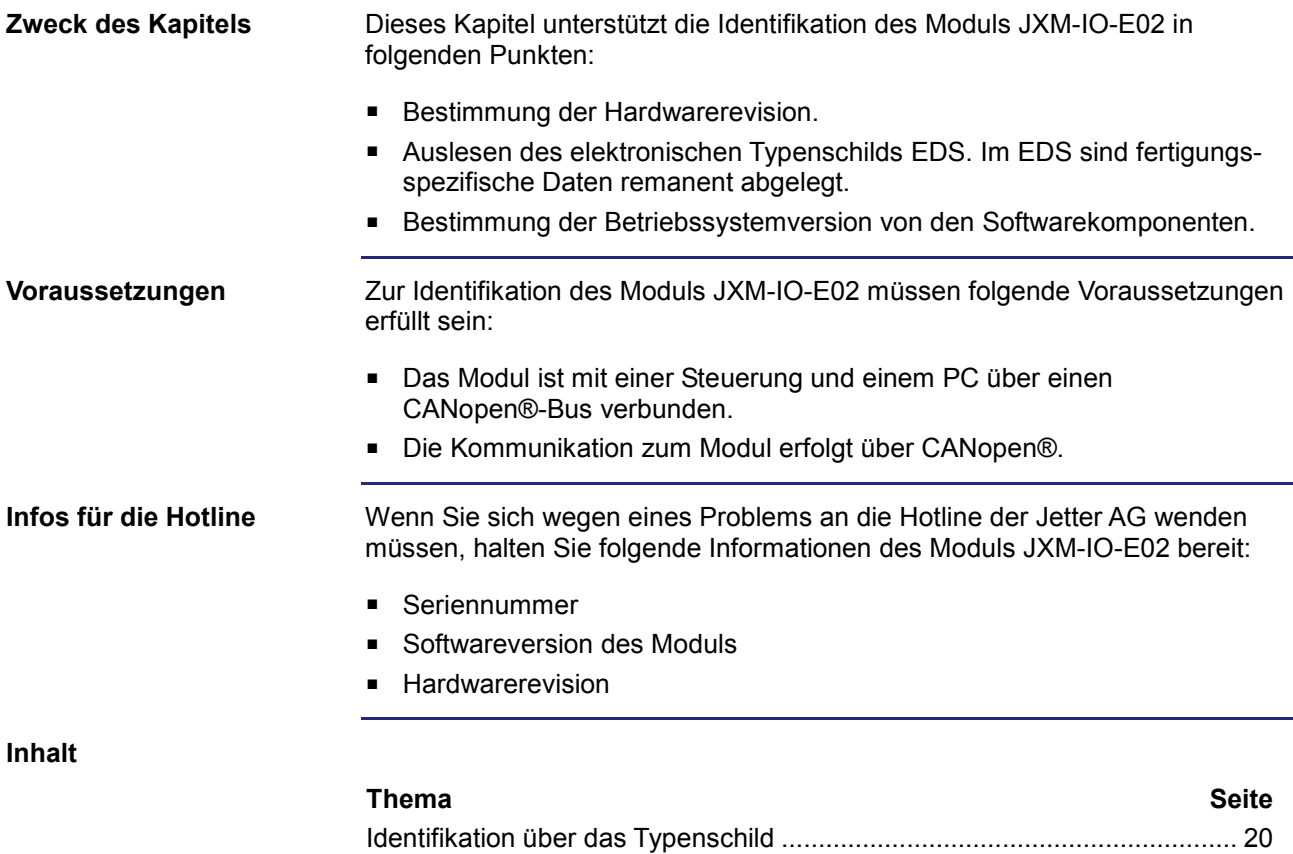

[Identifikation über den CANopen®-Bus](#page-21-0) ....................................................... [22](#page-21-0)

# <span id="page-19-0"></span>**3.1 Identifikation über das Typenschild**

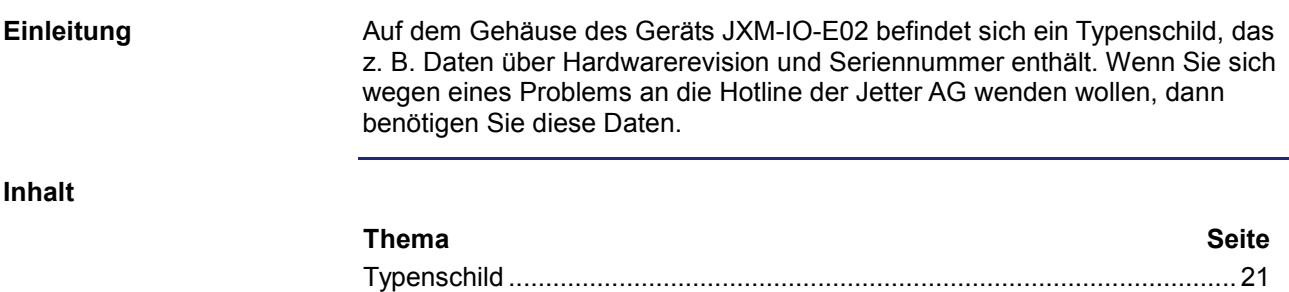

# <span id="page-20-0"></span>**Typenschild**

**Typenschild**

Das Typenschild des Moduls JXM-IO-E02 beinhaltet folgende Informationen: 2  $\overline{3}$ **Jetter** JXM-IO-E02-G06-K00  $C \in$  $\overline{\mathbf{A}}$ **Nummer Beschreibung 1** Modultyp **2** Seriennummer

**3** Artikelnummer **4** Hardwarerevision

# <span id="page-21-0"></span>**3.2 Identifikation über den CANopen®-Bus**

**Einleitung**

Jedes Modul verfügt über ein elektronisches Typenschild EDS. Im EDS sind fertigungsspezifische Daten remanent abgelegt. Die Daten des EDS können über den CANopen®-Bus ausgelesen werden.

**Inhalt**

### **Thema Seite**

[Electronic Data Sheet \(EDS\) und Softwareversion des Moduls.](#page-22-0).................. [23](#page-22-0)

# <span id="page-22-0"></span>**Electronic Data Sheet (EDS) und Softwareversion des Moduls**

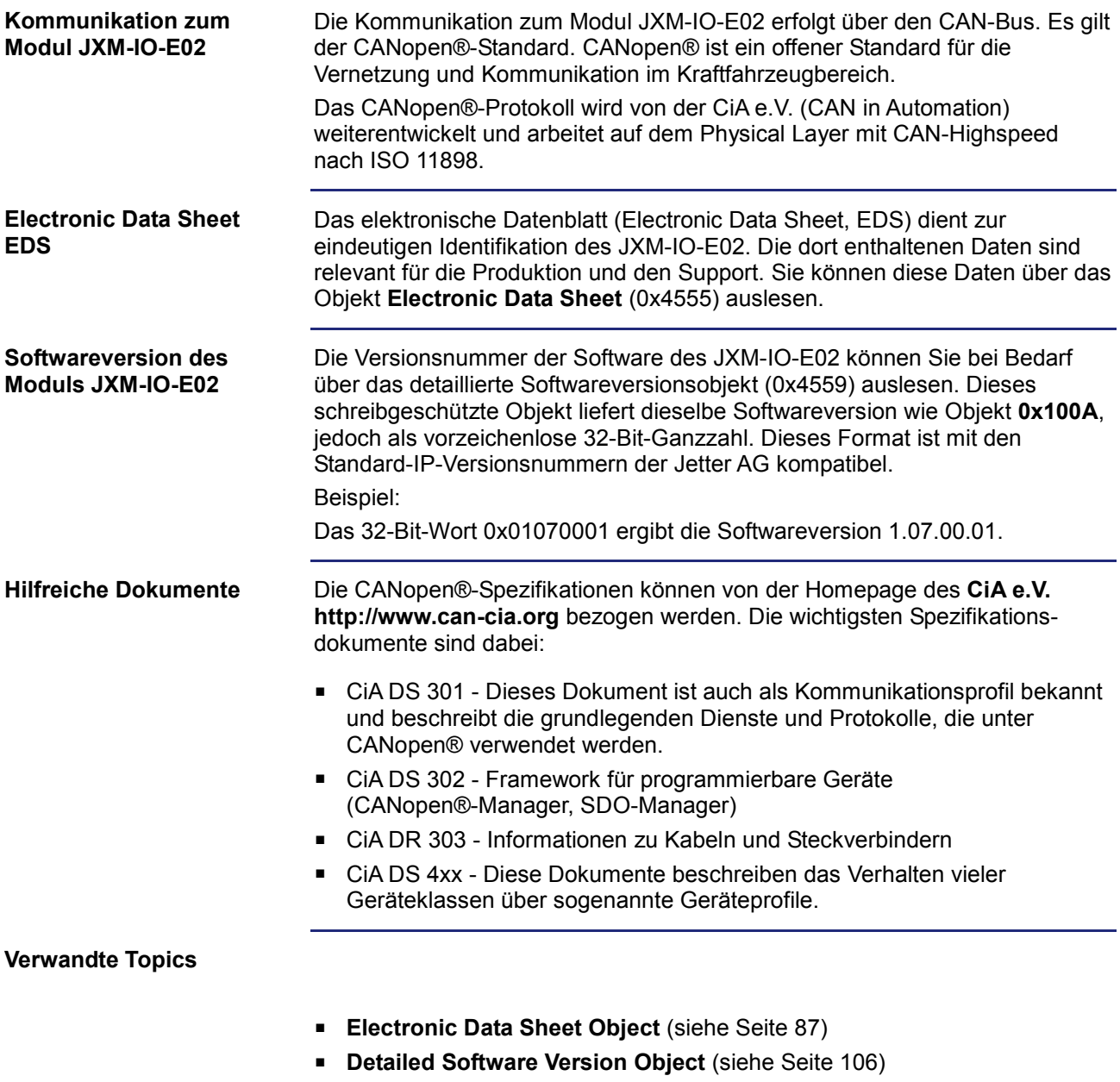

# <span id="page-24-0"></span>**4 Montage und Installation**

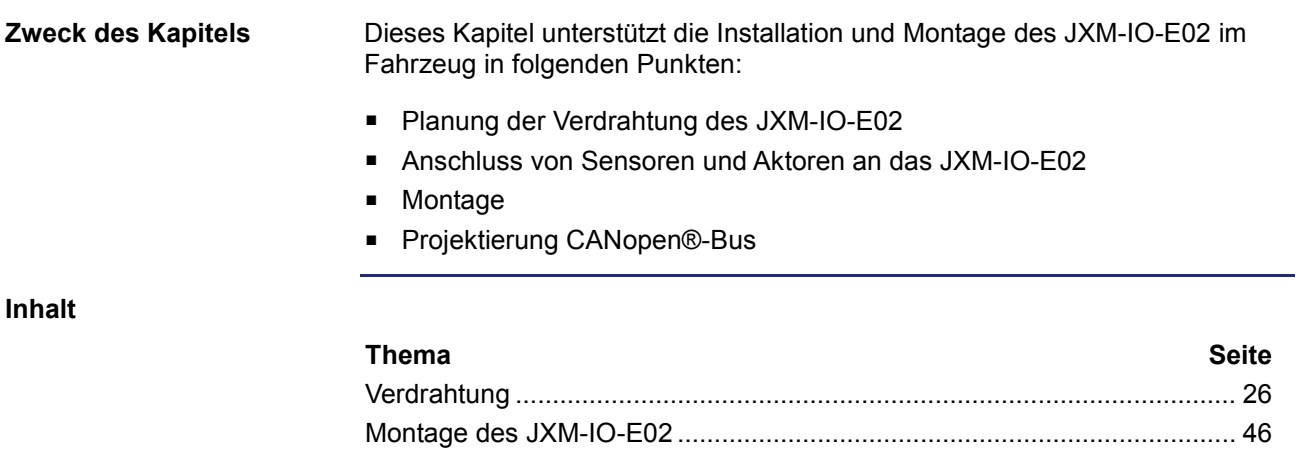

### 4 Montage und Installation

# <span id="page-25-0"></span>**4.1 Verdrahtung**

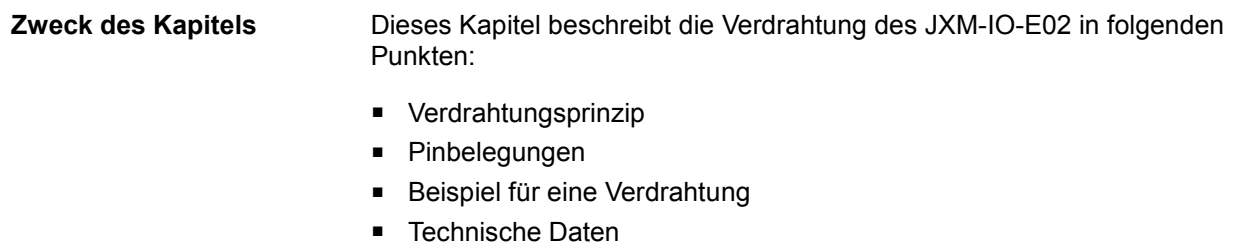

**Inhalt**

## **Thema Seite** [Verdrahtungsprinzip](#page-26-0) ...................................................................................... [27](#page-26-0) Spezifikation - [CAN-Bus-Kabel](#page-28-0) ..................................................................... [29](#page-28-0) [Übersicht der Pinbelegung.](#page-30-0)........................................................................... [31](#page-30-0) Anschluss - [Spannungsversorgung, 5-Volt-Ausgang](#page-32-0) ................................... [33](#page-32-0) [CAN-Schnittstelle und Node-ID](#page-34-0) .................................................................... [35](#page-34-0) Anschluss - digitale Ein- [und Ausgänge](#page-36-0) ....................................................... [37](#page-36-0) Anschluss - analoge Ein- [und Ausgänge.](#page-41-0)..................................................... [42](#page-41-0)

# <span id="page-26-0"></span>**Verdrahtungsprinzip**

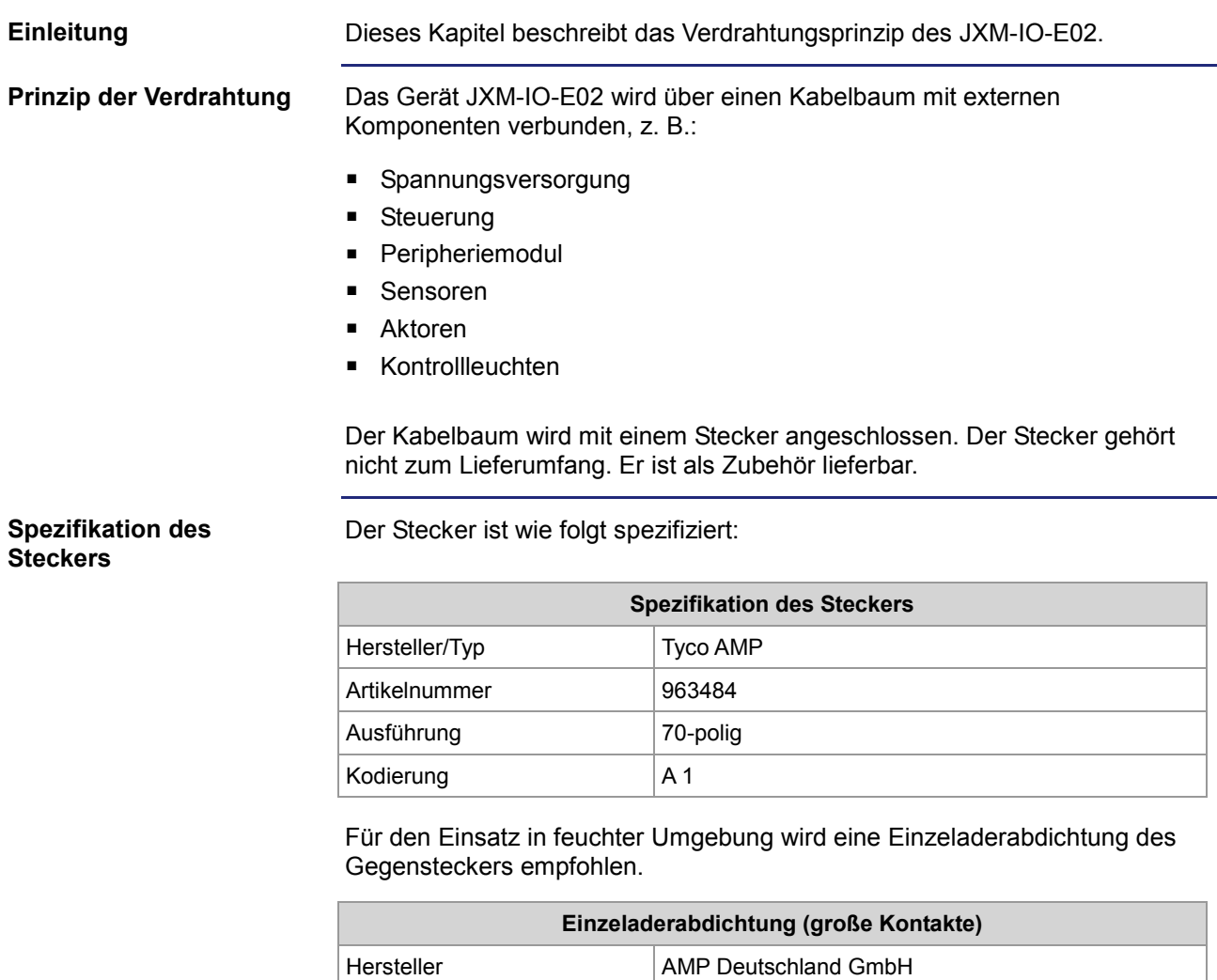

Artikelnummer 828922-1

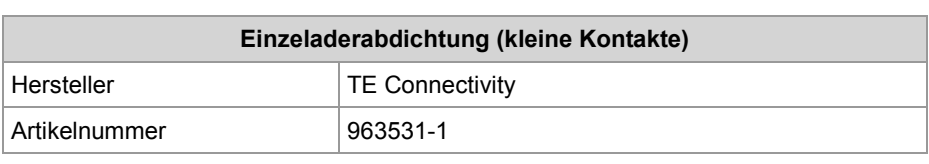

## 4 Montage und Installation

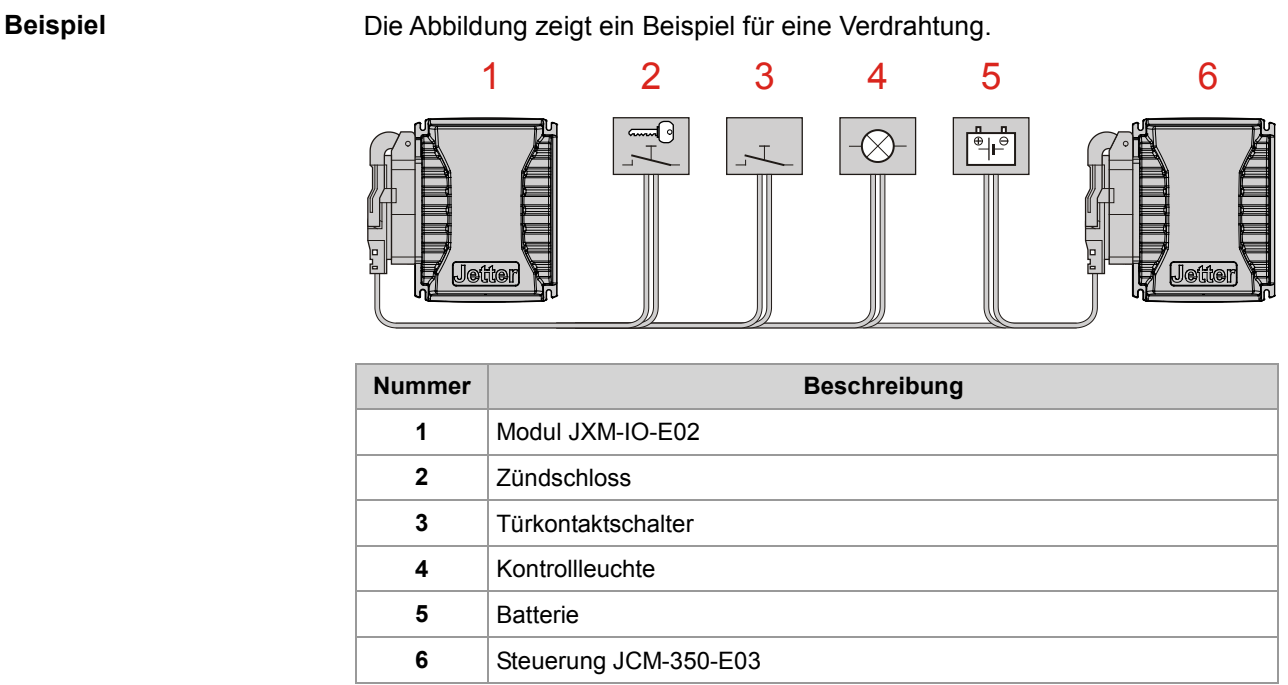

## <span id="page-28-0"></span>**Spezifikation - CAN-Bus-Kabel**

**Schema der CAN-Bus-Verdrahtung** Verdrahten Sie die CANopen®-Geräte der Jetter AG nach der folgenden Abbildung.

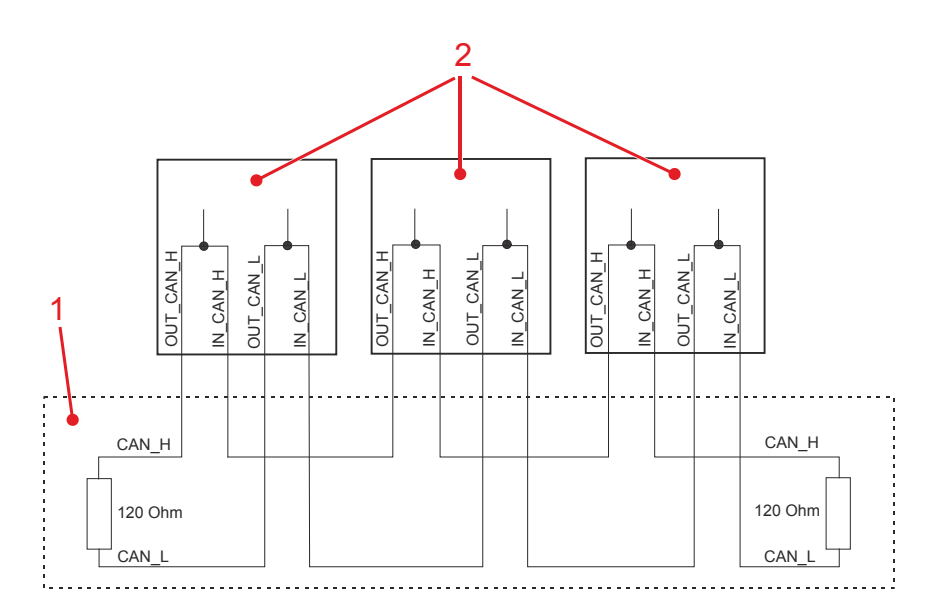

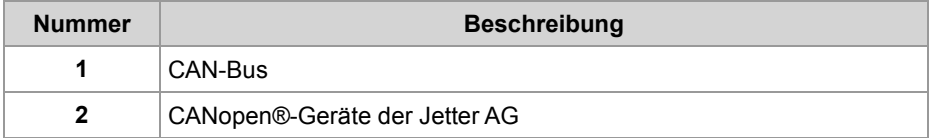

Als Busabschlusswiderstand von 120 Ohm können Sie wahlweise einen im Gerät befindlichen Widerstand hinzuschalten.

Die Stichleitungslänge ist bei dieser Art von Verdrahtung nahezu Null. Die Leitungen CAN\_L und CAN\_H müssen miteinander verdrillt und geschirmt sein.

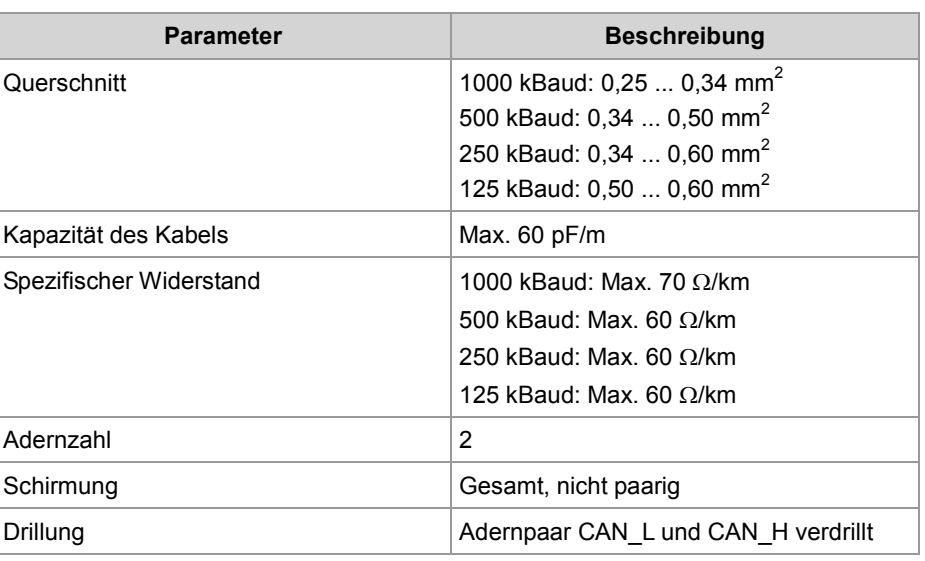

### **Spezifikation CAN-Bus-Kabel**

## **Leitungslängen**

Die maximal zulässige Leitungslänge ist abhängig von der verwendeten Baudrate und der Anzahl der angeschlossenen CANopen®-Geräte.

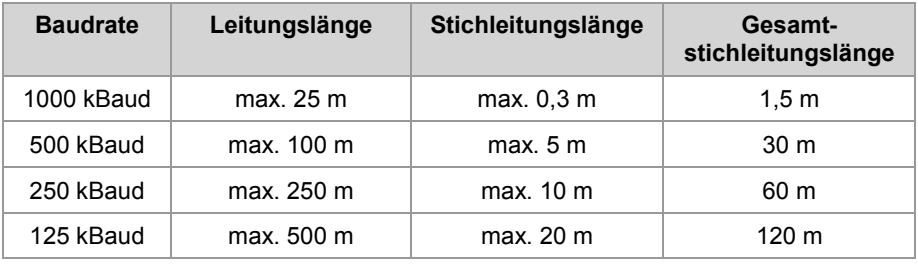

# <span id="page-30-0"></span>**Übersicht der Pinbelegung**

#### **Pinbelegung des Steckers**

Die folgende Abbildung zeigt die Übersicht der gesamten Pinbelegung des Steckers mit Blick von außen auf die Pins.

<u>a 2000560080000000000000000000000000000</u><br>[24 [25 ] [26 [27 ]28 [28 [28 [28 ]28 [28 [28 ]28 [28 [28 ]28 [28 ]28 [28 ] 

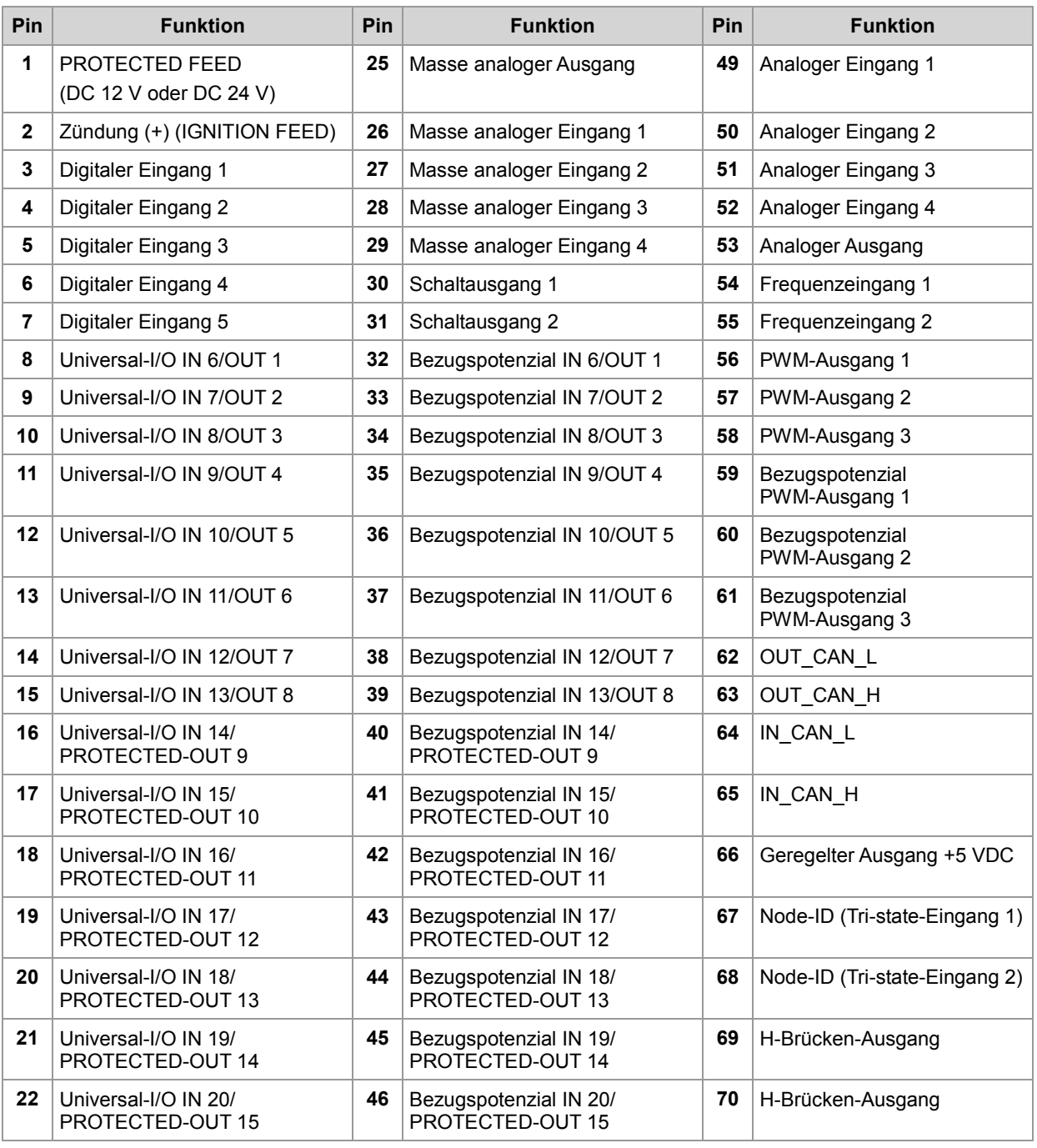

## 4 Montage und Installation

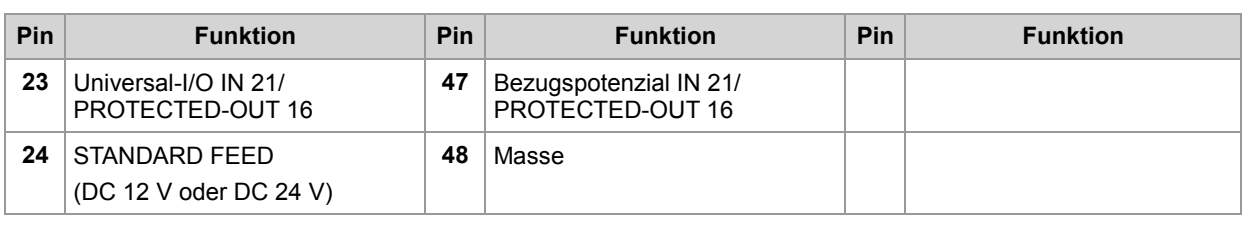

# <span id="page-32-0"></span>**Anschluss - Spannungsversorgung, 5-Volt-Ausgang**

### **Einleitung**

Die folgenden Abbildungen zeigen die Pinbelegung des Steckers mit Blick von außen auf die Pins.

**Spannungsversorgung** 

**@@@@@@@@@@@@@@@@@@@**@@ 48

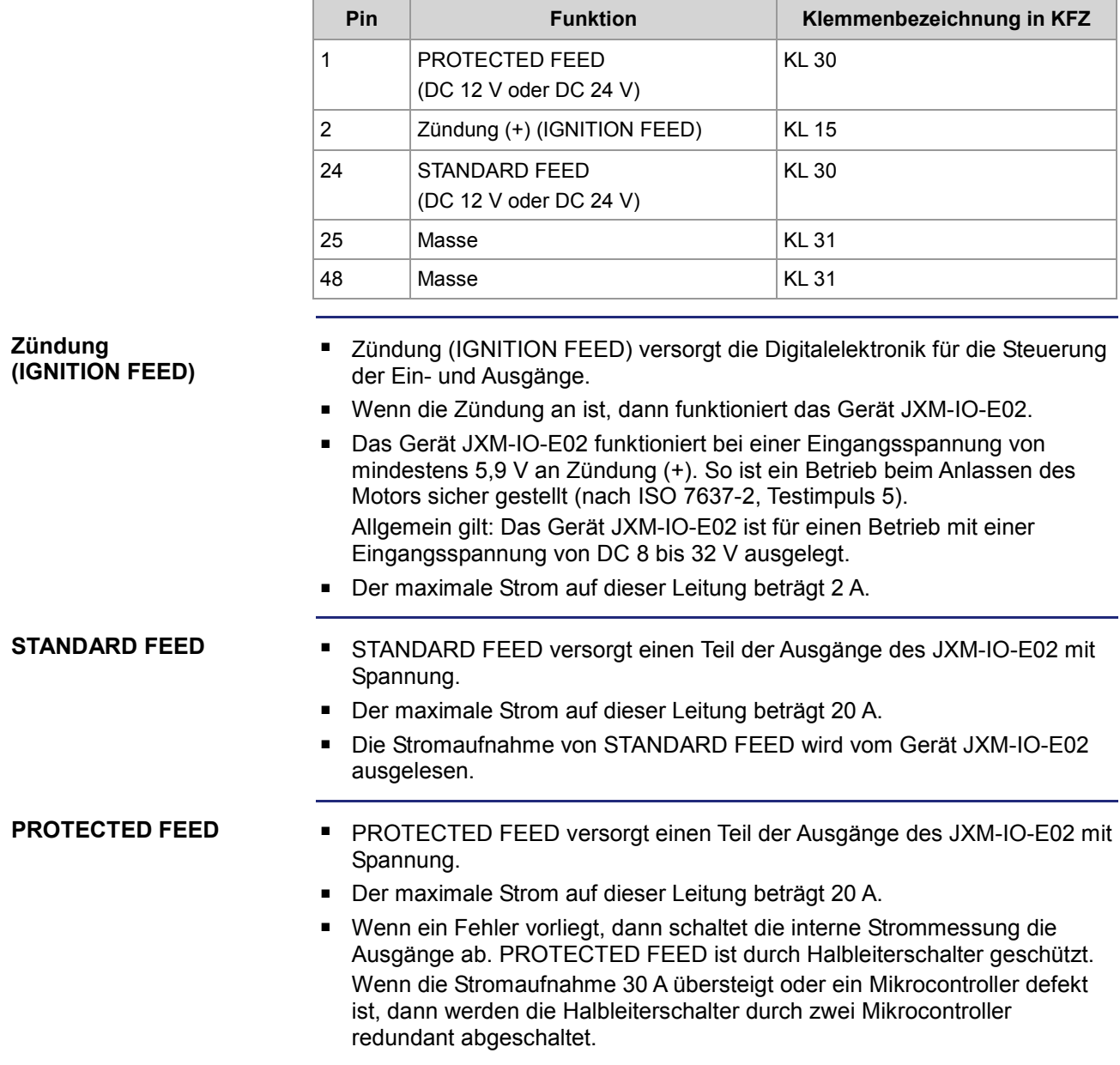

## 4 Montage und Installation

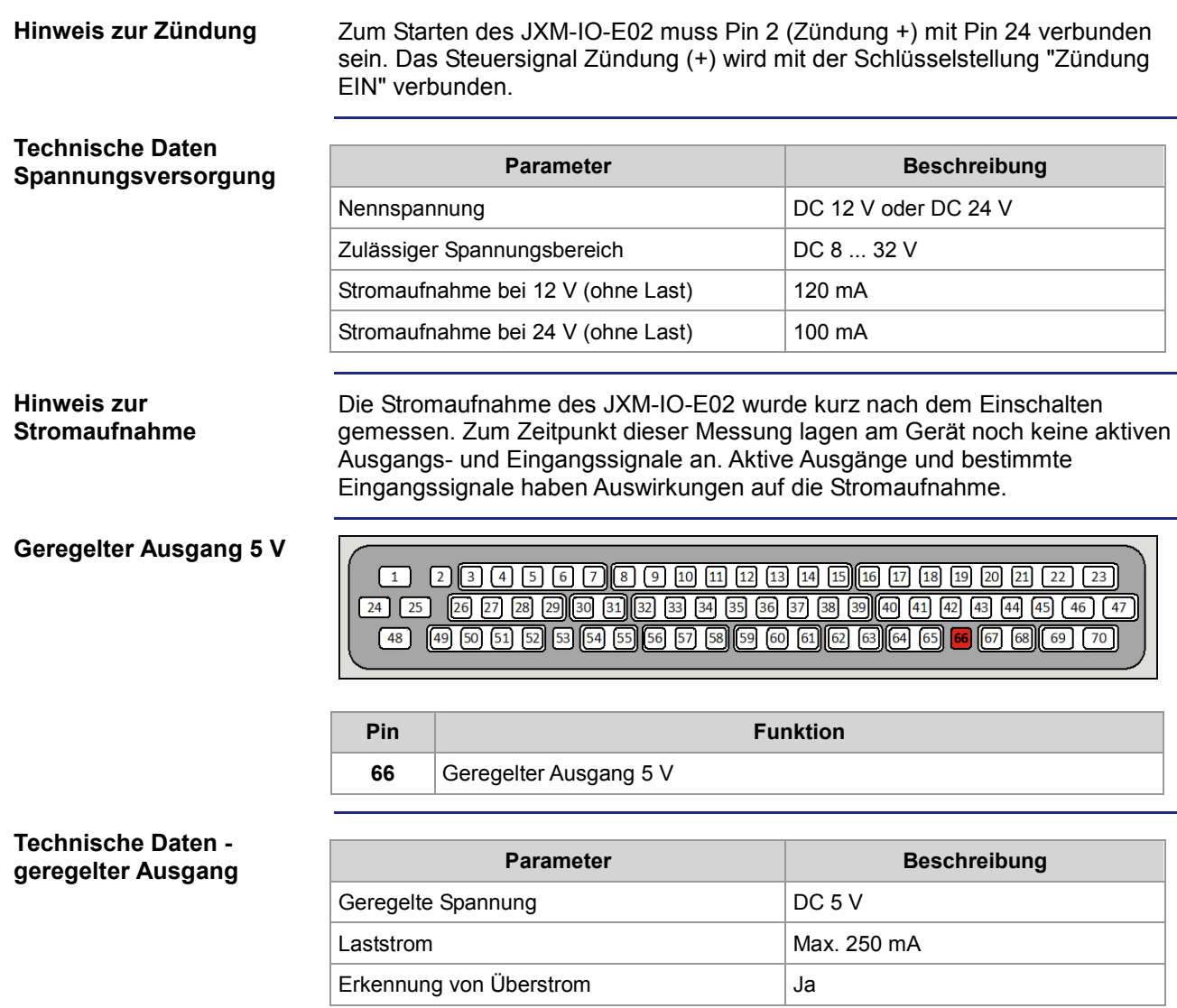

## <span id="page-34-0"></span>**CAN-Schnittstelle und Node-ID**

### **Einleitung**

**CANopen®** 

Die folgenden Abbildungen zeigen die Pinbelegung des Steckers mit Blick von außen auf die Pins.

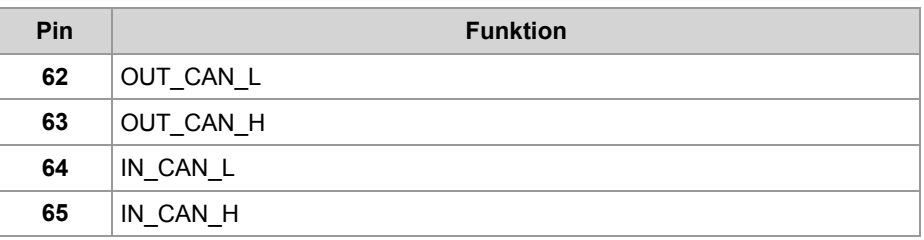

#### **Node-ID**

24 25 26 27 28 29 30 31 32 33 34 35 36 37 38 39 40 40 42 43 44 45 46 47 47 

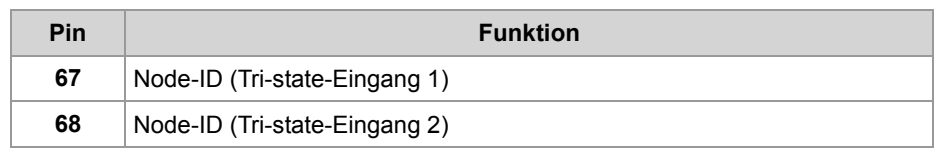

### **Technische Daten - Tri-state-Eingänge**

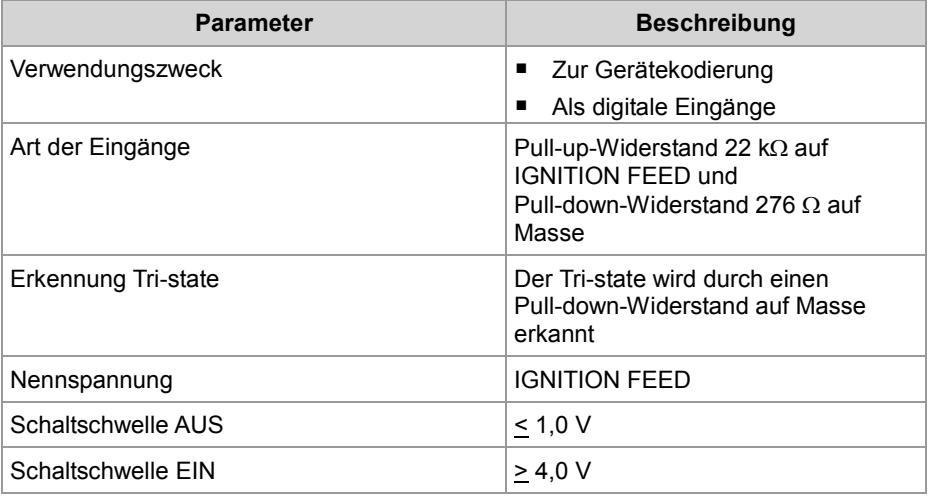

### **Zu beachten**

Da die Eingänge im Tri-state-Modus arbeiten, liegt an den Pins eine Vorspannung an. Diese Vorspannung kann einen Strom liefern.

**Node-ID aus dem Zustand der Tri-state-Eingänge ermitteln**

Die folgende Tabelle gibt, ausgehend von der voreingestellten Node-ID 0x10, die tatsächliche Node-ID an:

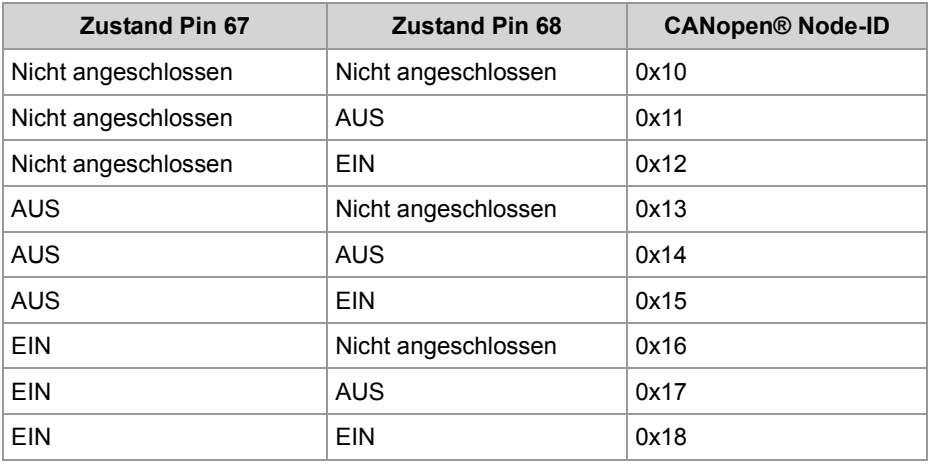

### **Verwandte Themen**

**Spezifikation CAN-Bus-Kabel** (siehe Seite [29\)](#page-28-0)
# **Anschluss - digitale Ein- und Ausgänge**

#### **Einleitung**

**Digitale Eingänge** 

Die folgenden Abbildungen zeigen die Pinbelegung des Steckers mit Blick von außen auf die Pins.

 $\overline{\phantom{a}}$  (  $\overline{\phantom{a}}$  )  $\overline{\phantom{a}}$  (  $\overline{\phantom{a}}$  )  $\overline{\phantom{a}}$  (  $\overline{\phantom{a}}$  )  $\overline{\phantom{a}}$  (  $\overline{\phantom{a}}$  )  $\overline{\phantom{a}}$  (  $\overline{\phantom{a}}$  )  $\overline{\phantom{a}}$  (  $\overline{\phantom{a}}$  )  $\overline{\phantom{a}}$  (  $\overline{\phantom{a}}$  )  $\overline{\phantom{a}}$  (  $\overline{\phantom{a}}$  $\begin{array}{|c|c|c|c|c|}\n\hline\n1 & 2 & 3\n\end{array}$  $\boxed{24} \boxed{25}$ 

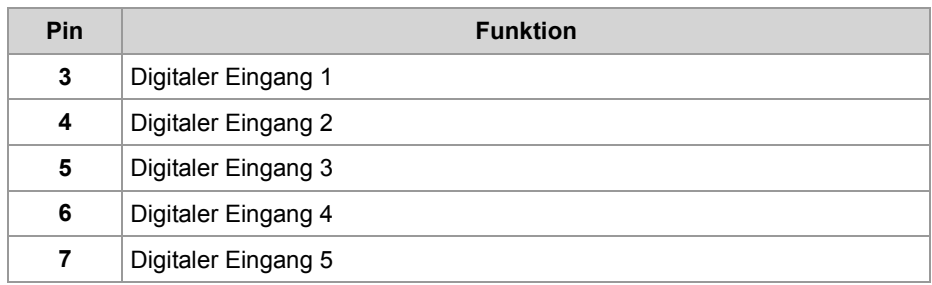

**Technische Daten digitale Eingänge IN 1 ... IN 5**

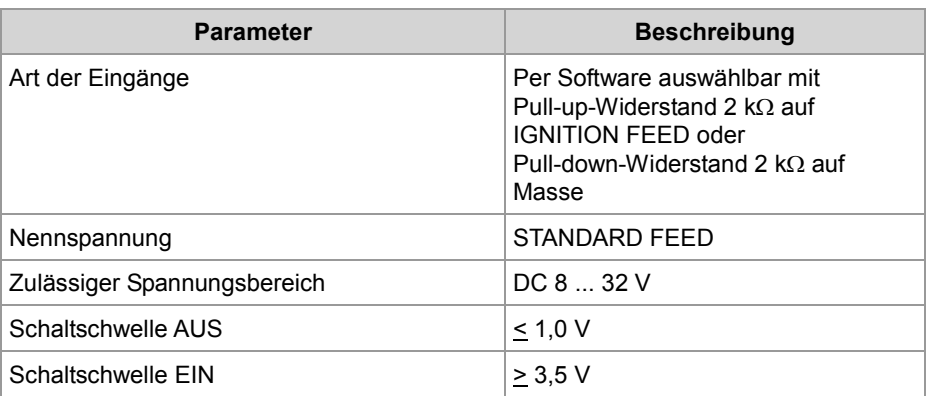

#### **Digitale Universal-I/Os (STANDARD)**

48 | 49 50 61 52 53 64 65 66 57 58 59 60 61 62 63 64 65 66 67 68 (69 70 )

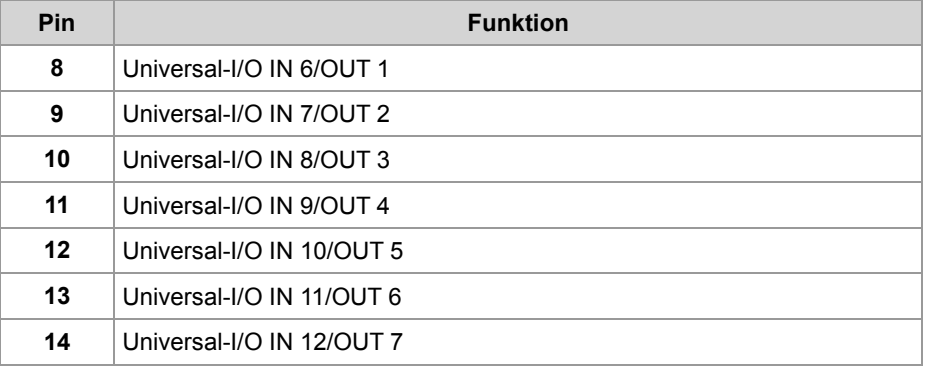

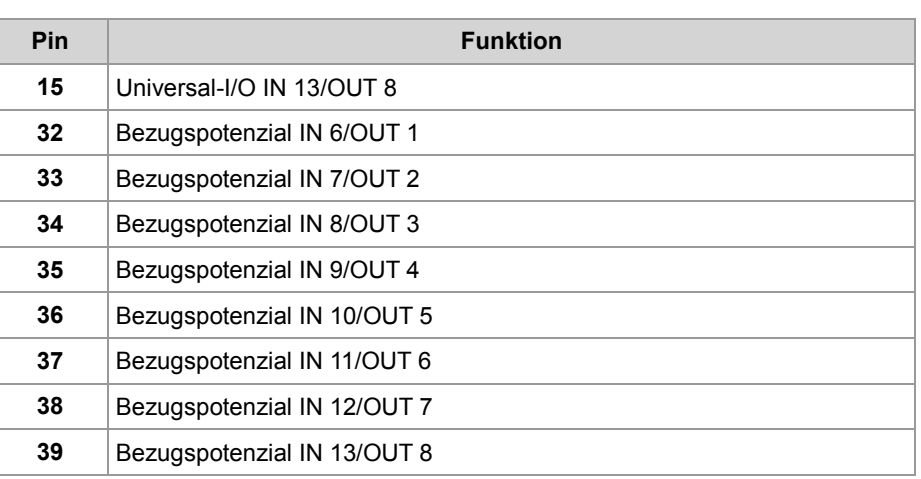

#### **Technische Daten digitale Eingänge IN 6 ... IN 13**

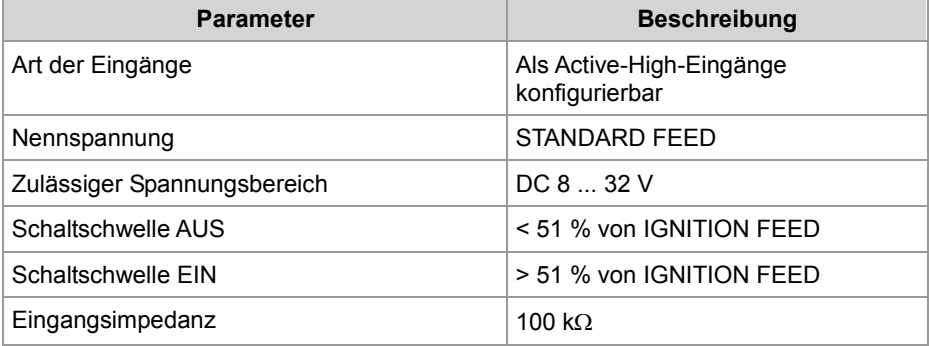

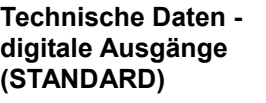

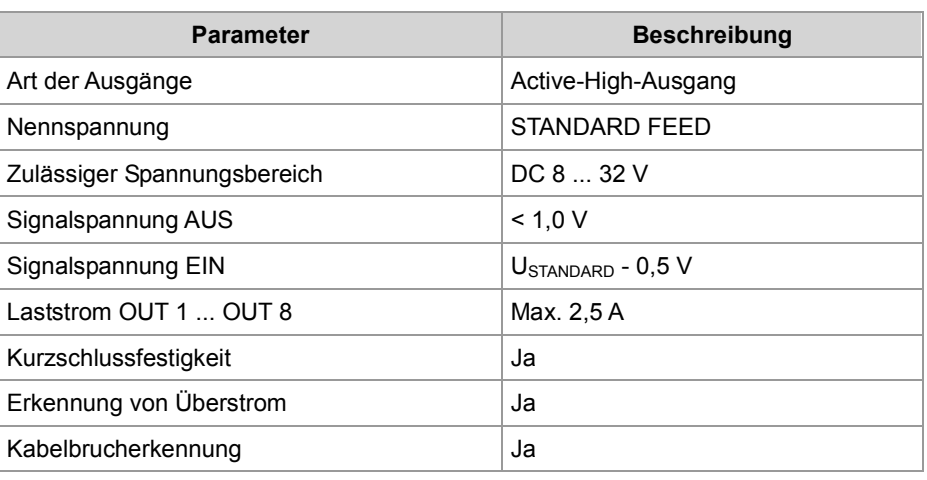

#### **Digitale Universal-I/Os (PROTECTED)**

# 

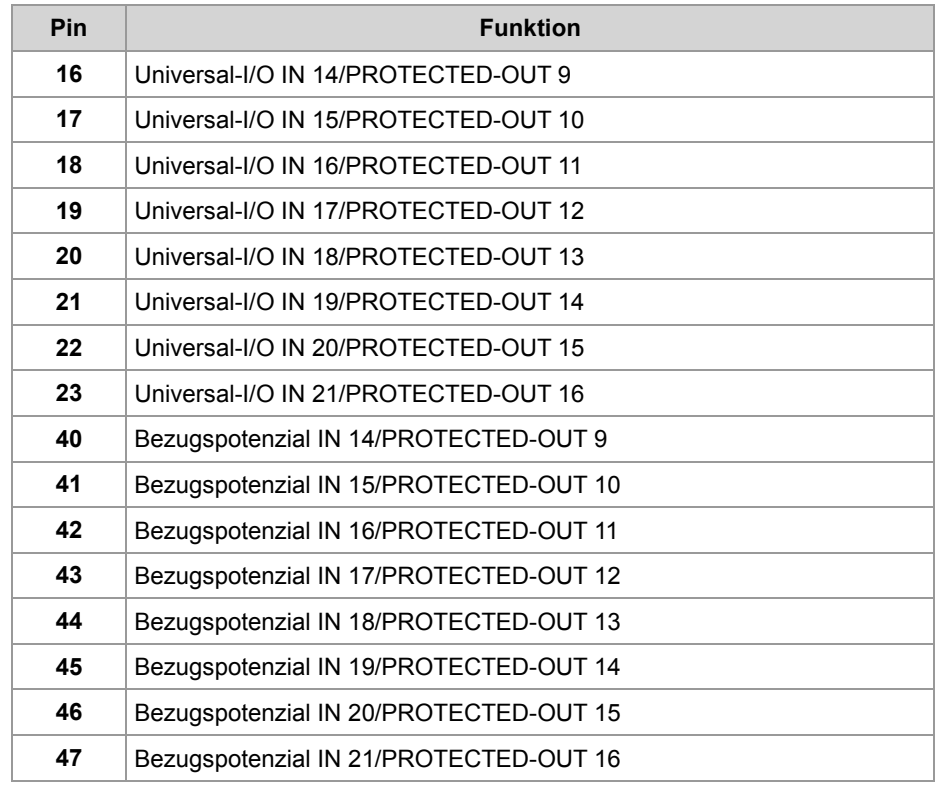

**Technische Daten digitale Eingänge IN 14 ... IN 21**

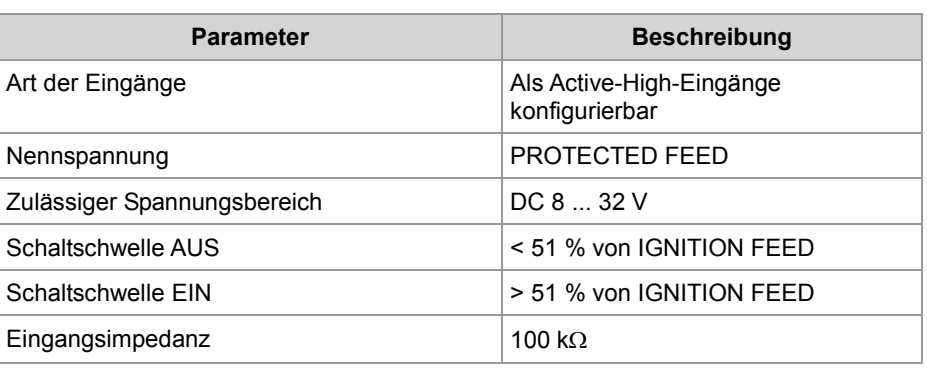

#### 4 Montage und Installation

**Technische Daten digitale Ausgänge (PROTECTED)**

#### **Parameter Beschreibung** Art der Ausgänge Active-High-Ausgang Nennspannung **PROTECTED** FEED Zulässiger Spannungsbereich DC 8 ... 32 V Signalspannung AUS  $|$  < 1,0 V Signalspannung EIN UPROTECTED - 0,5 V Laststrom PROTECTED-OUT 9 ... PROTECTED-OUT 16 Max. 5,0 A Durch elektronischen Sicherheitsschalter abschaltbar Ja Kurzschlussfestigkeit auch der Jahren aus der Jahren aus der Jahren aus der Jahren aus der Jahren aus der Jahren aus der Jahren aus der Jahren aus der Jahren aus der Jahren aus der Jahren aus der Jahren aus der Jahren aus Erkennung von Überstrom and Jackson Jackson Kabelbrucherkennung Ja

#### **Schaltausgänge**

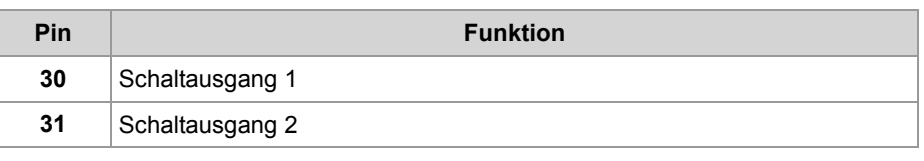

#### **Technische Daten - Schaltausgänge**

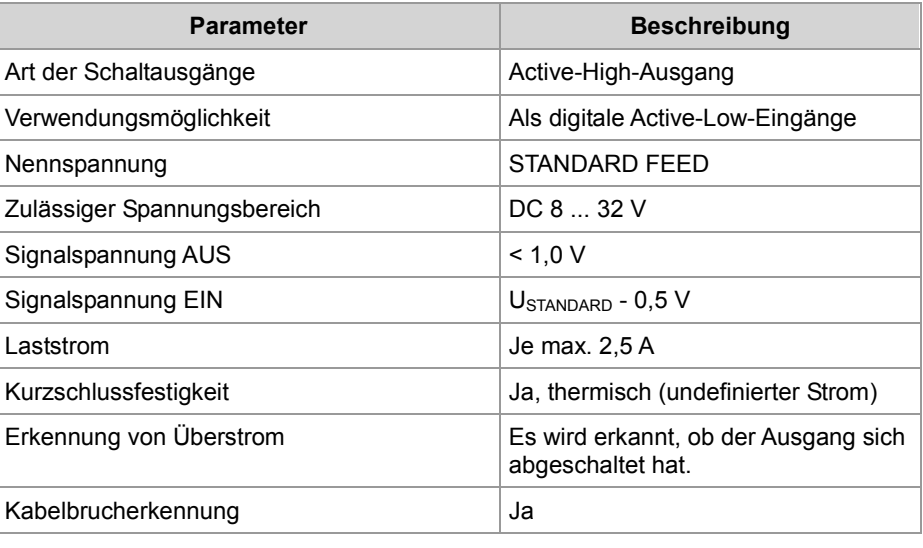

#### **PWM-Ausgänge**

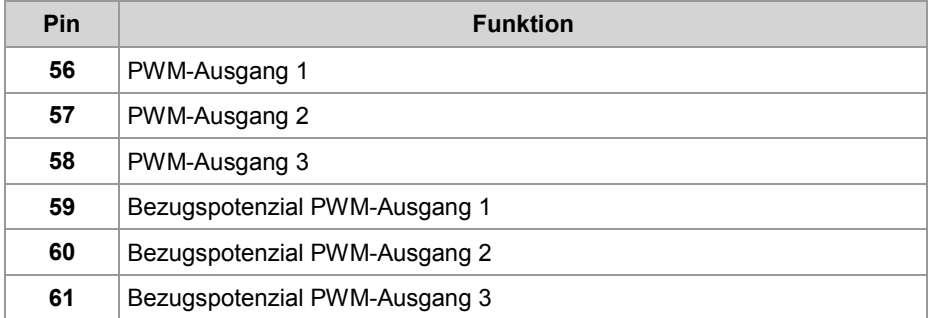

#### **Technische Daten - PWM-Ausgänge**

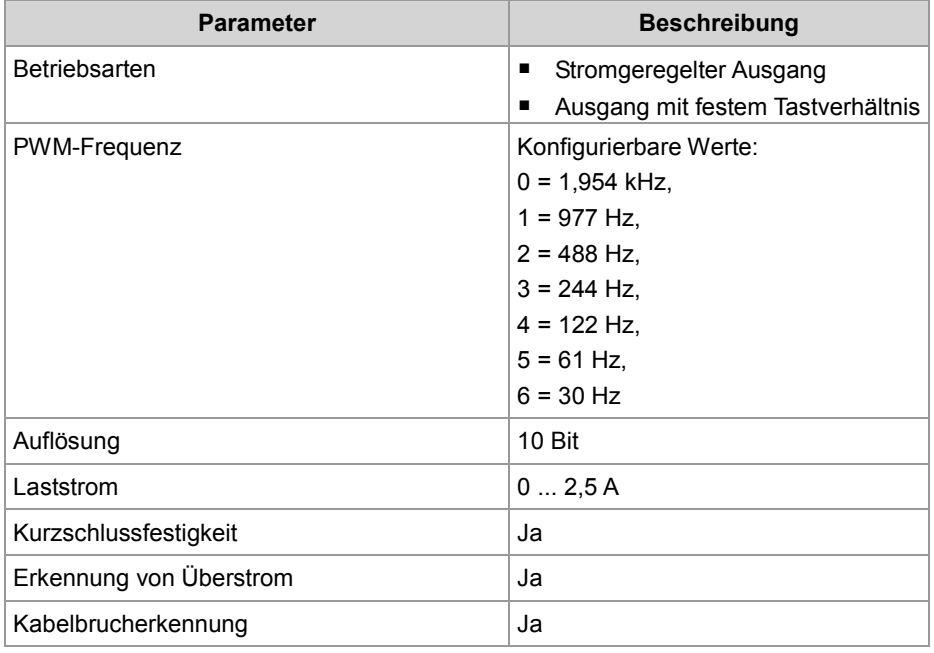

# **Anschluss - analoge Ein- und Ausgänge**

**Einleitung** 

Die folgenden Abbildungen zeigen die Pinbelegung des Steckers mit Blick von außen auf die Pins.

**Analoger Ausgang** 

 $\boxed{24}$   $\boxed{25}$ 

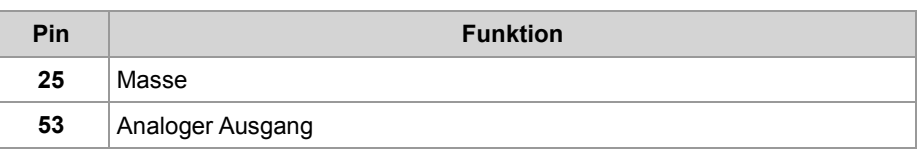

#### **Technische Daten analoger Ausgang**

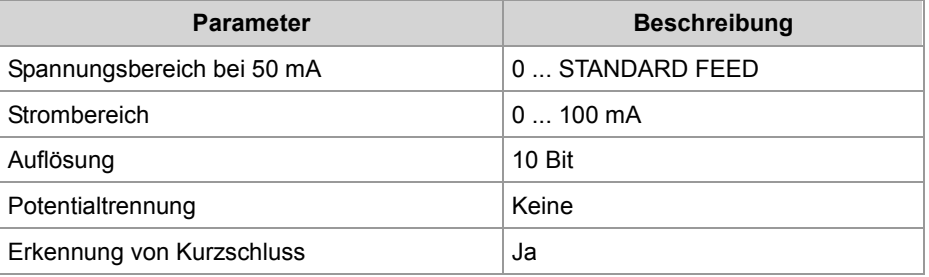

#### **Analoge Eingänge**

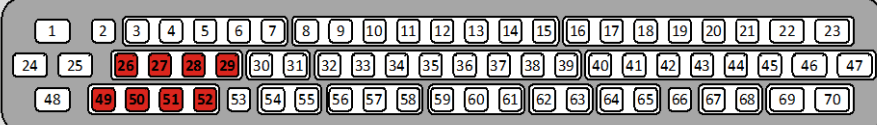

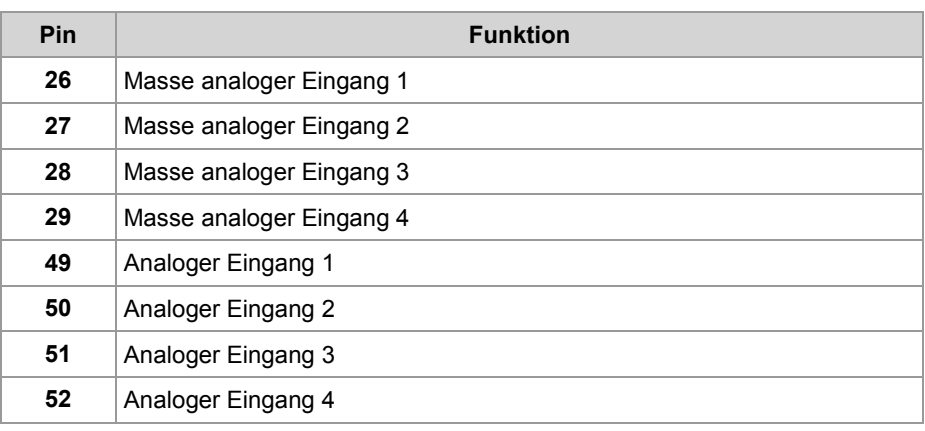

#### **Technische Daten analoge Eingänge**

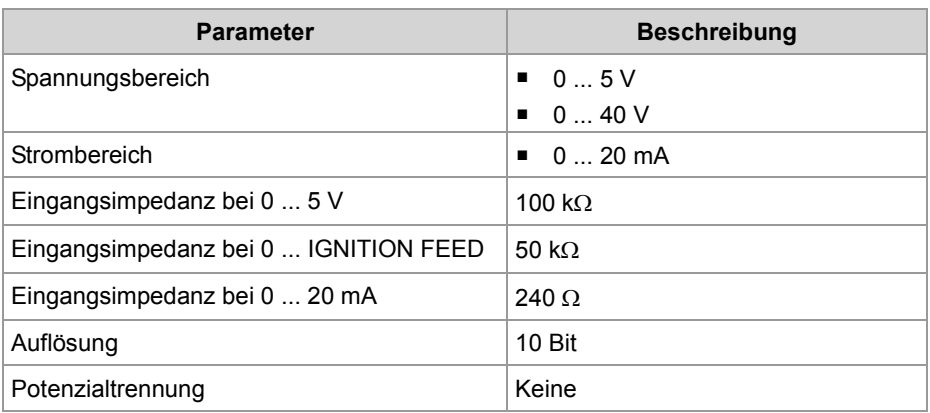

#### **Frequenzeingänge**

 $\fbox{1} \quad \fbox{2} \,\fbox{3} \,\fbox{4} \,\fbox{5} \,\fbox{6} \,\fbox{7} \,\fbox{8} \,\fbox{9} \,\fbox{10} \,\fbox{11} \,\fbox{12} \,\fbox{13} \,\fbox{14} \,\fbox{15} \,\fbox{16} \,\fbox{17} \,\fbox{18} \,\fbox{19} \,\fbox{19} \,\fbox{19} \,\fbox{19} \,\fbox{19} \,\fbox{19} \,\fbox{19} \,\fbox{19} \,\fbox{19} \,\fbox{19} \,\fbox{$ 

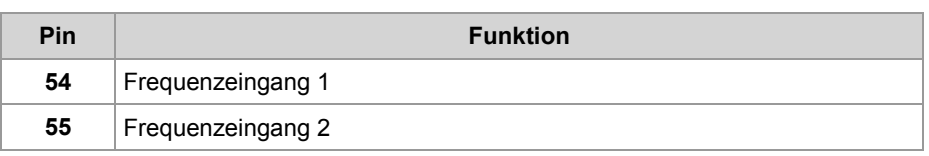

#### **Technische Daten - Frequenzeingänge**

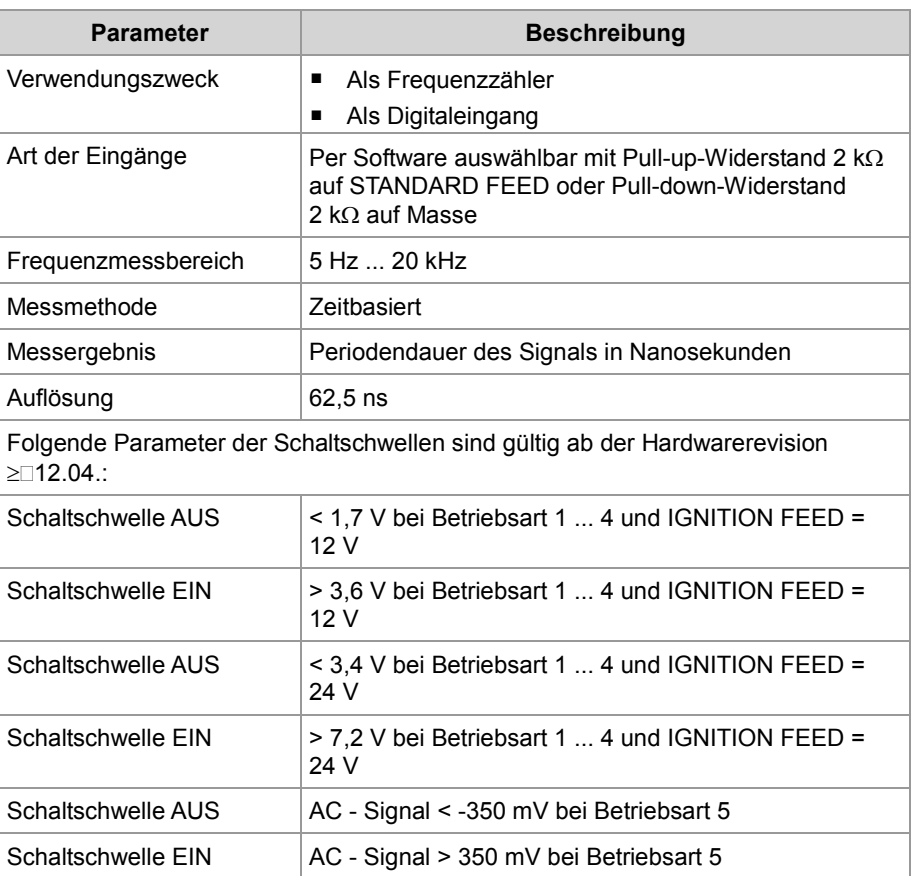

#### **H-Brücken-Ausgänge**

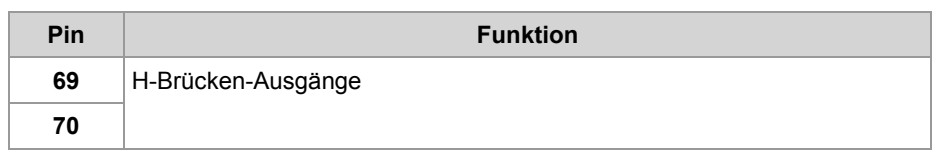

#### **Technische Daten - H-Brücke**

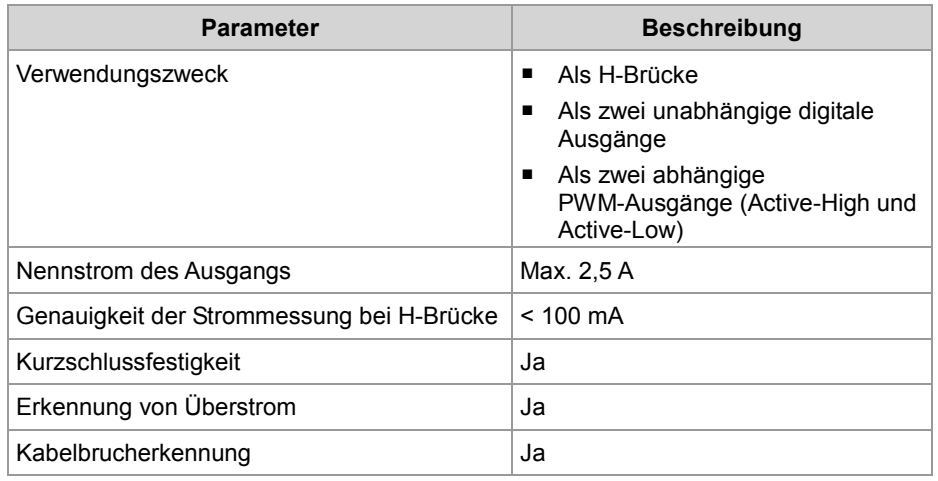

# **4.2 Montage des JXM-IO-E02**

**Einleitung**

**Inhalt**

Dieses Kapitel beschreibt die Montage des JXM-IO-E02.

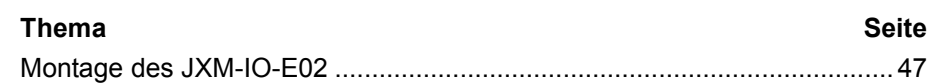

# <span id="page-46-0"></span>**Montage des JXM-IO-E02**

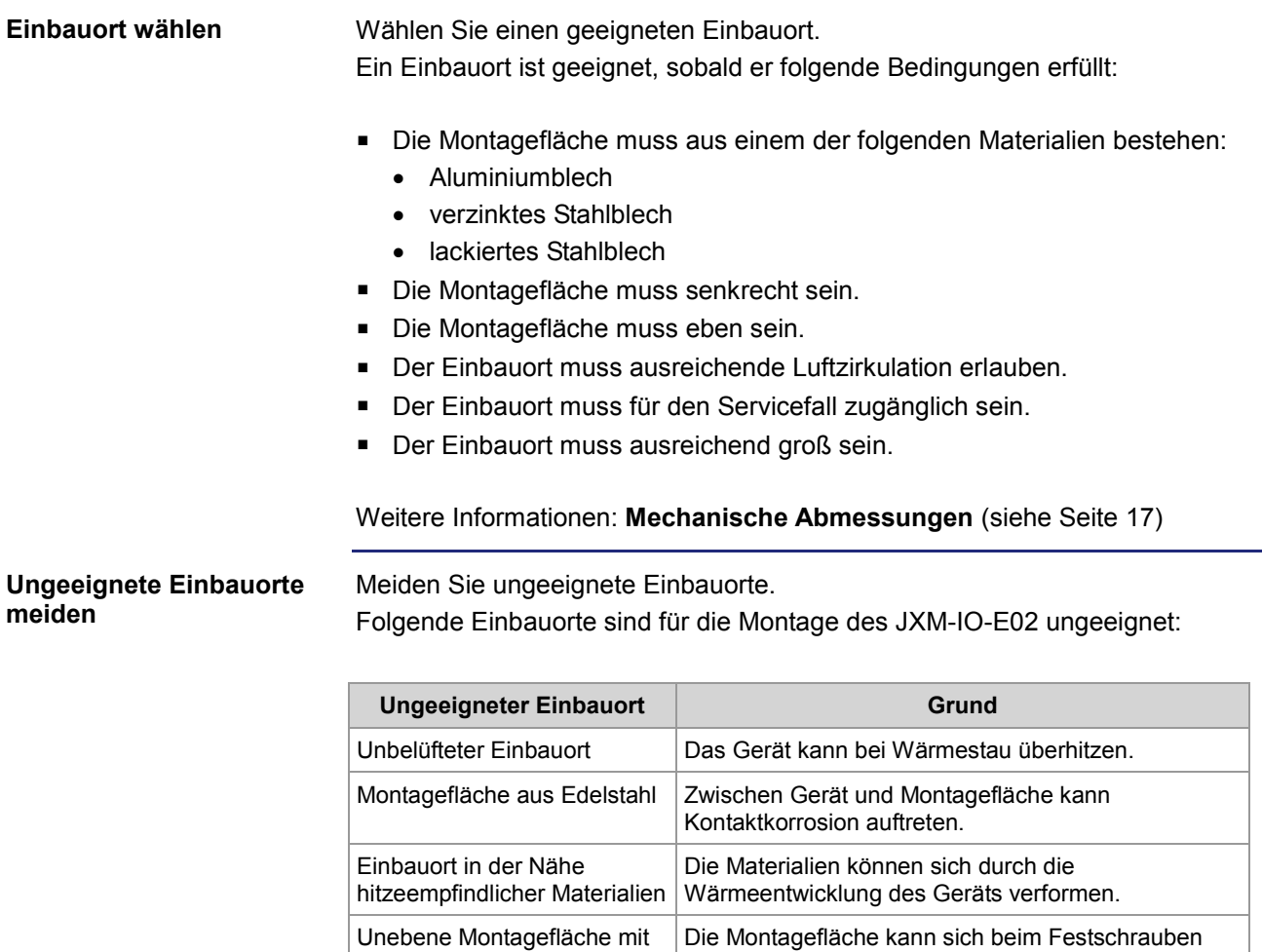

des Geräts verformen.

Die Befestigung ist instabil und unsicher.

Sicken und Erhebungen

# 4 Montage und Installation

#### **Zulässige Einbaulagen**

Die Abbildung zeigt die zulässigen Einbaulagen.

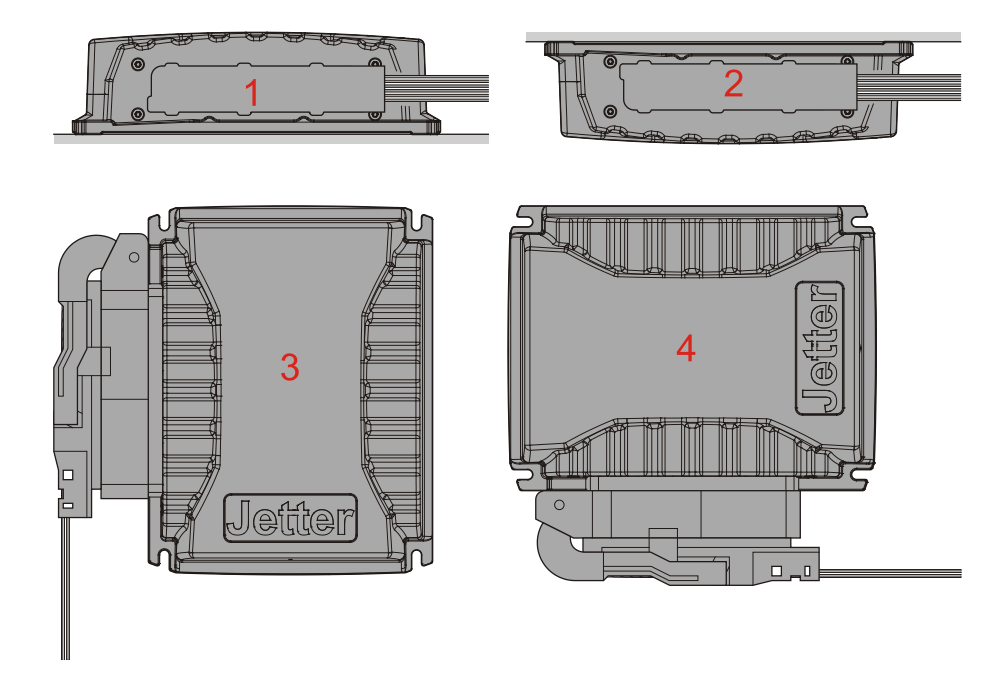

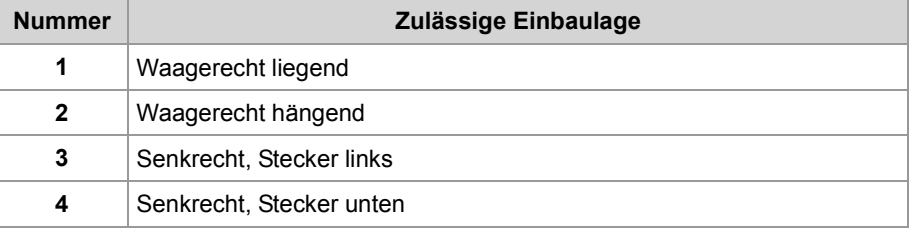

#### **Verbotene Einbaulagen**

Die Abbildung zeigt die verbotenen Einbaulagen:

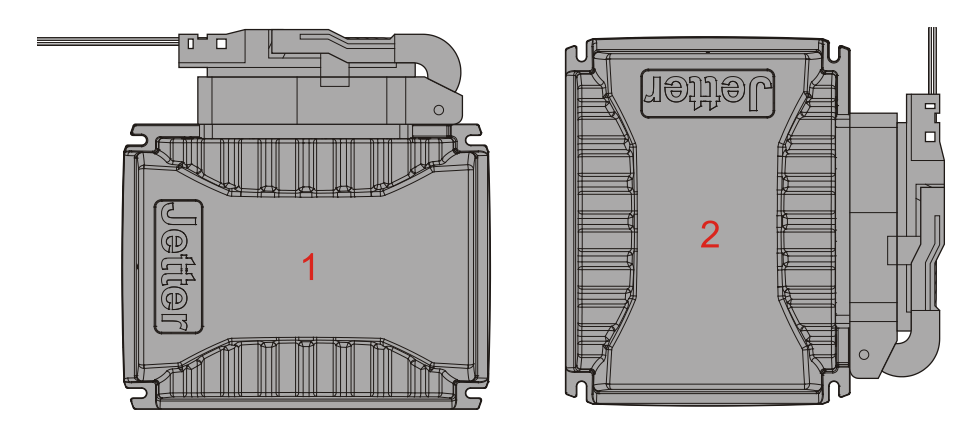

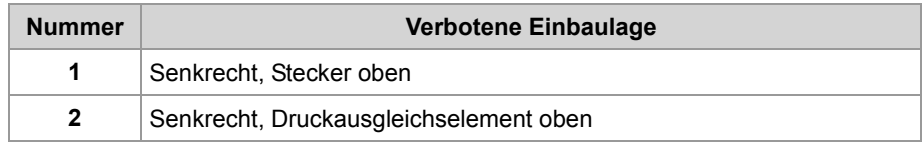

Warum sind diese Einbaulagen verboten?

- Senkrecht, Stecker oben: Feuchtigkeit und Tropfwasser sammeln sich im Stecker. Das kann zu Kriechströmen und Korrosion führen.
- Senkrecht, Druckausgleichselement oben: Feuchtigkeit und Tropfwasser verschließen die Bohrung. Das kann den Druckausgleich verhindern.

#### **Montagematerial wählen**

Verwenden Sie folgendes Montagematerial:

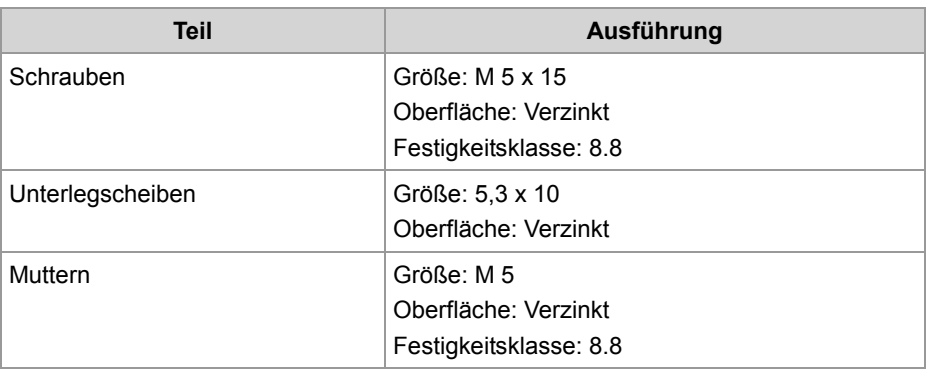

#### **Ungeeignetes Montagematerial meiden**

Meiden Sie Edelstahl-Montagematerial. Es kann in Verbindung mit dem Gehäuse des JXM-IO-E02 Kontaktkorrosion hervorrufen.

**Montage vorbereiten** 

Reißen Sie die Positionen der vier Befestigungslöcher an. Körnen Sie die vier Bohrungen vor.

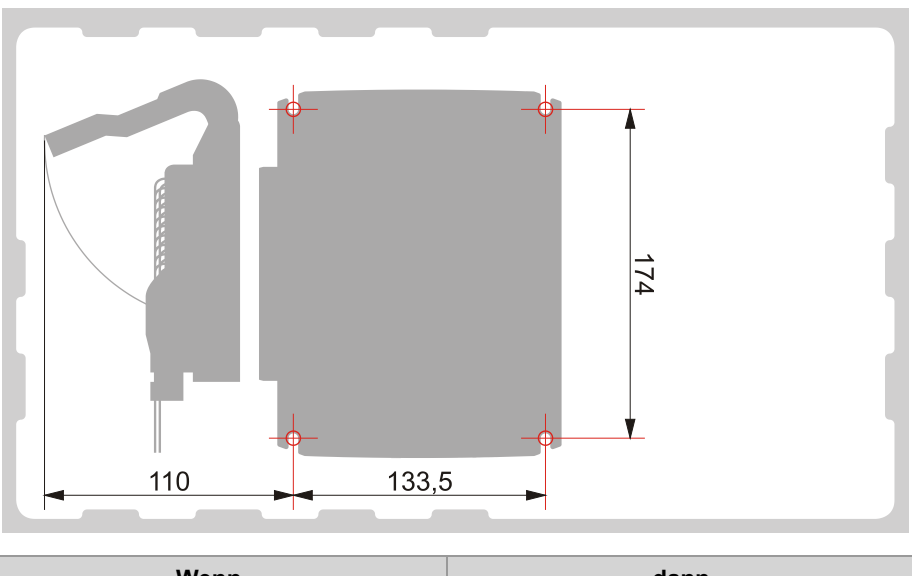

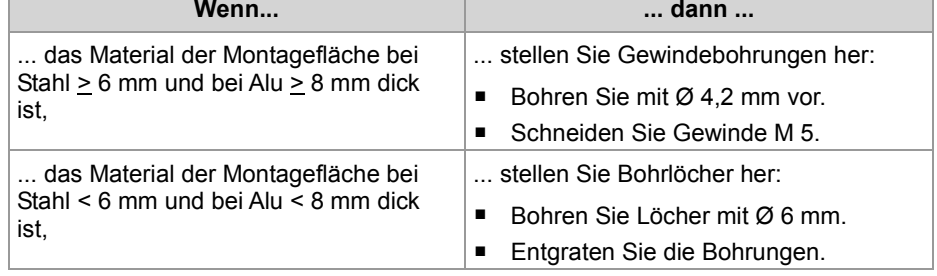

### 4 Montage und Installation

Der direkte Kontakt des Gehäuses mit der Montagefläche verbessert die Wärmeableitung. Deshalb: **Vorbemerkung zur Montage** 

- Montieren Sie das Gerät immer direkt auf die Montagefläche.
- Verwenden Sie keine Dämmschicht.
- Verwenden Sie keine Abstandhalter.

#### **JXM-IO-E02 montieren (an Gewindebohrungen)**

Schrauben Sie das Gerät auf die Montagefläche.

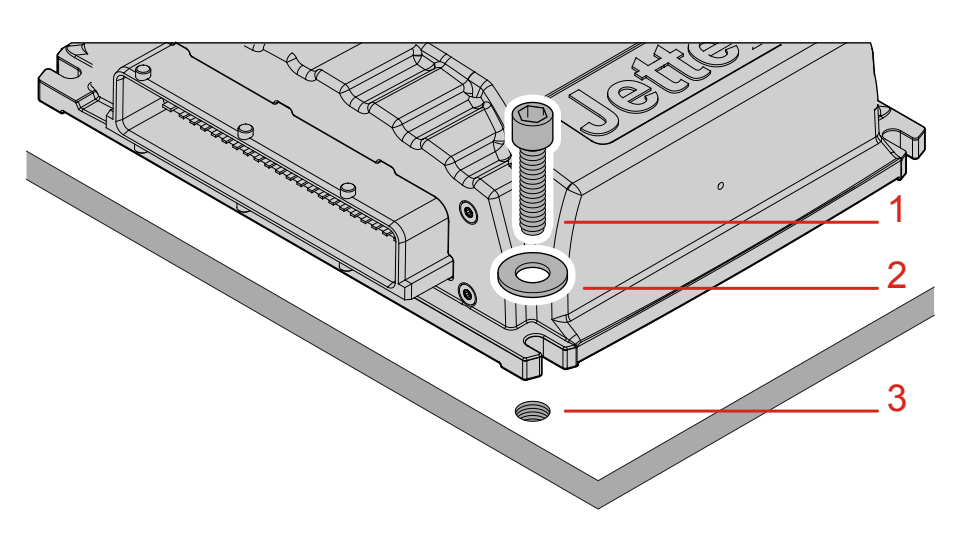

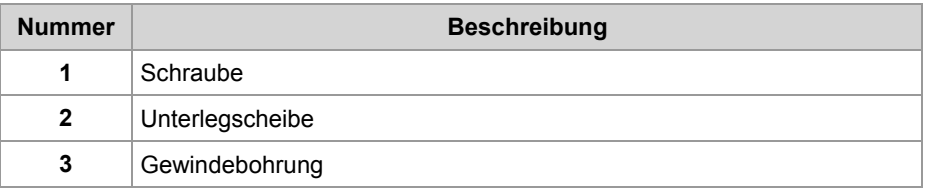

#### **JXM-IO-E02 montieren (an Bohrlöcher)**

Schrauben Sie das Gerät auf die Montagefläche.

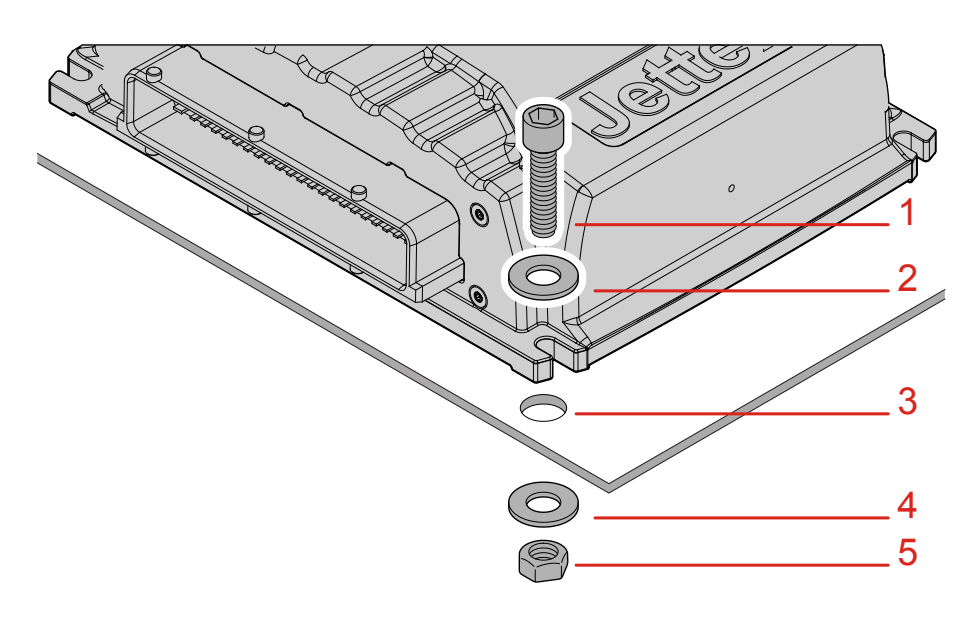

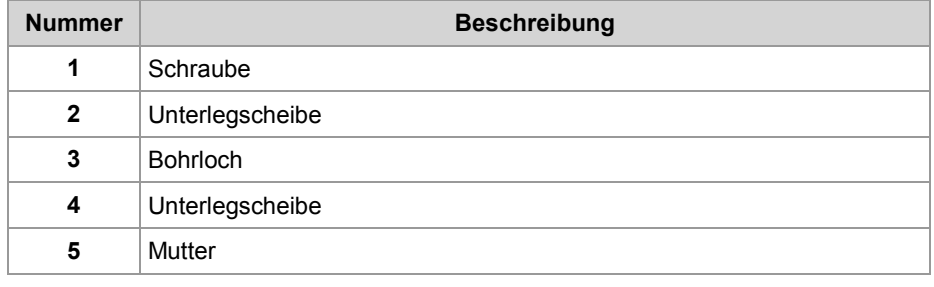

#### **Zugentlastung montieren**

Montieren Sie eine Zugentlastung für das Anschlusskabel. Achten Sie auf ausreichenden Abstand zum Stecker. Der Stecker muss sich im Servicefall ungehindert abziehen lassen.

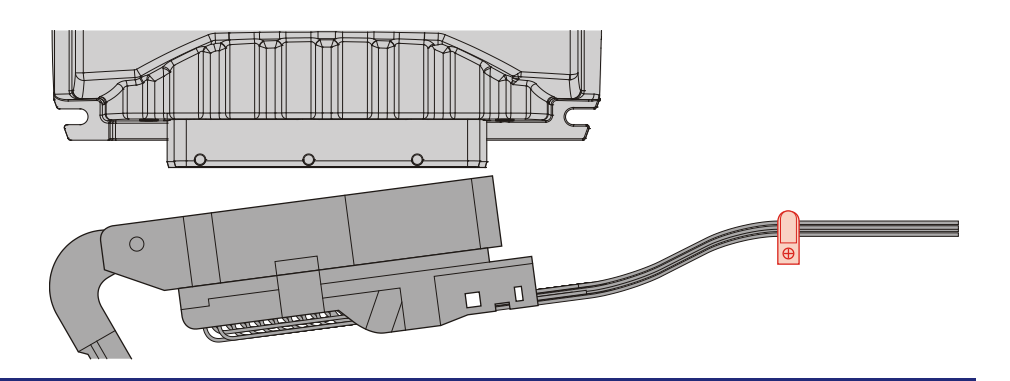

# **5 Erstinbetriebnahme**

#### **Einleitung**

Dieses Kapitel beschreibt in komprimierter Form die Erstinbetriebnahme des Moduls JXM-IO-E02 mit den folgenden Schritten:

- Verdrahtung der Spannungsversorgung und der Schnittstellen
- Erstinbetriebnahme über die CANopen®-Schnittstelle

**Inhalt**

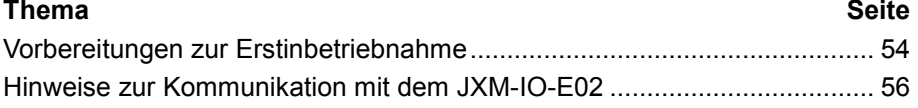

# <span id="page-53-0"></span>**Vorbereitungen zur Erstinbetriebnahme**

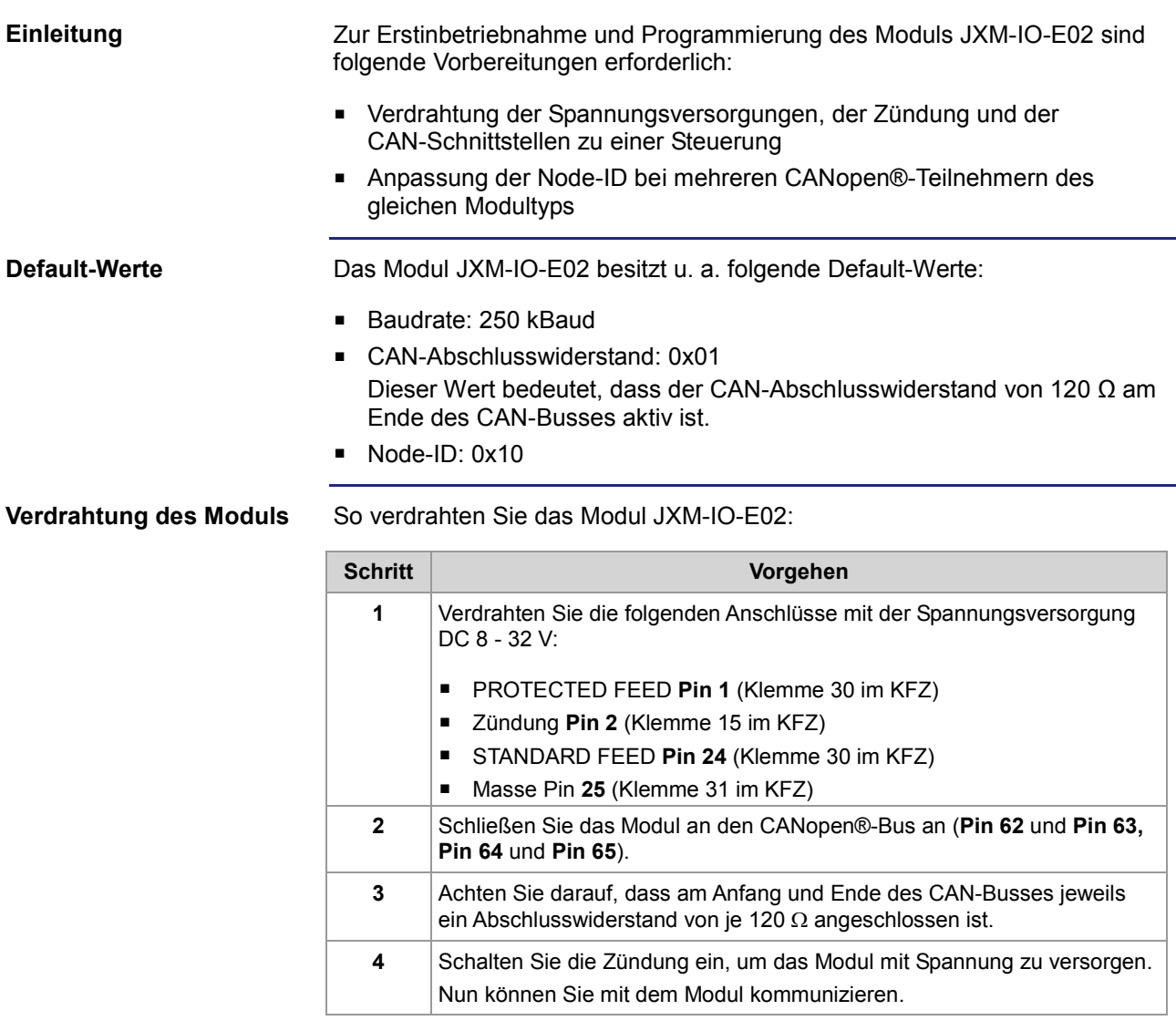

**Ergebnis:** Das Modul ist betriebsbereit und kann durch die Steuerung initialisiert werden.

#### **Daten-Kollision bei Modulen mit derselben Node-ID**

Befinden sich an Ihrem CANopen®-Bus mehrere Busteilnehmer vom gleichen Modultyp, führt dies zu Daten-Kollisionen auf dem CANopen®-Bus. Der Grund dafür ist, dass Module des gleichen Typs im Auslieferungszustand dieselbe Node-ID besitzen. Damit eine Kommunikation zu jedem Busteilnehmer möglich ist, muss die Node-ID jedes weiteren gleichen Moduls geändert werden. Ihnen stehen zwei Möglichkeiten zur Anpassung der Node-ID zur Verfügung.

#### **Möglichkeit 1:**

Schließen Sie die Module mit unterschiedlichen Zuständen der Tri-state-Eingänge an. Sie erhalten dabei folgende Node-IDs:

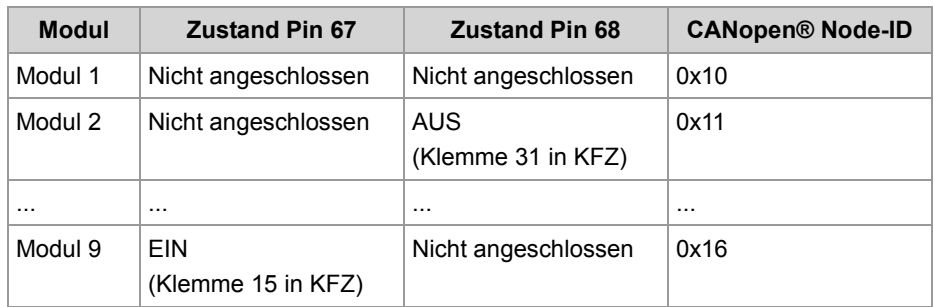

#### **Möglichkeit 2:**

Schließen Sie die Module nacheinander am CANopen®-Bus an. Ändern Sie nun die Node-ID direkt über die Systemparameter wie folgt:

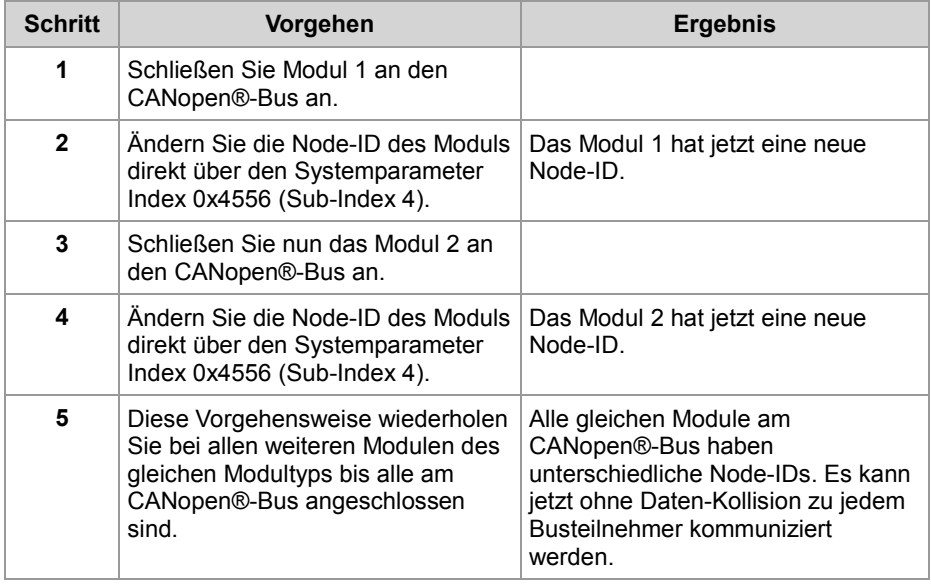

#### **Verwandte Themen:**

- **Verdrahtung** (siehe Seite [26\)](#page-25-0)
- **Hinweise zur Kommunikation mit dem Modul** (siehe Seite [56\)](#page-55-0)
- **CANopen®-Schnittstelle und Node-ID** (siehe Seite [35\)](#page-34-0)

### <span id="page-55-0"></span>**Hinweise zur Kommunikation mit dem JXM-IO-E02**

**Beispiel für ein Anschlussschema** In der nachfolgenden Abbildung ist ein Beispiel für ein Anschlussschema mit folgenden CANopen®-Geräten der Jetter AG dargestellt:

- Steuerung JCM-350-E03
- Peripheriemodul JXM-IO-E02

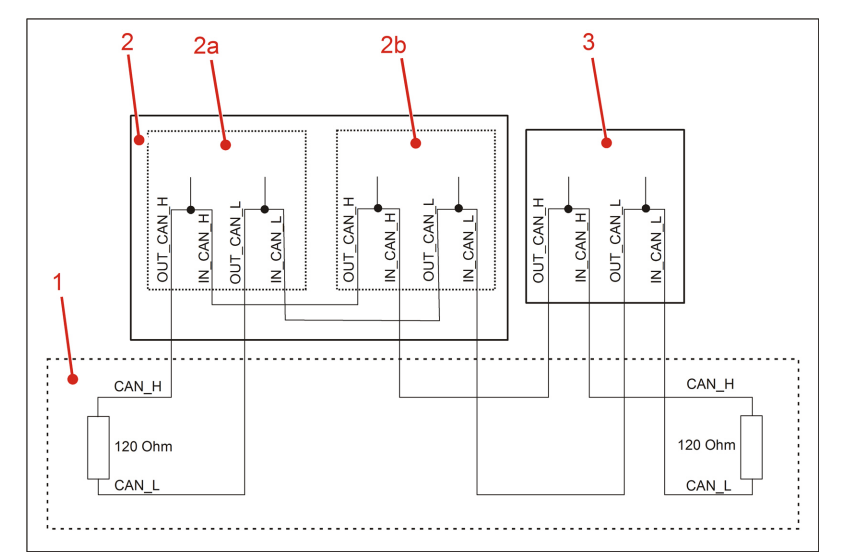

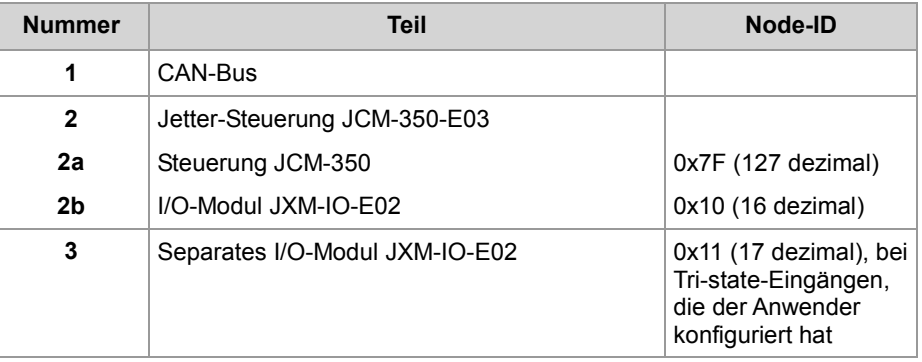

**Einschränkungen der CANopen®-Schnittstelle** Es sind folgende Einschränkungen der CANopen®-Schnittstelle des Moduls JXM-IO-E02 bei der Erstinbetriebnahme zu beachten:

- PDOs können nicht vom Anwender konfiguriert werden.
- PDOs werden nur asynchron auf Anforderung übertragen.

**Kommunikation zu den Peripheriemodulen** 

Folgende Hinweise unterstützen die Inbetriebnahme von Peripheriemodulen wie JXM-IO-E02:

- Initialisieren Sie Ihre Steuerung wie in der Dokumentation zur JCM-350-E03 beschrieben.
- Schicken Sie einen RTR-Frame zum Peripheriemodul. Dieser Parameter wird einmalig benötigt, damit die angeforderten Daten vom Peripheriemodul zur Steuerung geschickt werden.

```
Der nachfolgende Teil eines Programms zeigt wie mit einer Jetter-Steuerung, 
                          z. B. JCM-350, die Zustände der digitalen Eingänge des Moduls JXM-IO-E02 
                          gelesen werden.
                          Const
                               CAN_CONTROLLER_0 = 0;
                               //Node-ID Steuerung
                              NodeID_Node 0 = 0x7F;
                               // Node-ID I/O-Modul
                              NodeID_Node 1 = 0x10;
                              Event_Time = 100;
                              Inhibit Time = 20;End Const;
                          Var
                          // Zustand der digitalen Eingänge
                             Data Inputs: Word;
                              SW Version: String;
                          End_Var;
                          Task Main Autorun
                          // Software-Version Steuerung
                          SW Version := 'v4.3.0';
                          // Initialisierung CAN 0
                          CanOpenInit(CAN_CONTROLLER_0, NodeID_Node_0, SW_Version);
                          // Prozessdaten zum Empfang eintragen
                          CanOpenAddPDORx(CAN_CONTROLLER_0, 
                          CANOPEN_PDO1_RX(NodeID_Node_1), 2, CANOPEN_WORD,
                          sizeof(Data Inputs), Data Inputs, Event Time, Inhibit Time,
                          CANOPEN ASYNCPDORTRONLY);
                          // Alle Geräte am CAN-Bus sind im Status PREOPERATIONAL
                          // Alle Geräte am CAN-Bus in den Status OPERATIONAL setzen
                          CanOpenSetCommand(CAN CONTROLLER 0,
                          CAN_CMD_NMT_Value(CAN_CMD_NMT_ALLNODES, CAN_CMD_NMT), 
                          CAN_NMT_START) ;
                          End_Task;
Beispiel eines
JetSym STX-Programms
Verwandte Themen:
```
**CANopen®-Objekte** (siehe Seite [59\)](#page-58-0)

# <span id="page-58-0"></span>**6 CANopen®-Objekte**

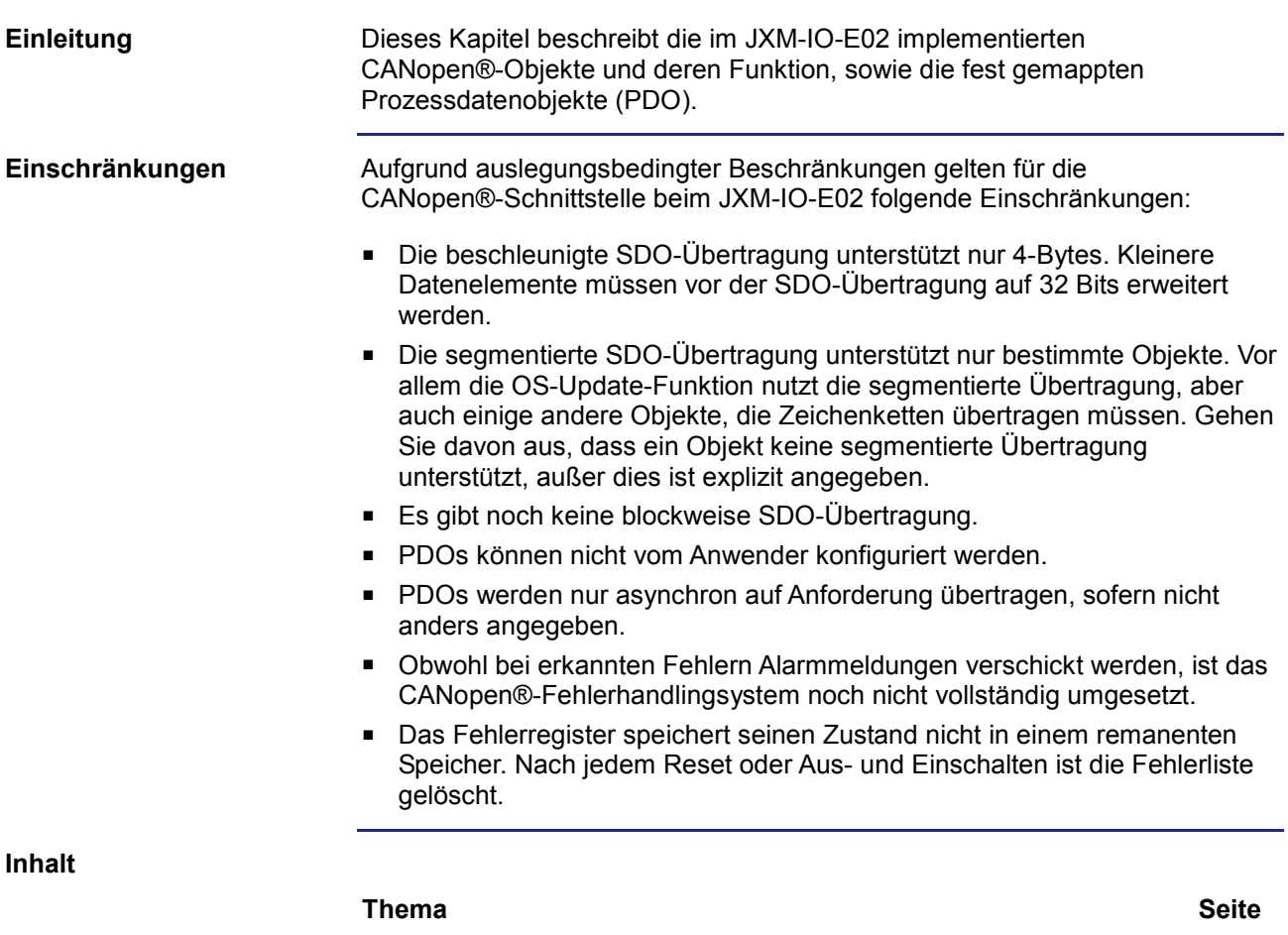

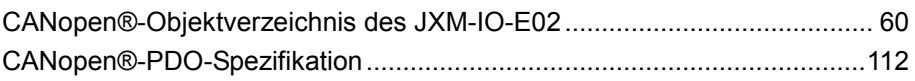

# <span id="page-59-0"></span>**6.1 CANopen®-Objektverzeichnis des JXM-IO-E02**

#### **Zweck des Kapitels**

Dieses Kapitel beschreibt die im JXM-IO-E02 implementierten CANopen®-Objekte und deren Funktion.

**Unterstützte Objekte**

Es gibt Objekte, die nach CANopen®-Spezifikation rein obligatorisch sind. Diese Objekte werden in diesem Dokument nicht behandelt. In der folgenden Tabelle sind die in diesem Dokument beschriebenen Objekte aufgelistet:

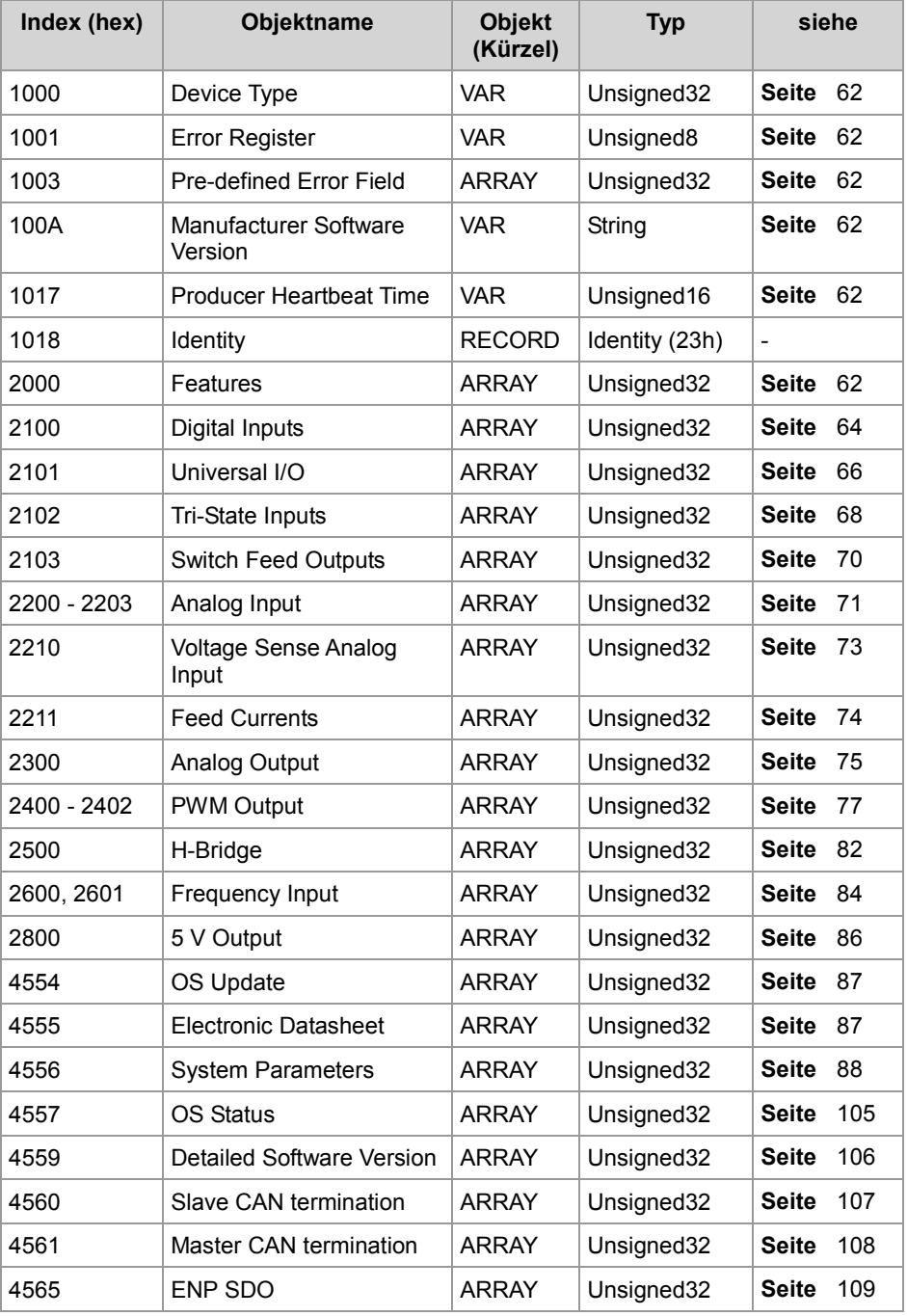

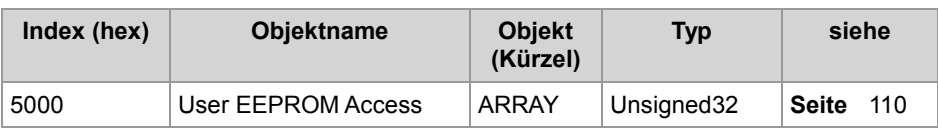

**Inhalt**

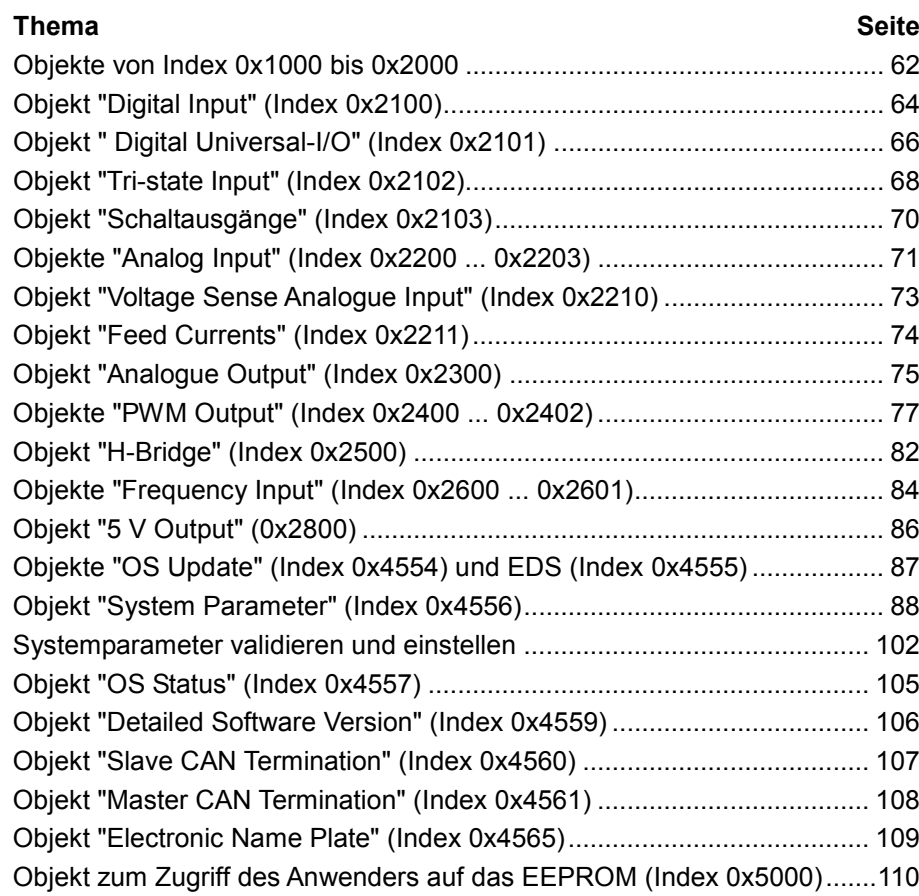

### <span id="page-61-0"></span>**Objekte von Index 0x1000 bis 0x2000**

In der folgenden Tabelle ist die Struktur des Objekts für den Gerätetyp dargestellt. **Index Sub-Index Default Beschreibung Attribute** 0x1000 0 0x008F0191 Gerätetyp ro (read only) Dieses Objekt ist ein festes schreibgeschütztes Objekt und entspricht der CANopen®-Spezifikation. In der folgenden Tabelle ist die Struktur des Objekts für das Fehlerregister dargestellt. **Index Sub-Index Default Beschreibung Attribute** 0x1001 0 0 Fehlerregister ro (read only) Dieses Objekt übernimmt die Fehlerregisterfunktion von CANopen®. Bit 0 = Nicht näher spezifizierter Fehler Bit 1 = Stromfehler Bit 2 = Spannungsfehler Bit 3 = Temperaturfehler Bit 4 = Kommunikationsfehler Bit 5 = Parameterabweichung Bit 6 = Nicht verwendet Bit 7 = Herstellerspezifischer Fehler, z. B. Hardwarefehler In der folgenden Tabelle ist die Struktur des Objekts für das vorgegebene Fehlerfeld dargestellt. **Index Sub-Index Default Beschreibung Attribute** 0x1003 | 0 | 0 | Anzahl der Fehler, die in rw (read & **Device Type (Index 0x1000) Error Register (Index 0x1001) Pre-defined Error Field (Index 0x1003)**

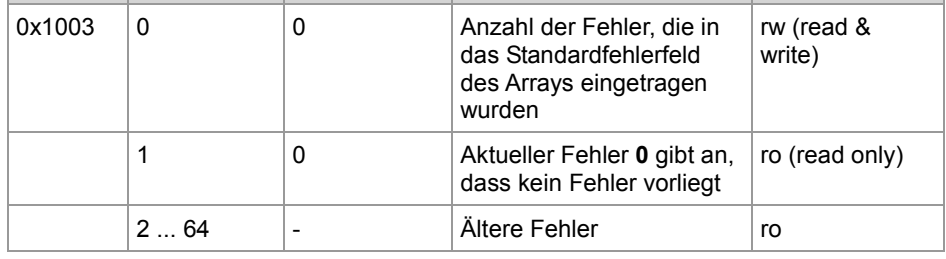

Dieses Objekt zeigt die Liste mit der Historie der vom JXM-IO-E02 erkannten Fehler. Die maximale Länge der Liste beträgt 64 Fehler. Bei einem Neustart wird der Inhalt der Liste gelöscht.

Gemäß der CANopen®-Spezifikation kann diese Liste durch Beschreiben von Sub-Index 0 mit dem Wert **0** gelöscht werden.

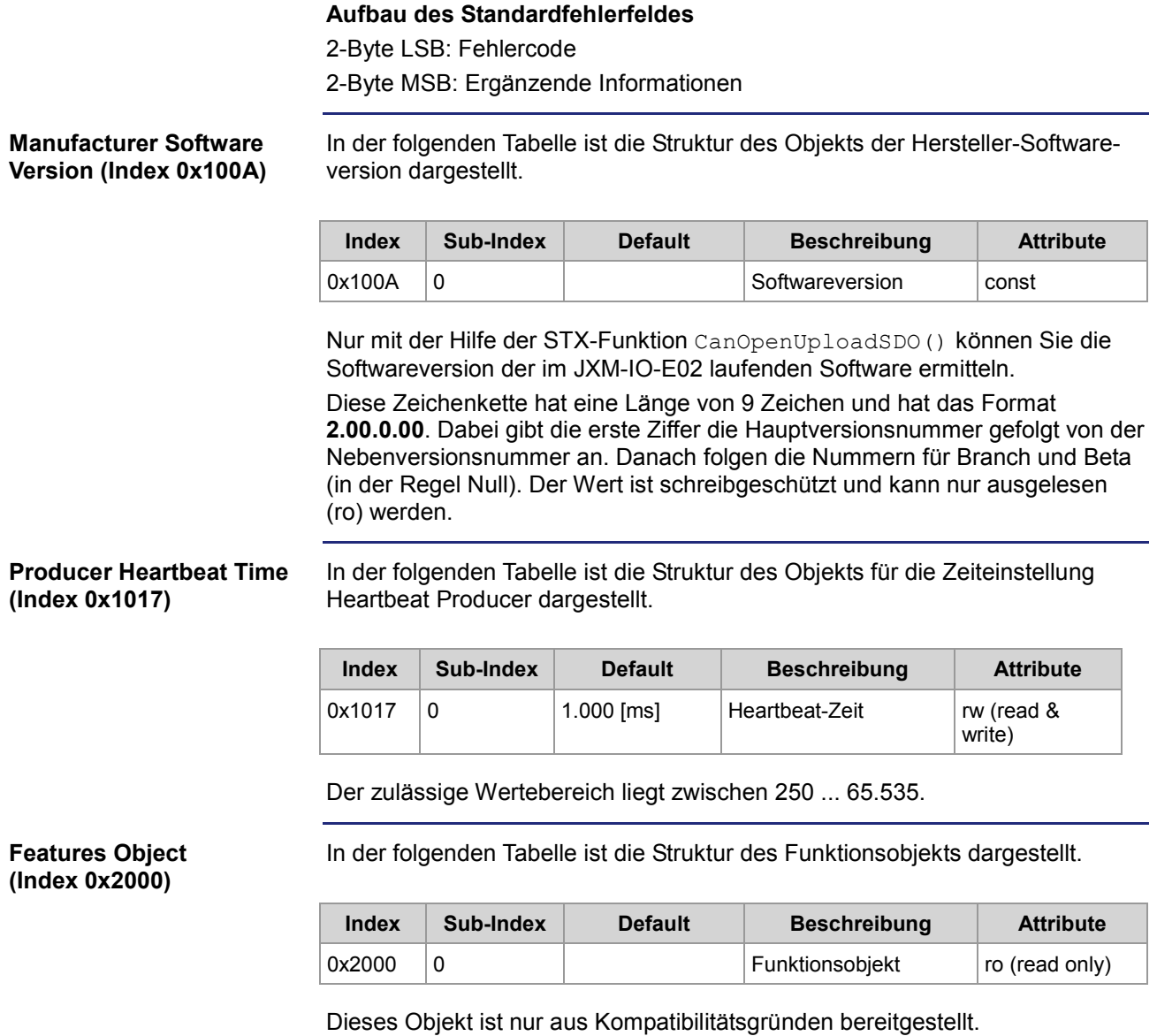

# <span id="page-63-0"></span>**Objekt "Digital Input" (Index 0x2100)**

#### **Digital Input (Index 0x2100)**

In der folgenden Tabelle ist die Struktur des Objekts für die digitalen Eingänge dargestellt. Mit diesem Objekt kann die Konfiguration durchgeführt und die Zustände der digitalen Eingänge IN 1 ... IN 5 abgefragt werden.

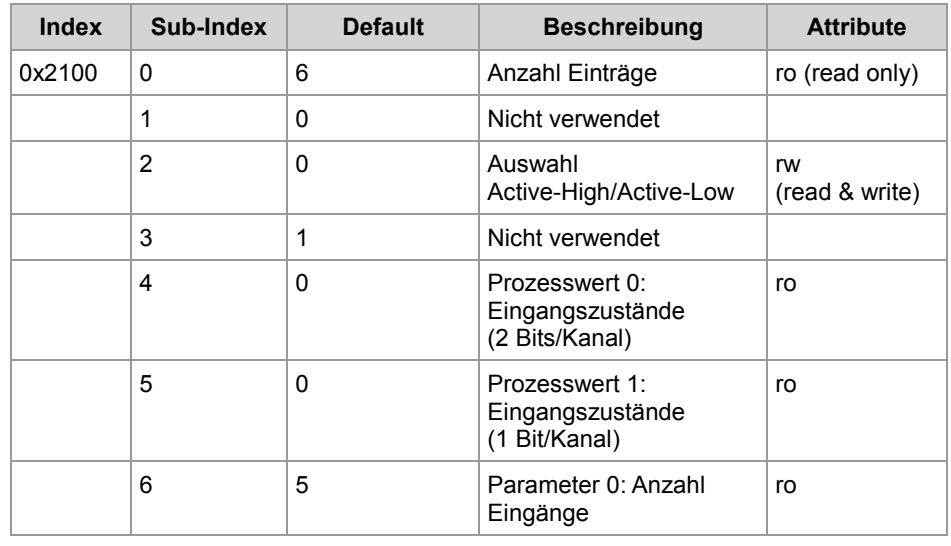

**Sub-Index 2**

Im Folgenden ist die Funktion von Sub-Index 2 beschrieben.

- Den Sub-Index 2 können Sie verwenden, um die einzelnen Eingänge IN 1 ... IN 5 auf "Active-High" (mit internem Pull-down-Widerstand) oder "Active-Low" (mit internem Pull-up-Widerstand) zu setzen.
- Mit dem Bit-Wert 0 wird der Eingang auf "Active-Low" (Zustand AUS) gesetzt, mit dem Bit-Wert **1** wird er auf "Active-High" (Zustand EIN) gesetzt. Dieser Wert kann zur Bestätigung zurückgelesen werden.
- Der Sub-Index 2 verwendet die Datenstruktur mit einem Bit pro Eingang:
	- Bit 0: Digitaler Eingang IN 1
	- Bit 1: Digitaler Eingang IN 2
	- Bit 2: Digitaler Eingang IN 3
	- Bit 3: Digitaler Eingang IN 4
	- Bit 4: Digitaler Eingang IN 5

**Sub-Index 4**

Im Folgenden ist die Funktion von Sub-Index 4 beschrieben.

- Über den Sub-Index 4 können Sie den aktuellen Zustand der Eingänge IN 1 ... IN 5 auslesen.
- Aus Gründen der Abwärtskompatibilität liefert Sub-Index 4 die Daten mit zwei Bit pro Eingang.
- Der Sub-Index 4 verwendet die Datenstruktur mit zwei Bit pro Eingang:
	- Bit 1, 0: Digitaler Eingang IN 1
	- Bit 3, 2: Digitaler Eingang IN 2
	- Bit 5, 4: Digitaler Eingang IN 3
	- Bit 7, 6: Digitaler Eingang IN 4
	- Bit 9, 8: Digitaler Eingang IN 5

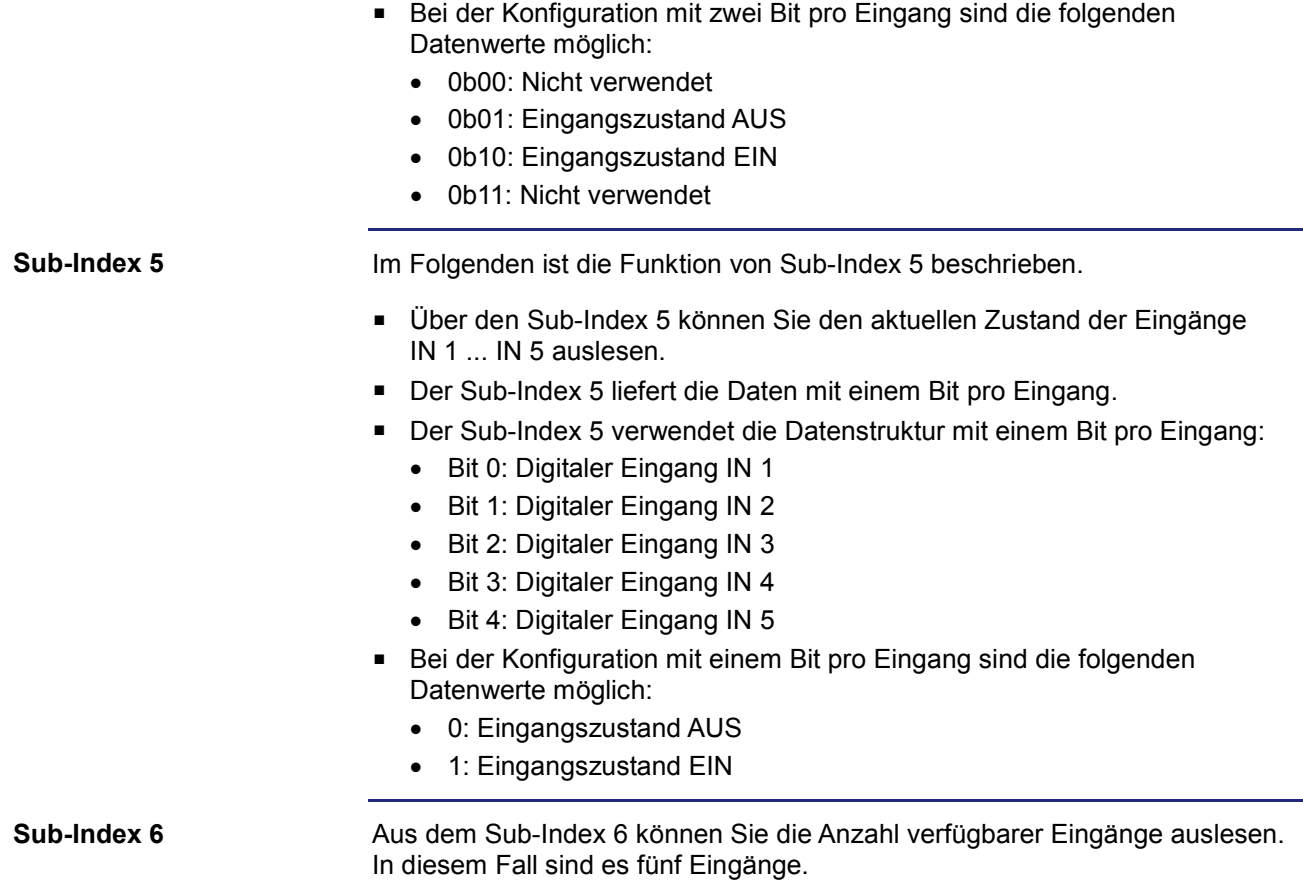

# <span id="page-65-0"></span>**Objekt " Digital Universal-I/O" (Index 0x2101)**

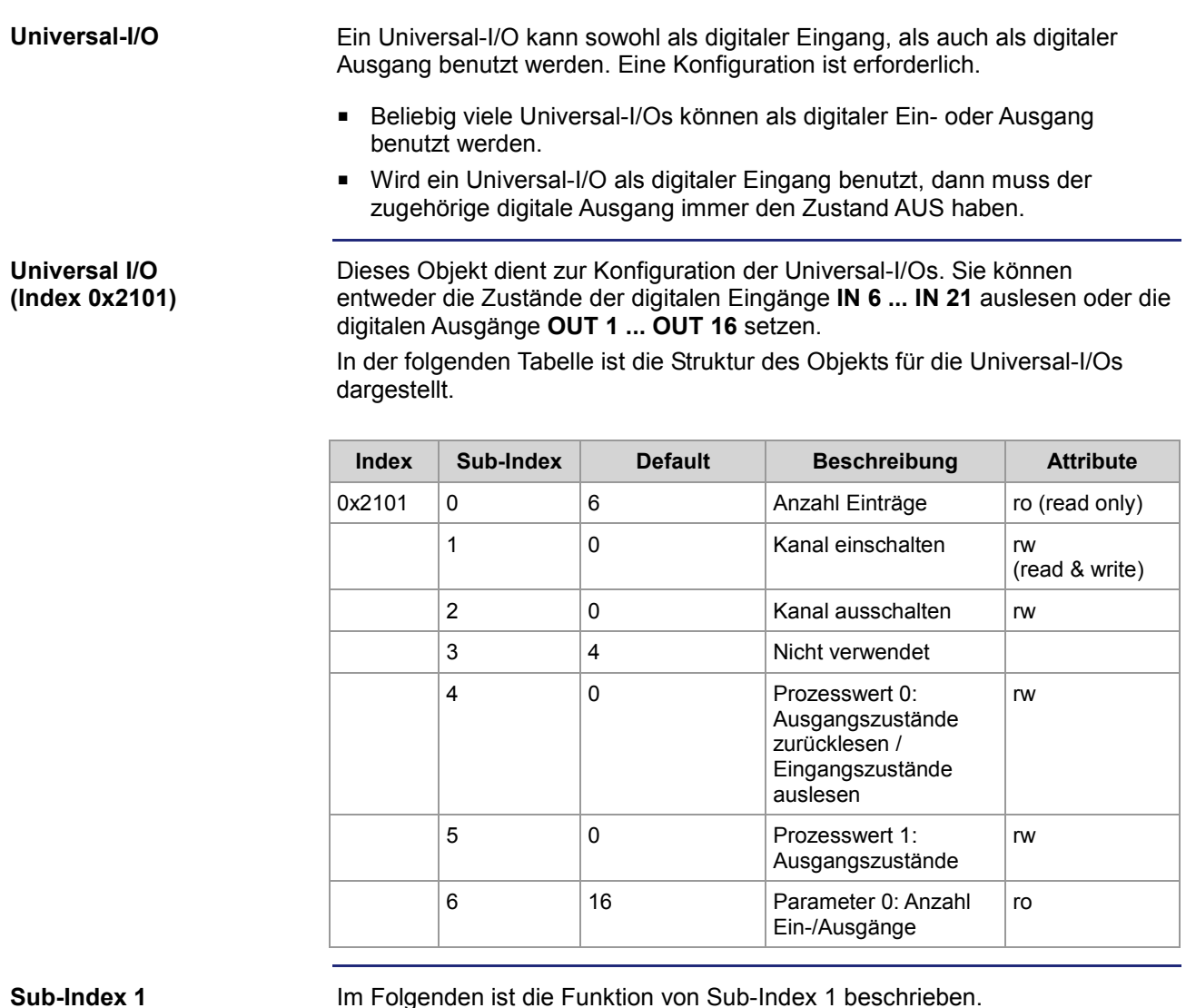

 Den Sub-Index 1 können Sie verwenden, um einzelne Kanäle einzuschalten.

- Das Einschalten geschieht durch den Eintrag der Kanalnummer **1 ... 16** in den Sub-Index 1.
- Der Sub-Index 1 gibt beim Auslesen immer den Wert **0** zurück.

**Sub-Index 2**

- Im Folgenden ist die Funktion von Sub-Index 2 beschrieben.
- Den Sub-Index 2 können Sie verwenden, um einzelne Kanäle auszuschalten.
- Das Ausschalten geschieht durch den Eintrag der Kanalnummer **1 ... 16** in den Sub-Index 2.
- Der Sub-Index 2 gibt beim Auslesen immer den Wert **0** zurück.

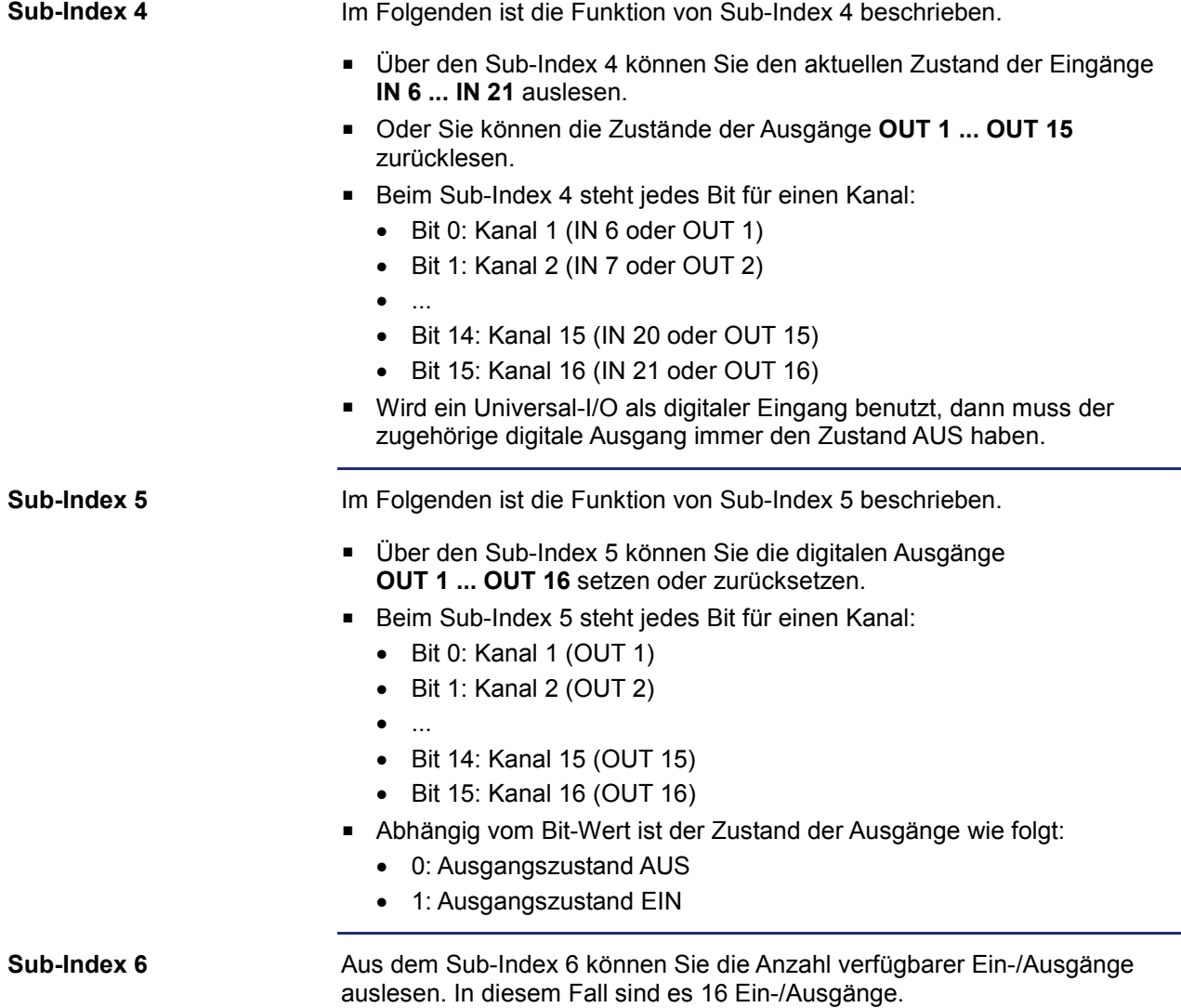

### <span id="page-67-0"></span>**Objekt "Tri-state Input" (Index 0x2102)**

Die Tri-state-Eingänge werden normalerweise für die Bestimmung und Änderung der standardmäßig eingestellten Node-ID verwendet. In Anwendungen, bei denen die Änderung der Node-ID nicht benötigt wird, können die Tri-state-Eingänge als allgemeine Digitaleingänge verwendet werden. Eine Anwendung kann z. B. sein, wenn nur ein JCM-350-E03 oder ein JXM-IO-E02 am CAN-Bus angeschlossen ist. Im Objekt **System Parameters** (Index 0x4556, Sub-Index 38) deaktivieren Sie den Merker "Tri-state-Kodierung aktivieren" mit dem Wert **0**. **Verwendung der Tri-state-Eingänge**

> Das Objekt **Tri-state Input** ist schreibgeschützt. Mit diesem Objekt können die Zustände der Tri-state-Eingänge ausgelesen werden. In der folgenden Tabelle ist die Struktur des Objekts für die Tri-state-Eingänge dargestellt.

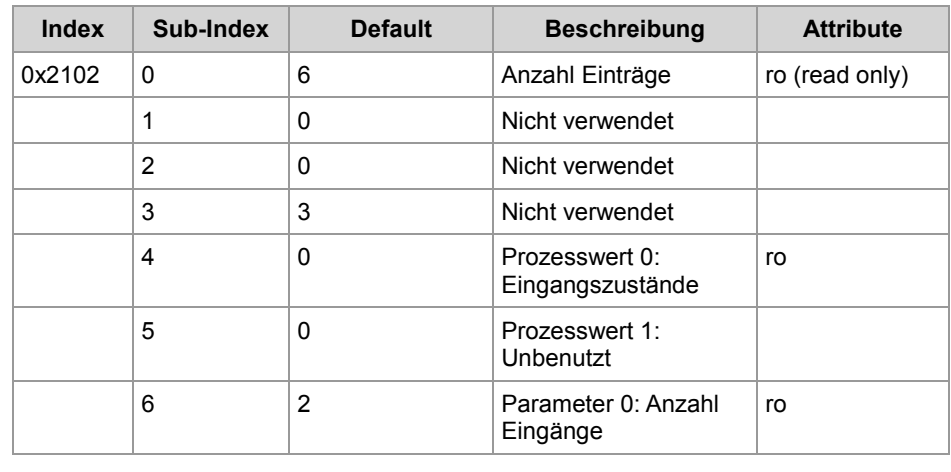

#### **Sub-Index 4**

**Tri-state Input (Index 0x2102)**

> Über den Sub-Index 4 können Sie den aktuellen Zustand der zwei Tri-state-Eingänge auslesen.

Der Sub-Index 4 verwendet die Datenstruktur mit zwei Bit pro Eingang, weil sich jeder Tri-state-Eingang in einem von drei Zuständen befinden kann:

- Bit 1, 0: Tri-state-Eingang 1 (Pin 67)
- Bit 3, 2: Tri-state-Eingang 2 (Pin 68)

Die folgenden Datenwerte sind möglich:

- 0b00: Tri-state (nicht angeschlossen)
- 0b01: Eingangszustand AUS
- 0b10: Eingangszustand EIN
- **0b11: Nicht verwendet**

**Sub-Index 6**

Aus dem Sub-Index 6 lesen Sie die Anzahl der verfügbaren Eingänge aus. In diesem Fall sind es zwei Eingänge.

#### **Node-ID aus dem Zustand der Tri-state-Eingänge ermitteln**

Die folgende Tabelle gibt, ausgehend von der voreingestellten Node-ID 0x10, die tatsächliche Node-ID an:

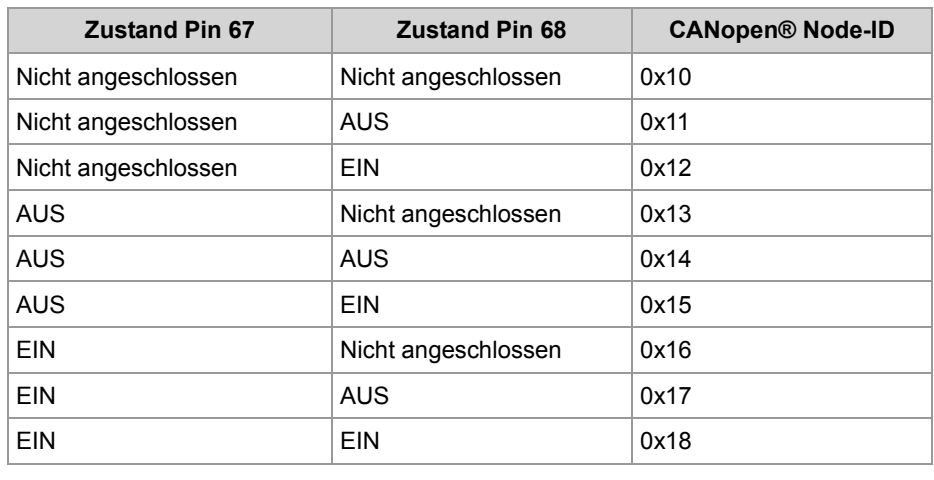

#### **Änderung der Standard-Node-ID 0x10**

Alle Node-IDs sind im internen EEPROM gespeichert und werden während des Boot-Vorgangs ausgelesen. Für spezielle Anwendungen kann der im EEPROM gespeicherte Wert mit dem Objekt **System Parameters**  (Index 0x4556, Sub-Index 4) geändert werden.

# <span id="page-69-0"></span>**Objekt "Schaltausgänge" (Index 0x2103)**

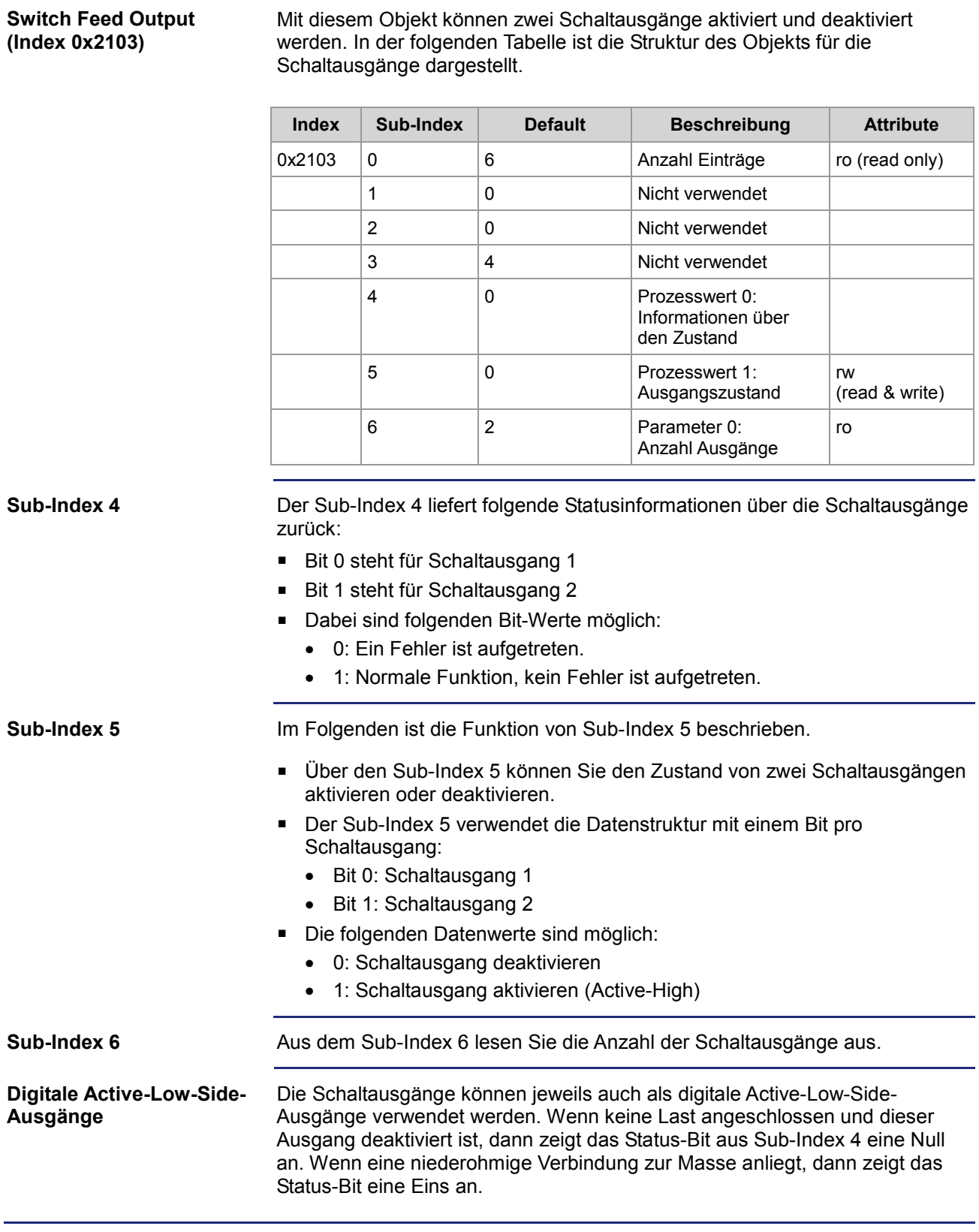

## <span id="page-70-0"></span>**Objekte "Analog Input" (Index 0x2200 ... 0x2203)**

**Analog Input (Index 0x2200 ... 0x2203)**

Diese Objekte dienen zur Konfiguration der Analogeingänge 1 ... 4. Das analoge Eingangssignal kann als Prozesswert ausgelesen werden. In der folgenden Tabelle ist die Struktur der Objekte für den analogen Eingang dargestellt.

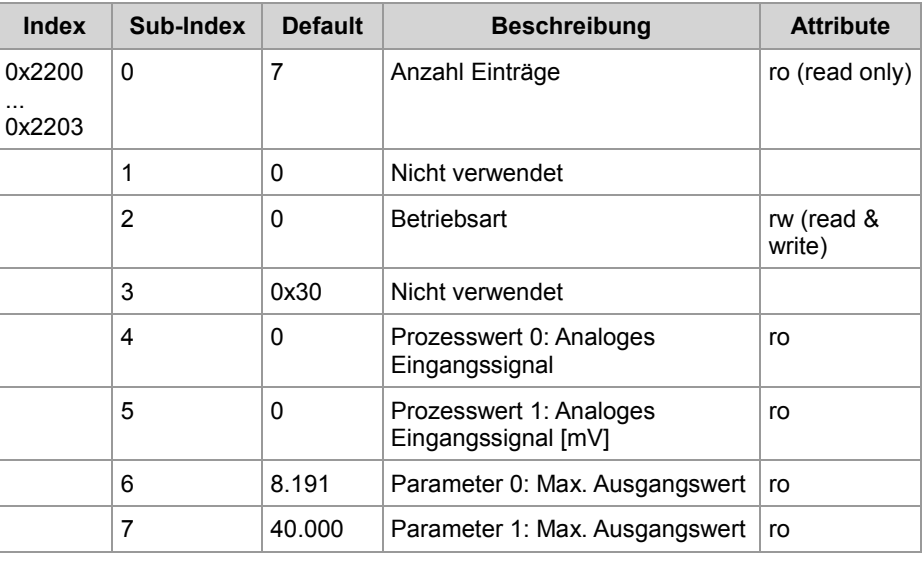

**Sub-Index 2**

Im Folgenden ist die Funktion von Sub-Index 2 beschrieben.

- Den Sub-Index 2 können Sie verwenden, um zwei Betriebsarten auszuwählen. Eine der zwei Betriebsarten ist mit oder ohne automatische Verstärkungsregelung (AGC - Automatic Gain Control). Bei der anderen Betriebsart können Sie zwischen Spannungsmessung und Strommessung auswählen.
- Für die Auswahl der Betriebsart sind Bit 0 und Bit 4 zu setzen oder rückzusetzen:
	- $\bullet$  Bit  $0 = 0$ : AGC deaktivieren
	- Bit 0 = 1: AGC aktivieren
	- Bit 4 = 0: Spannungsmessung auswählen
	- Bit 4 = 1: Strommessung auswählen
- Wenn die AGC aktiviert ist, können Sie mit dem Analogeingang Signale in einem Bereich zwischen 0 ... 40 V messen. Wenn die AGC deaktiviert ist, können Sie mit dem Analogeingang Signale in einem Bereich zwischen 0 ... 5 V messen.
- Wenn die Strommessung ausgewählt ist, können Sie mit dem Analogeingang Ströme von 0 oder 4 ... 20 mA messen. In dieser Betriebsart ändert sich die Impedanz des Analogeingangs auf 240 Ω. Ein Strom von 20 mA erzeugt ein Spannungssignal von 4,8 V; 4 mA erzeugen ein Signal von 960 mV und 0 mA ergeben 0 V.
- Aus Gründen der Abwärtskompatibilität kann die Betriebsart AGC durch Beschreiben von Sub-Index 2 mit dem Wert **0x81** deaktiviert werden. Mit dem Wert **0x90** wird von Strommessung auf Spannungsmessung umgeschaltet.

# 6 CANopen®-Objekte

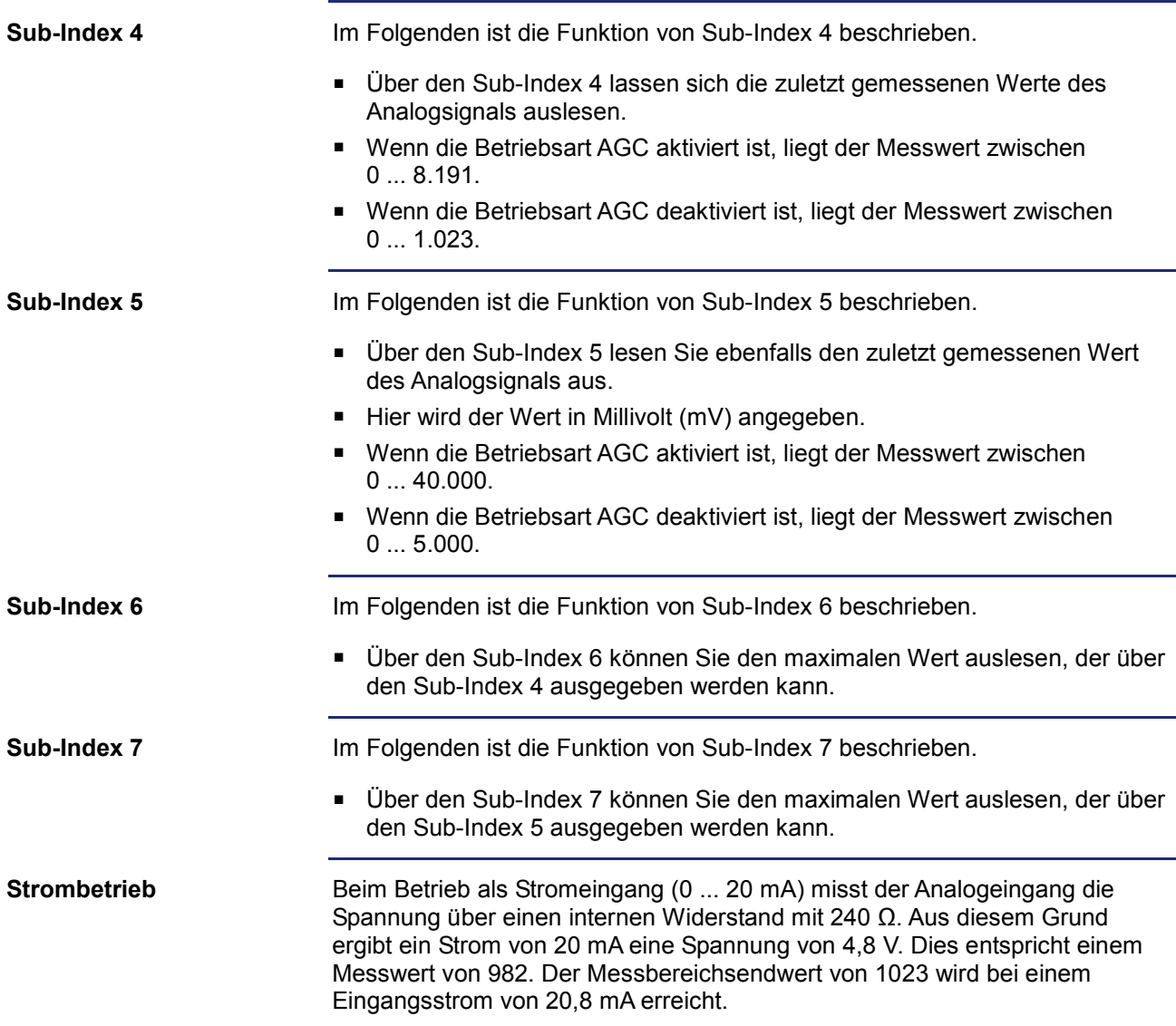
## **Objekt "Voltage Sense Analogue Input" (Index 0x2210)**

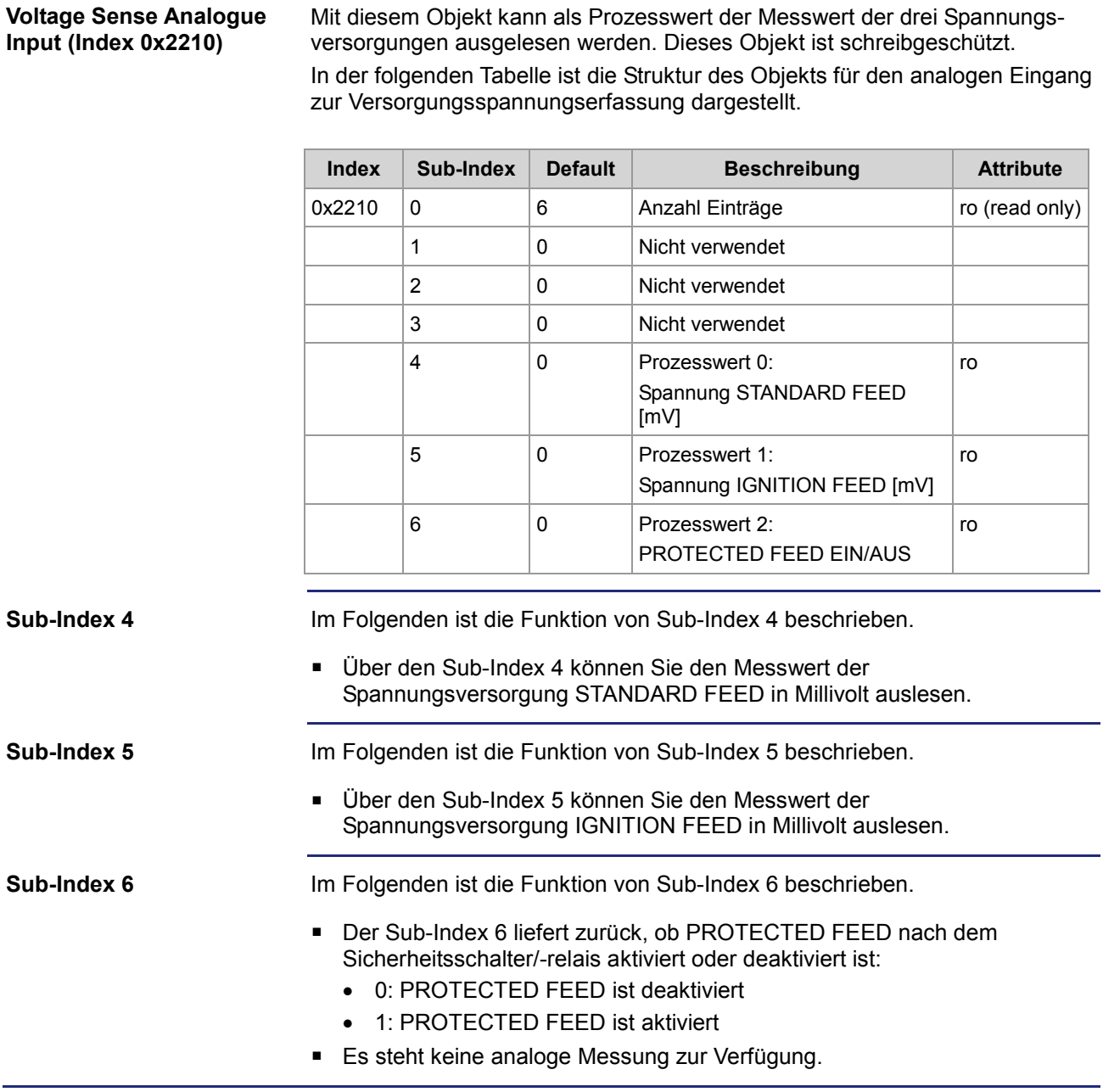

## **Objekt "Feed Currents" (Index 0x2211)**

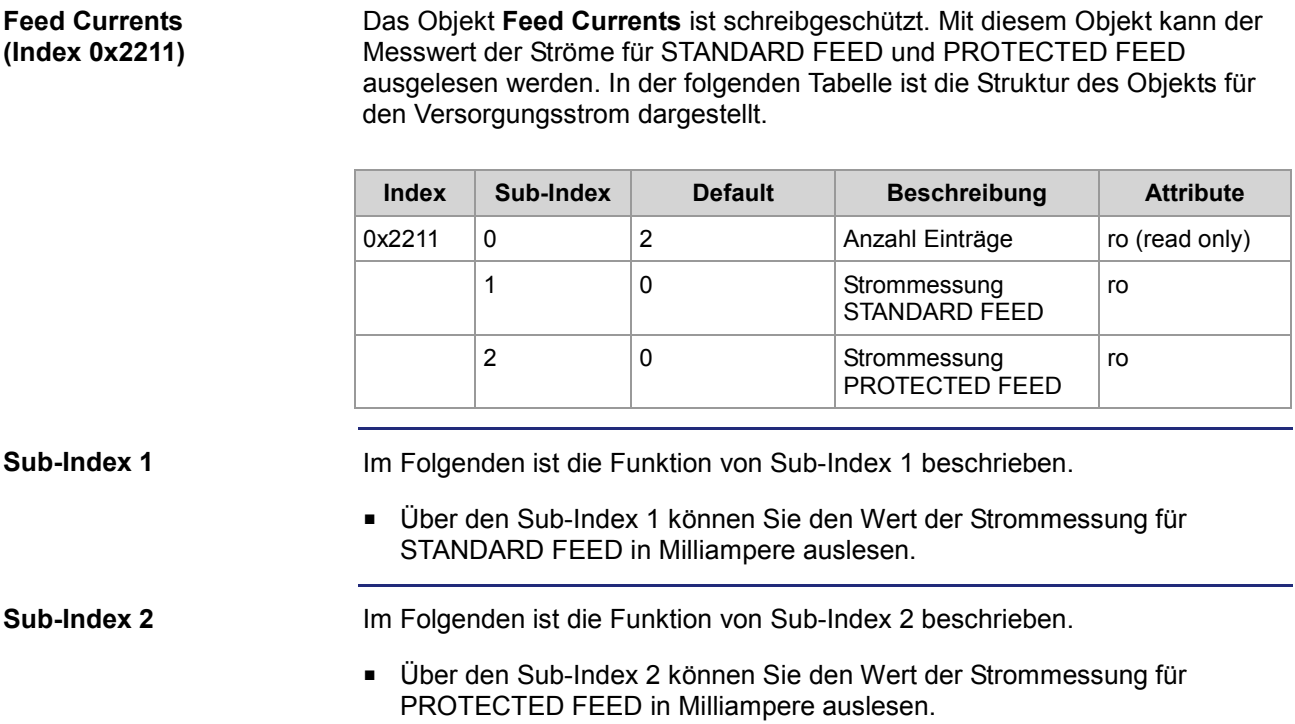

# **Objekt "Analogue Output" (Index 0x2300)**

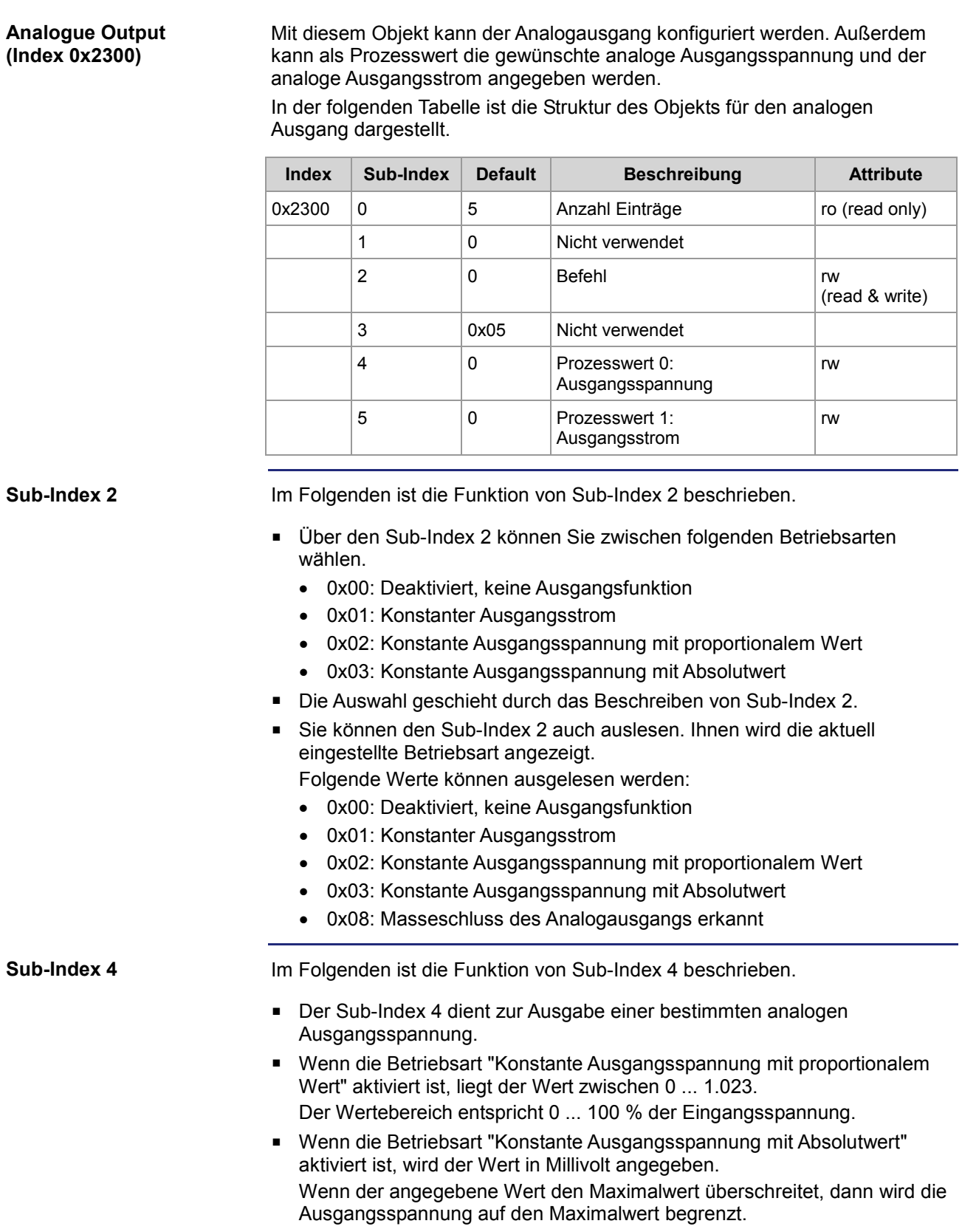

### 6 CANopen®-Objekte

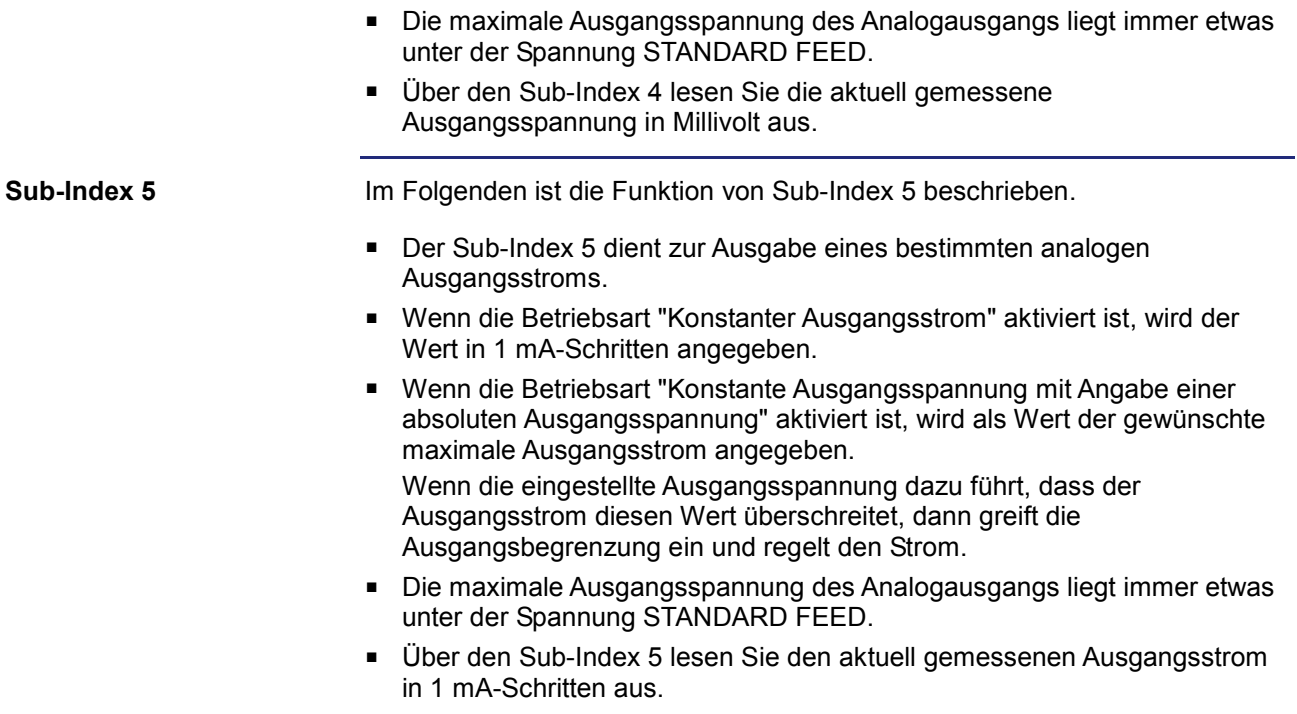

### **Objekte "PWM Output" (Index 0x2400 ... 0x2402)**

**PWM Output 1 - 3 (Index 0x2400 ... 0x2402)** Mit diesem Objekt konfigurieren Sie die drei PWM-Ausgänge. Außerdem kann als Prozesswert der gewünschte geregelte Ausgangsstrom oder ein PWM-Tastverhältnis angegeben werden. Über die Systemparameter kann eine Dither-Funktion eingestellt werden. In der folgenden Tabelle ist die Struktur der Objekte für die PWM-Ausgänge dargestellt.

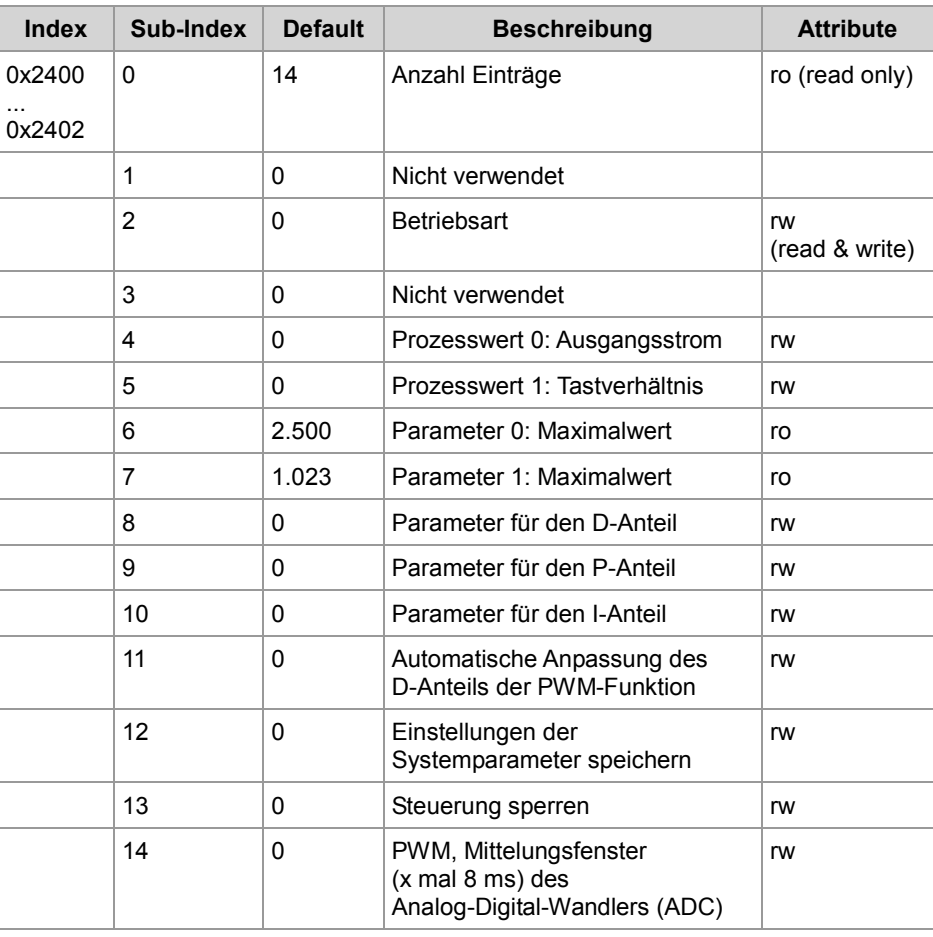

#### **Sub-Index 2**

Im Folgenden ist die Funktion von Sub-Index 2 beschrieben.

- Den Sub-Index 2 verwenden Sie, um die folgenden Betriebsarten auszuwählen.
	- 0x01: Stromgeregelter PWM-Ausgang
	- 0x02: PWM-Ausgang mit festem PWM-Tastverhältnis
- Die Auswahl geschieht durch das Beschreiben von Sub-Index 2.
- In der Betriebsart "Ausgang mit festem PWM-Tastverhältnis" wird der Ausgangsstrom nicht geregelt. Die Höhe des Ausgangsstroms wird aber überwacht. Wenn der

gemessene Strom den vom Anwender eingestellten Grenzwert überschreitet, wird der PWM-Ausgang deaktiviert. Das JXM-IO-E02 meldet einen Fehler. Der eingestellte Grenzwert wird unter Sub-Index 6 eingetragen.

### 6 CANopen®-Objekte

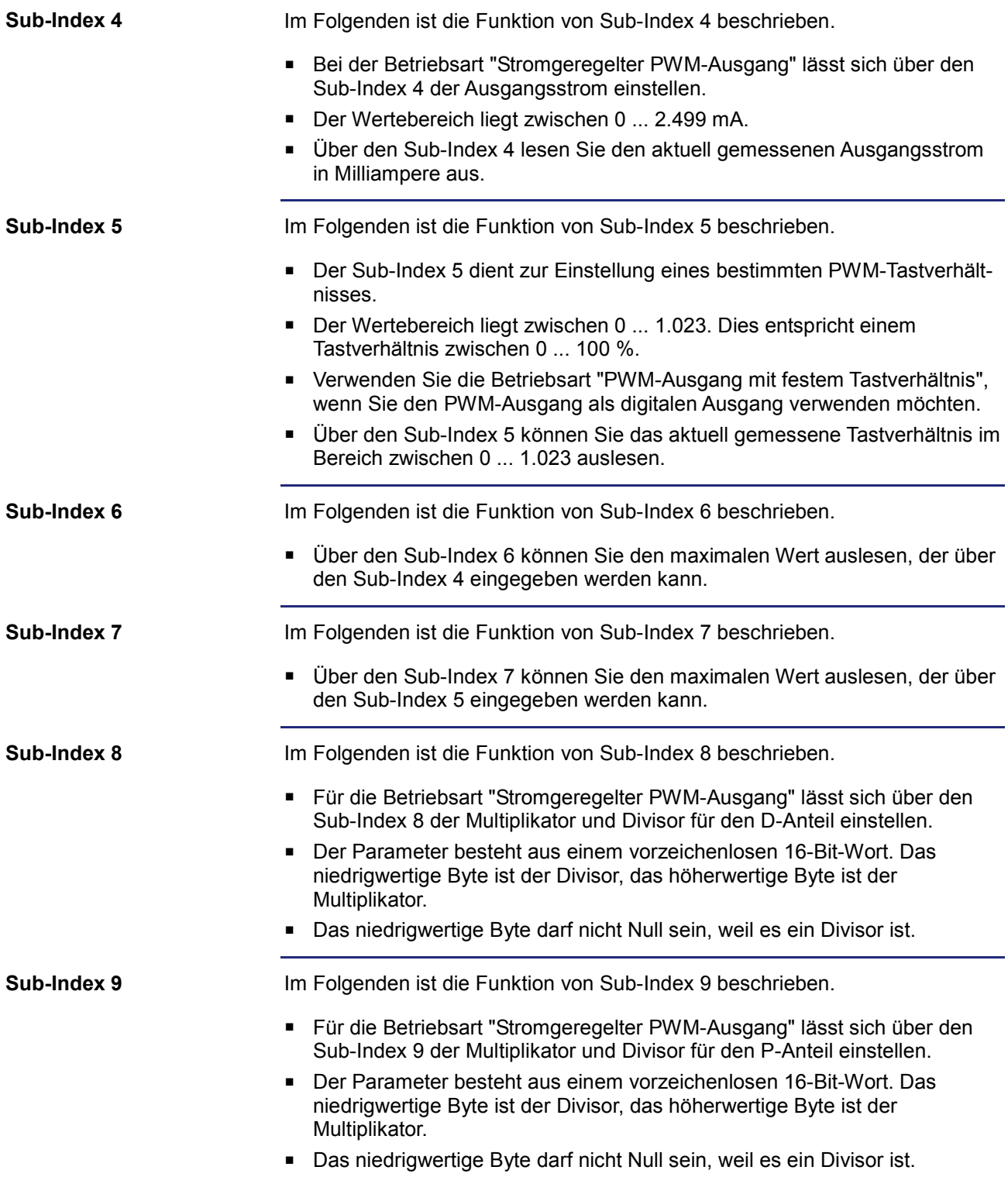

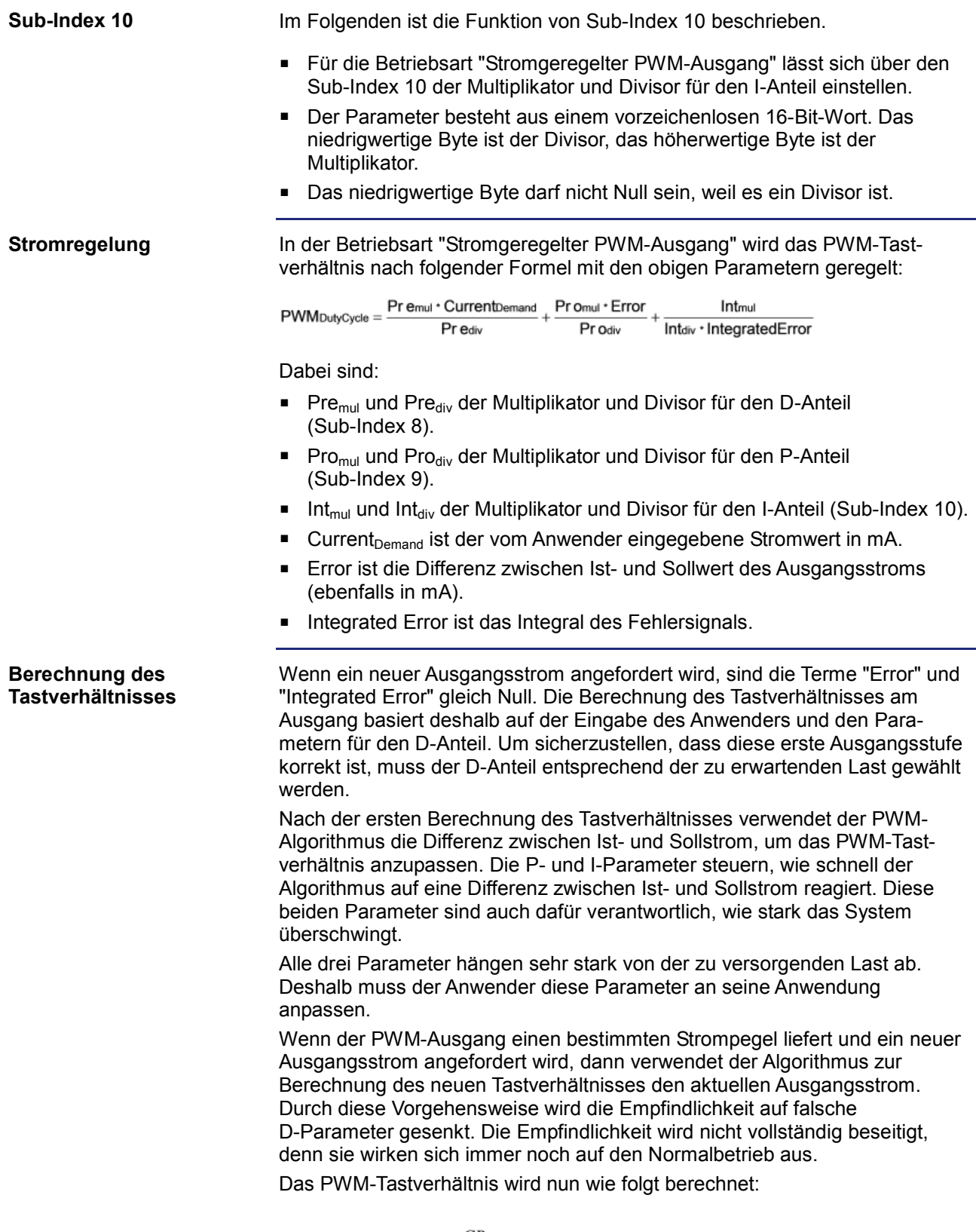

 $DC_0 = 1024 \times demand \times \frac{CR}{U_{batt}} \times 0.75$ 

$$
DC_n = DC_{n-1} + Err \times \frac{EP}{1024} + Int \times \frac{IP}{1024}
$$

Dabei gilt Folgendes:

- *DC*<sub>0</sub> ist das anfängliche Tastverhältnis (das erste Tastverhältnis nach der Eingabe des Stromwerts (*Current Demand*)).
- *Current Demand* ist der vom Anwender eingegebene Stromsollwert in mA.
- *CR* ist der aus den Systemparametern entnommene oder von der Software berechnete Spulenwiderstand.
- U<sub>batt</sub> ist die gemessene Batteriespannung (STANDARD FEED).
- *DC*<sub>n</sub> ist das nächste Tastverhältnis.
- *DC*<sub>n-1</sub> ist das aktuelle Tastverhältnis.
- *Err* ist der Laststromfehler (Differenz zwischen Soll- und Istwert) in mA.
- *EP* ist der Fehlerparameter aus den Systemparametern.
- *Int* ist das Integral des Fehlersignals (im Prinzip die Summe der Fehlerströme, nach jedem Zyklus wird das Integral jedoch mit 0,25 multipliziert).
- *IP* ist der Parameter für den I-Anteil aus den Systemparametern.

Wenn Sie ein Gerät, das für den alten PWM-Algorithmus konfiguriert war, mit der neuen Software updaten, dann werden die folgenden Einstellungen verwendet:

Der Spulenwiderstand berechnet sich mit Hilfe des D-Anteils. Der Parameter für den D-Anteil beinhaltet jetzt die für die Berechnung von DC0 verwendete Formel.

Der Parameter für den P-Anteil (Fehlerparameter) wird auf 160 und für den I-Anteil auf 420 eingestellt. Diese Werte wurden experimentell ermittelt und haben sich für eine große Reihe an Magnetventilen als sicher erwiesen.

#### Im Folgenden ist die Funktion von Sub-Index 11 beschrieben. **Sub-Index 11**

- Der Sub-Index 11 bietet die Funktion einer automatischen Anpassung des D-Parameters.
- Um diese Funktion zu aktivieren, müssen Sie in Sub-Index 11 einen 16-Bit-Stromwert eintragen.
- Bei aktivierter Funktion versucht das System, diesen Strom zu liefern und die für das PWM-Tastverhältnis bei einem neuen Soll-Strom erforderlichen D-Parameter zu berechnen.
- Während diese Funktion läuft, wird in Sub-Index 8 für den D-Parameter der Wert **0** ausgegeben.
- Sobald diese Funktion beendet ist (dies kann bis zu 10 Sekunden dauern), können die berechneten D-Parameter aus Sub-Index 8 ausgelesen werden. Der PWM-Algorithmus wendet diese Parameter sofort an.
- Die neu berechneten Parameter werden nicht in einen remanenten Speicher geschrieben. Bei einem Reset oder beim Aus- und Einschalten des JXM-IO-E02 werden daher die vorherigen, im remanenten Speicher gespeicherten Parameter verwendet.

Es ist Aufgabe des Anwenders, die neuen Parameter zu testen, aus Sub-Index 8 auszulesen und dann dauerhaft in den Systemparametern zu speichern.

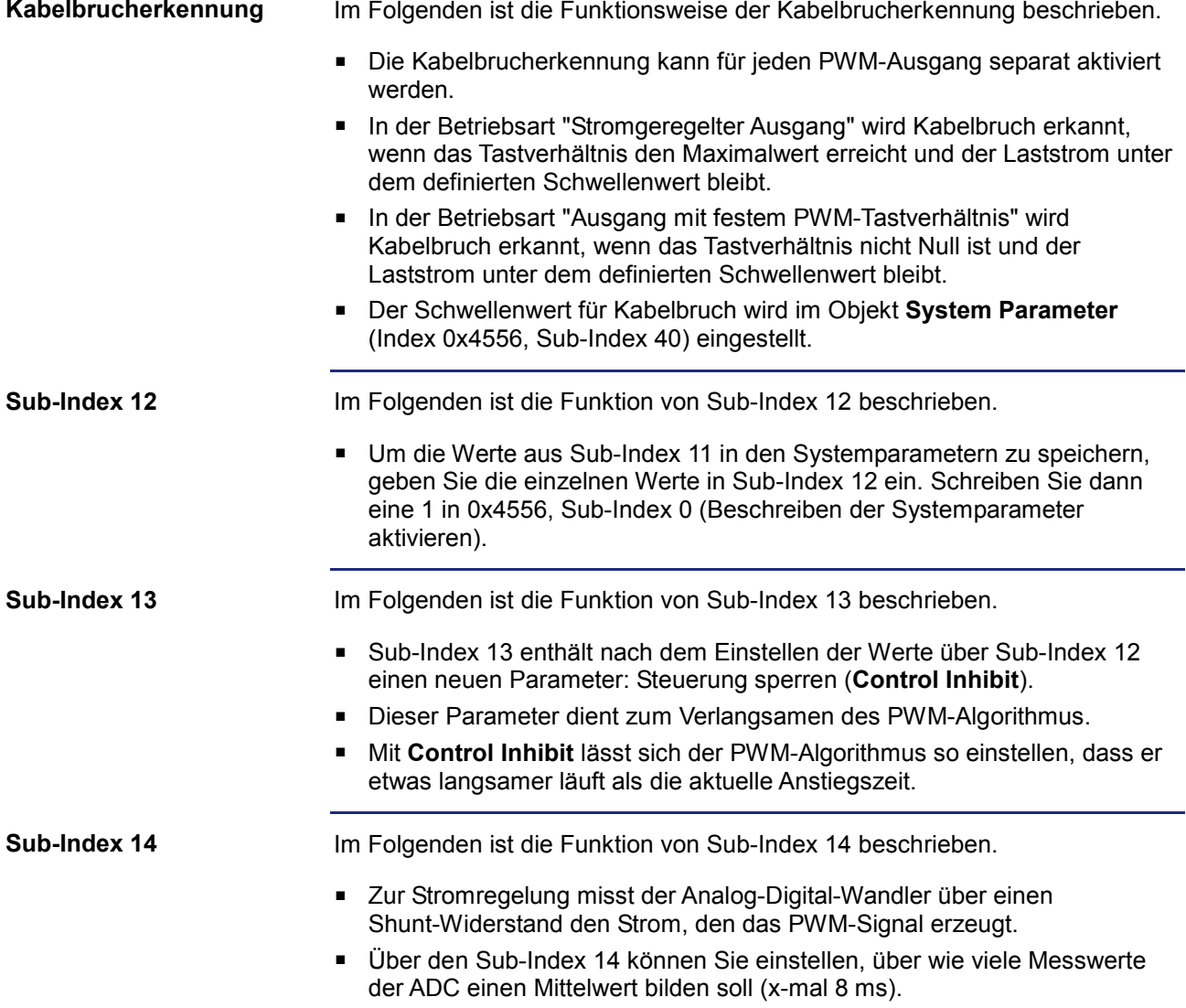

#### **Objekt "H-Bridge" (Index 0x2500)**

#### Mit diesem Objekt konfigurieren Sie die H-Brücke. Außerdem können die gewünschten Ausgangszustände oder bei PWM-Betrieb das Tastverhältnis ausgegeben werden. In der folgenden Tabelle ist die Struktur des Objekts für die H-Brücke dargestellt. **H-Bridge (Index 0x2500)**

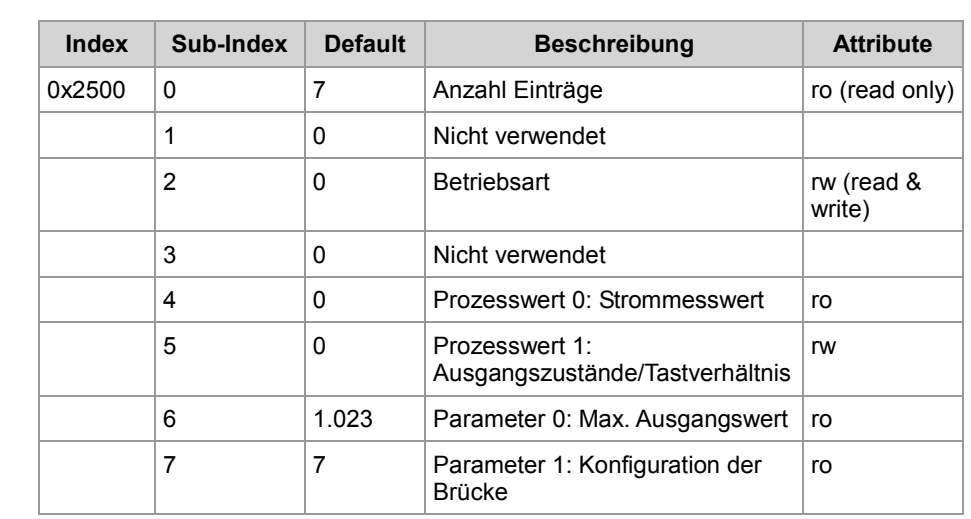

■ Den Sub-Index 2 können Sie verwenden, um die folgenden Betriebsarten auszuwählen. • 0x01: Die zwei Ausgänge auf den Pins 69 und 70 werden als unabhängige digitale Ausgänge verwendet.

- 0x02: Der Ausgang an Pin 69 ist ein PWM-geregelter Active-High-Ausgang, der Ausgang an Pin 70 hat immer den Zustand "low".
- 0x04: Der Ausgang an Pin 70 ist ein PWM-geregelter Active-High-Ausgang, der Ausgang an Pin 69 hat immer den Zustand "low".
- Die Auswahl geschieht durch das Beschreiben von Sub-Index 2.

**Sub-Index 4**

**Sub-Index 2**

Im Folgenden ist die Funktion von Sub-Index 4 beschrieben.

Im Folgenden ist die Funktion von Sub-Index 2 beschrieben.

- Über den Sub-Index 4 können Sie den aktuell gemessenen Strom in Milliampere auslesen.
- Die Messung des Stroms steht nicht zur Verfügung, wenn die Ausgänge der H-Brücke als unabhängige digitale Ausgänge verwendet werden.

**Sub-Index 5**

Im Folgenden ist die Funktion von Sub-Index 5 beschrieben.

- In der Betriebsart als zwei unabhängige digitale Ausgänge können Sie den Zustand der Ausgänge über das niedrigstwertige Byte einstellen:
	- Bit 1, 0: Es wird der Ausgang von Pin 69 gesetzt.
	- Bit 5, 4: Es wird der Ausgang von Pin 70 gesetzt.
- In der Betriebsart als zwei unabhängige digitale Ausgänge sind die folgenden Datenwerte möglich:
	- 0b00: Tri-state-Ausgang
- 0b01: Ausgangszustand AUS
- 0b10: Ausgangszustand EIN
- In der Betriebsart "PWM-Betrieb der H-Brücke" können Sie das Tastverhältnis mit einem Wert im Bereich von 0 ... 1.023 setzen.
- In der Betriebsart "PWM-Betrieb der H-Brücke" können Sie über den Sub-Index 5 das aktuelle PWM-Tastverhältnis setzen.

**Sub-Index 6**

Im Folgenden ist die Funktion von Sub-Index 6 beschrieben.

 Über den Sub-Index 6 können Sie den maximalen Wert für das Tastverhältnis auslesen, der über den Sub-Index 5 eingegeben werden kann.

### **Objekte "Frequency Input" (Index 0x2600 ... 0x2601)**

**Frequency Input (Index 0x2600 ... 0x2601)**

Mit diesem Objekt konfigurieren Sie die Eingänge von Pin 54 und 55 als Frequenzeingänge oder einfache digitale Eingänge. Bei der Konfiguration als Frequenzeingänge wird die Periodendauer des anliegenden Signals gemessen. In der folgenden Tabelle ist die Struktur der Objekte für den Frequenzeingang dargestellt.

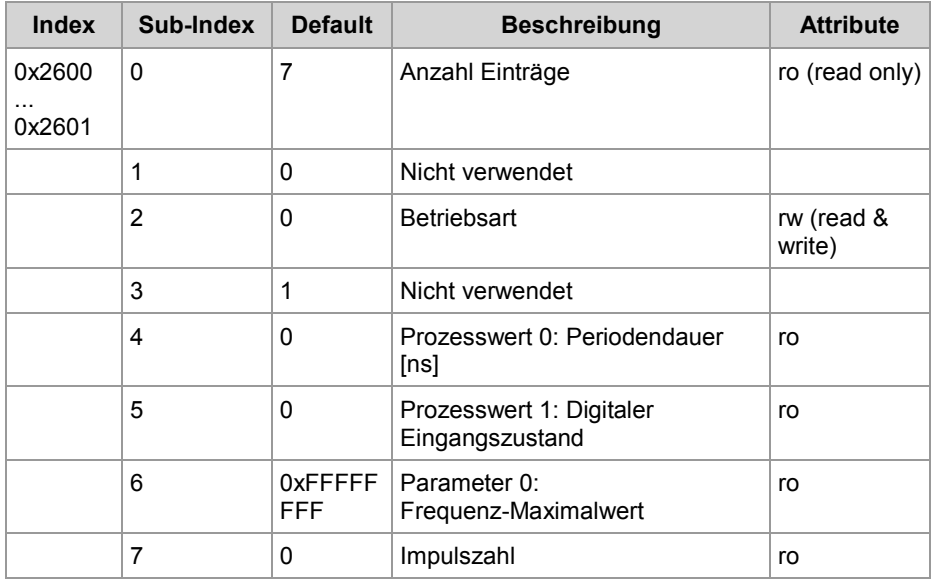

**Sub-Index 2**

Im Folgenden ist die Funktion von Sub-Index 2 beschrieben.

- Wählen Sie die Betriebsart über den Eintrag folgender Werte in Sub-Index 2 aus:
	- 0: Frequenzeingang (kein Pull-up-Widerstand oder Pull-down-Widerstand)
	- 1: Digitaler Eingang (Active-Low)
	- 2: Digitaler Eingang (Active-High)
	- 3: Frequenzeingang (mit Pull-up-Widerstand)
	- 4: Frequenzeingang (mit Pull-down-Widerstand)
	- **Ab der Geräterevision 12.xx** steht Ihnen ein weiterer Wert zur Auswahl: 5: Frequenzeingang (mit niedriger Schaltschwelle und Hysterese für
		- **Variable Reluctance Sensor**)
- Über den Sub-Index 2 lesen Sie die aktuell eingestellte Betriebsart aus.

**Sub-Index 4**

Im Folgenden ist die Funktion von Sub-Index 4 beschrieben.

- Bei der Betriebsart "Frequenzeingang" lesen Sie über den Sub-Index 4 die zuletzt gemessene Periodendauer aus.
- Der Rückgabewert ist eine vorzeichenlose 32-Bit-Ganzzahl, die die Periodendauer des Signals in Nanosekunden angibt.
- Alle 17 bis 18 Zyklen des externen Signals aktualisiert sich das Ergebnis.

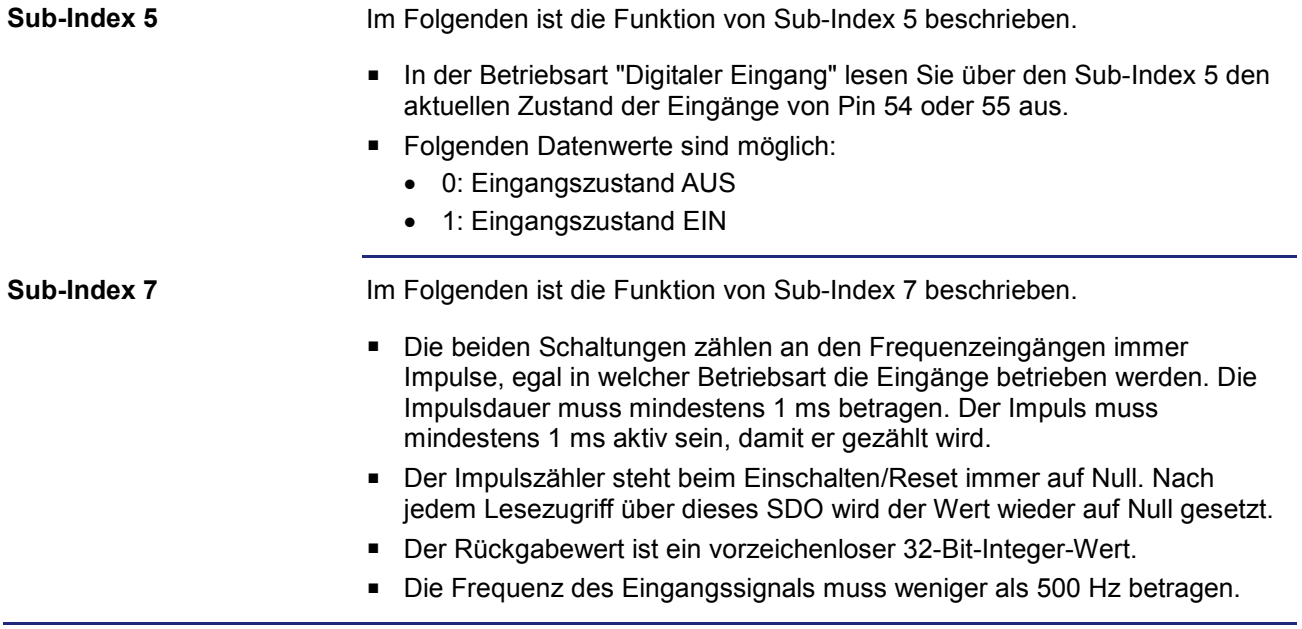

## **Objekt "5 V Output" (Index 0x2800)**

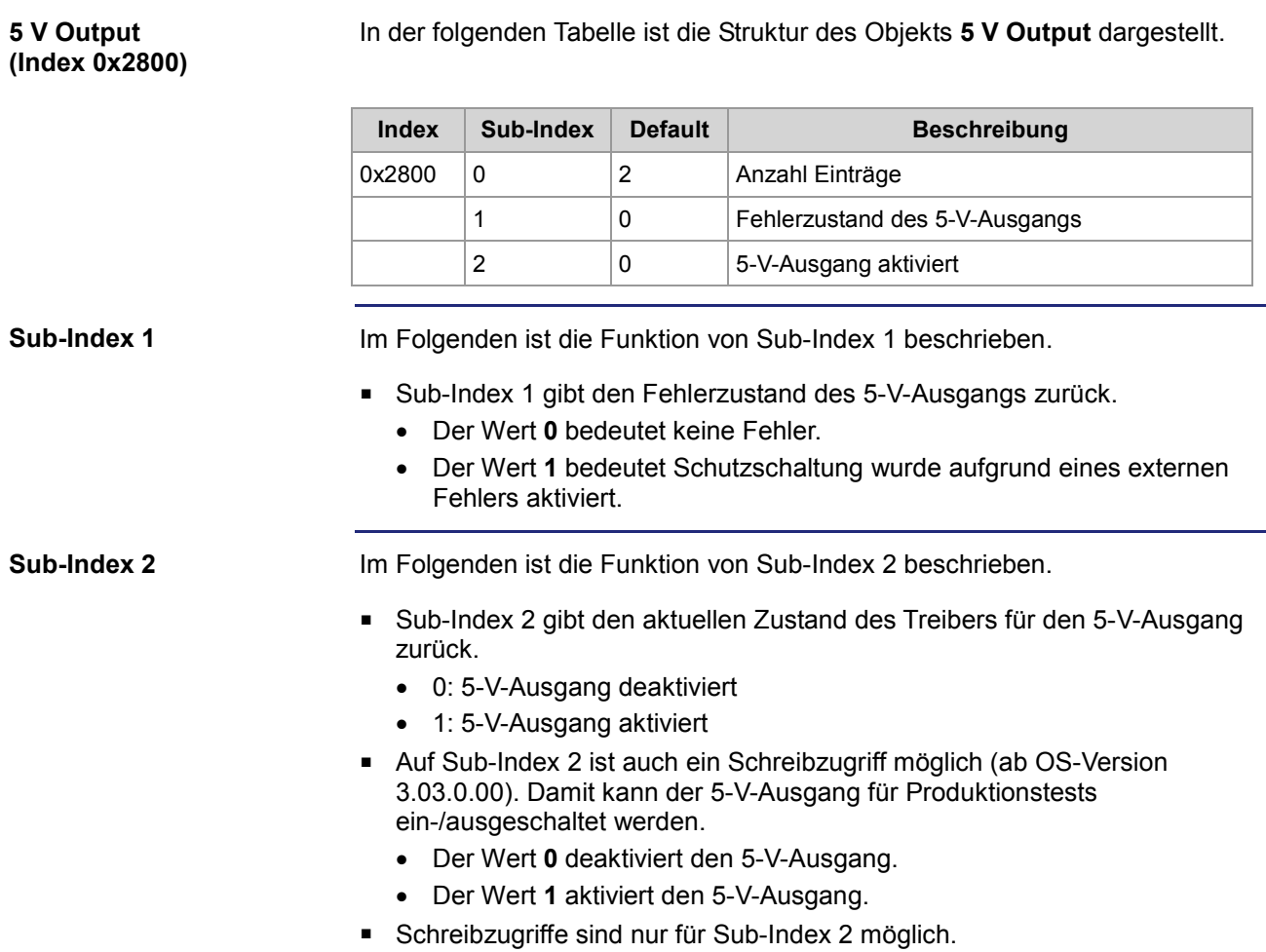

## **Objekte "OS Update" (Index 0x4554) und EDS (Index 0x4555)**

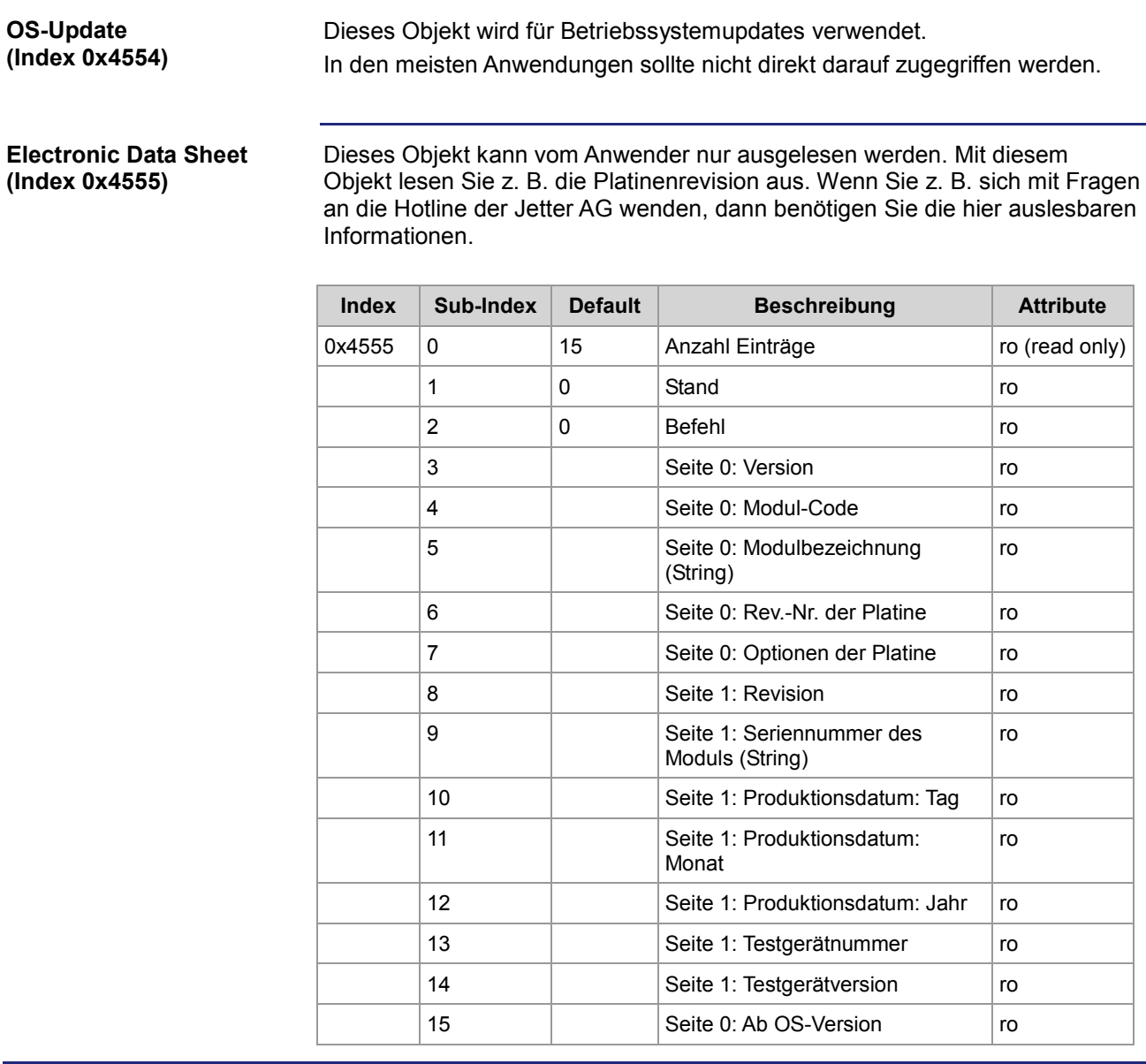

### **Objekte "System Parameter" (Index 0x4556)**

#### **Objekte "System Parameter" (Index 0x4556)**

Verwenden Sie das Objekt für die Systemparameter, um die im Folgenden genannten Parameter dauerhaft zu ändern. Die Parameterwerte werden im remanenten Speicher gespeichert und beim nächsten Einschalten des JXM-IO-E02 wieder geladen. Die geänderten Parameter sind erst nach einem Neustart des Geräts aktiv.

Einige dieser Einstellungen können auch mit Hilfe anderer Objekte, die per SDO-Befehl verändert werden, vorgenommen werden. Allerdings ist es nur im Objekt **System Parameter** möglich, diese Änderungen dauerhaft zu speichern.

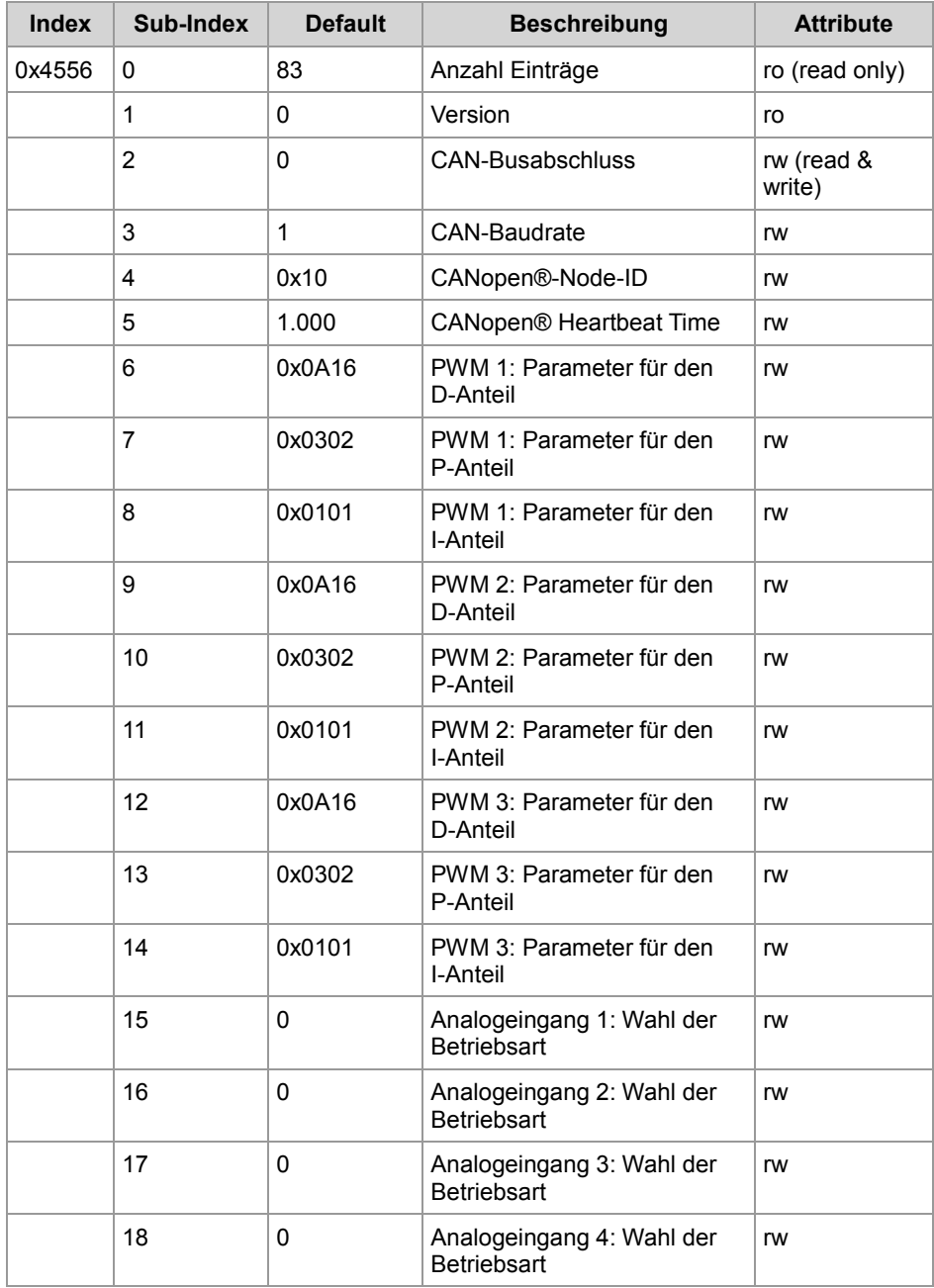

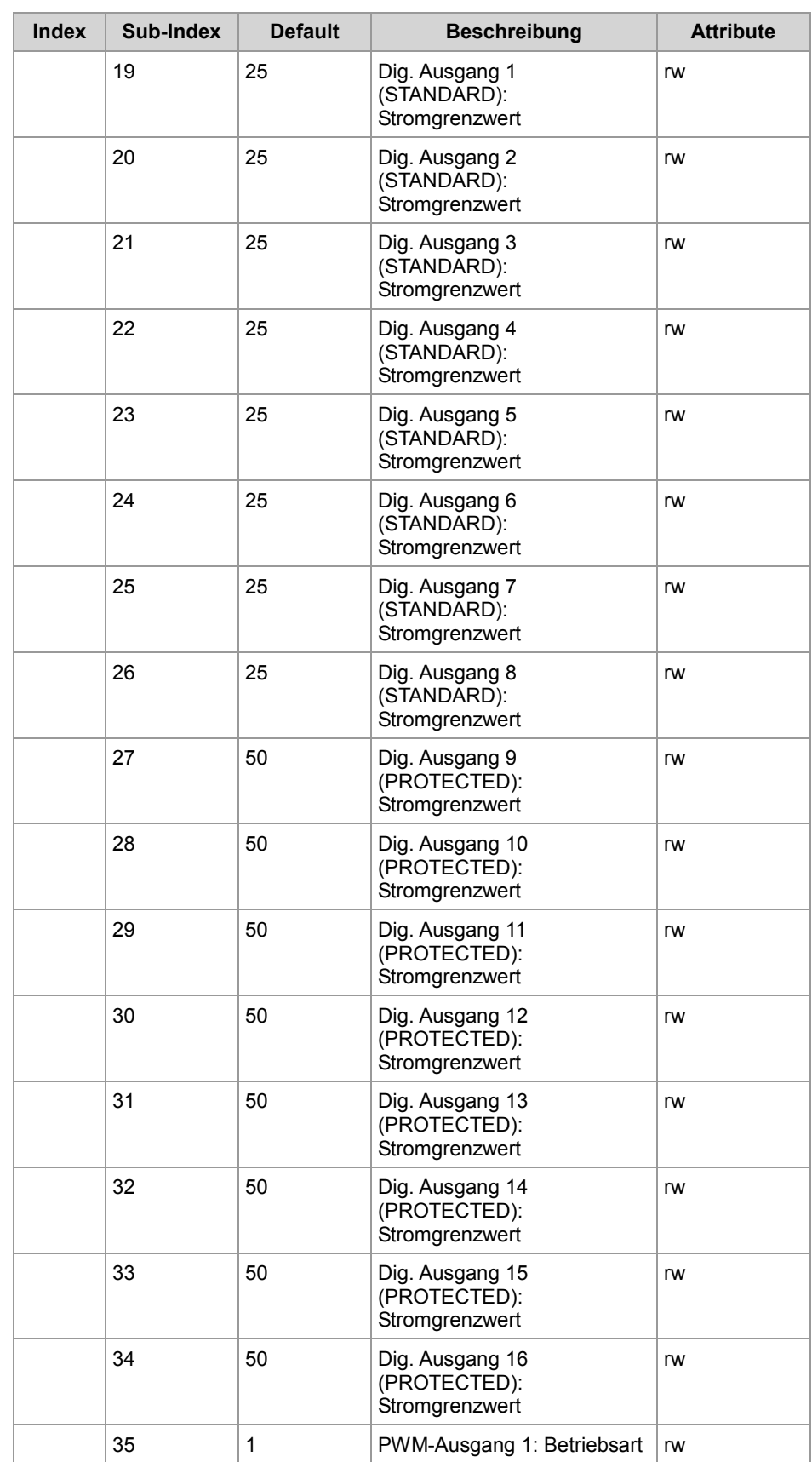

### 6 CANopen®-Objekte

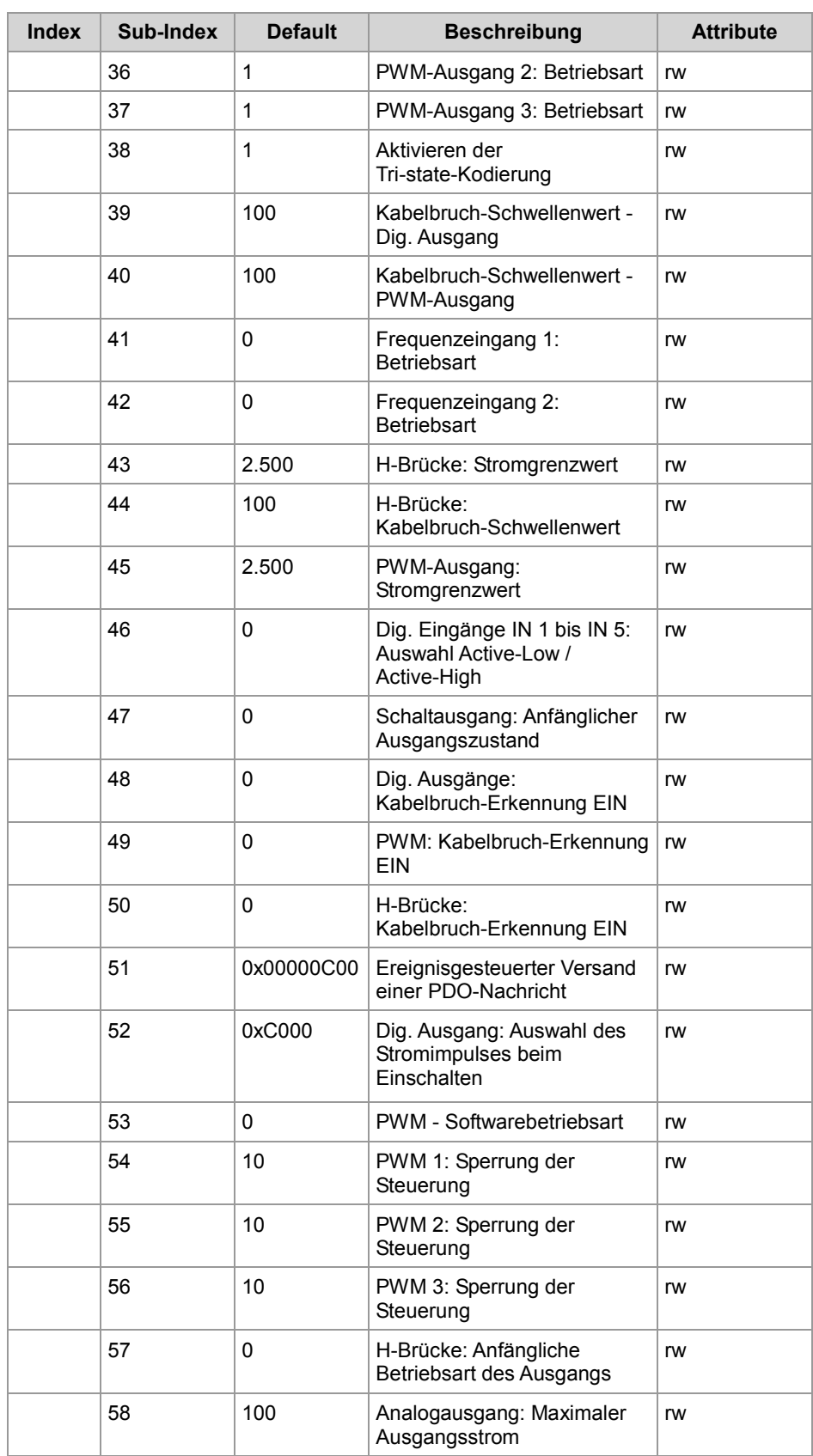

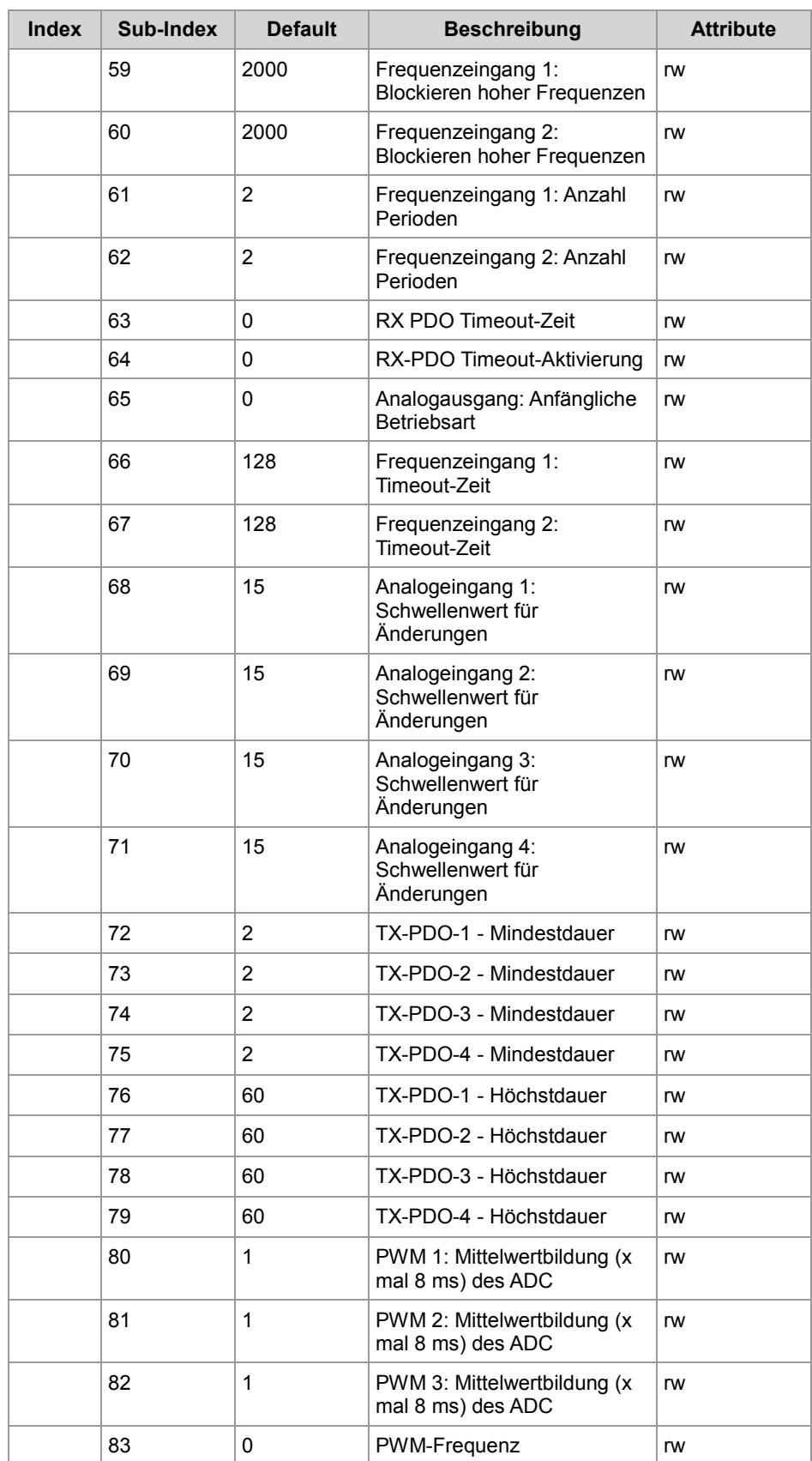

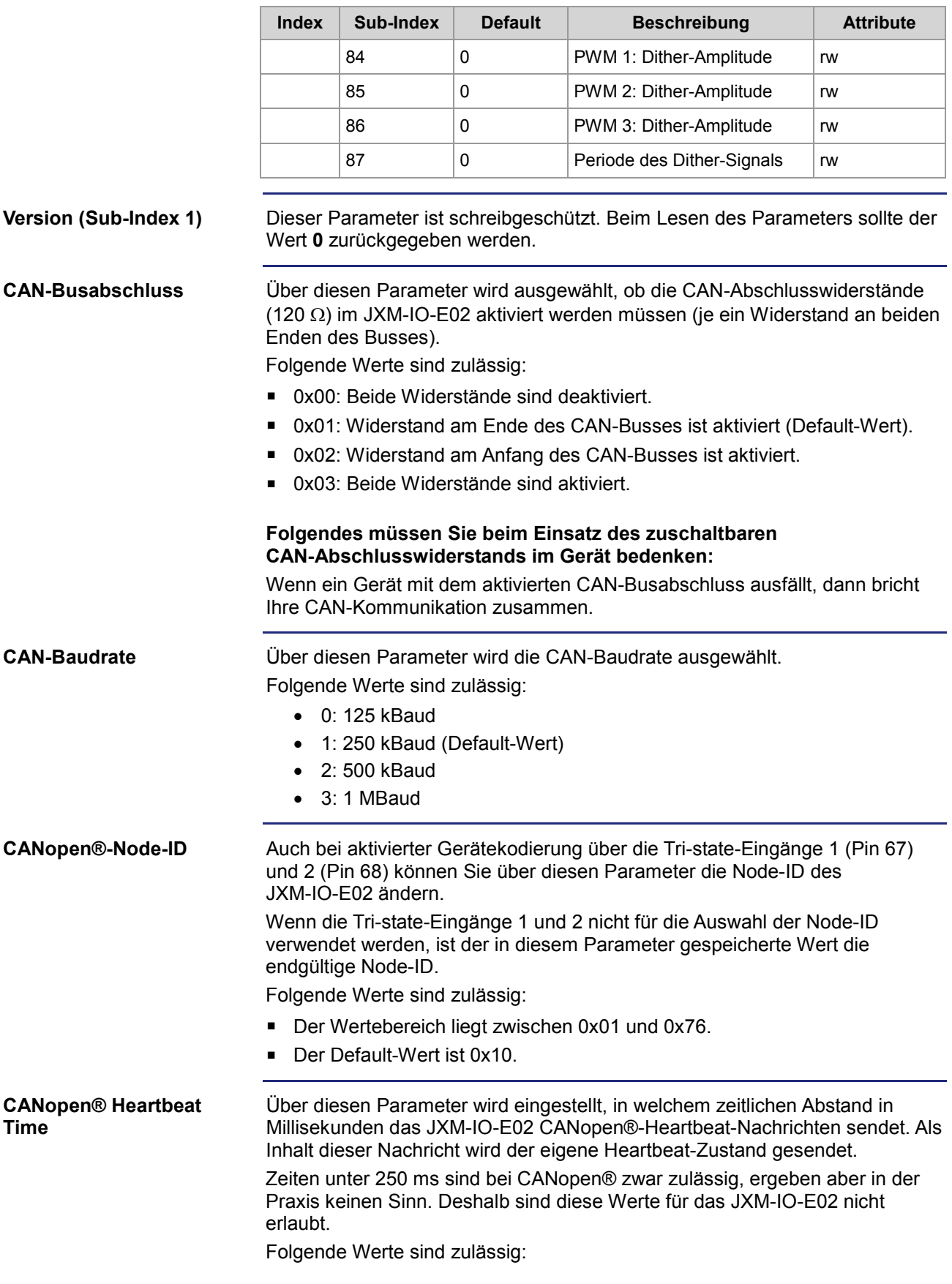

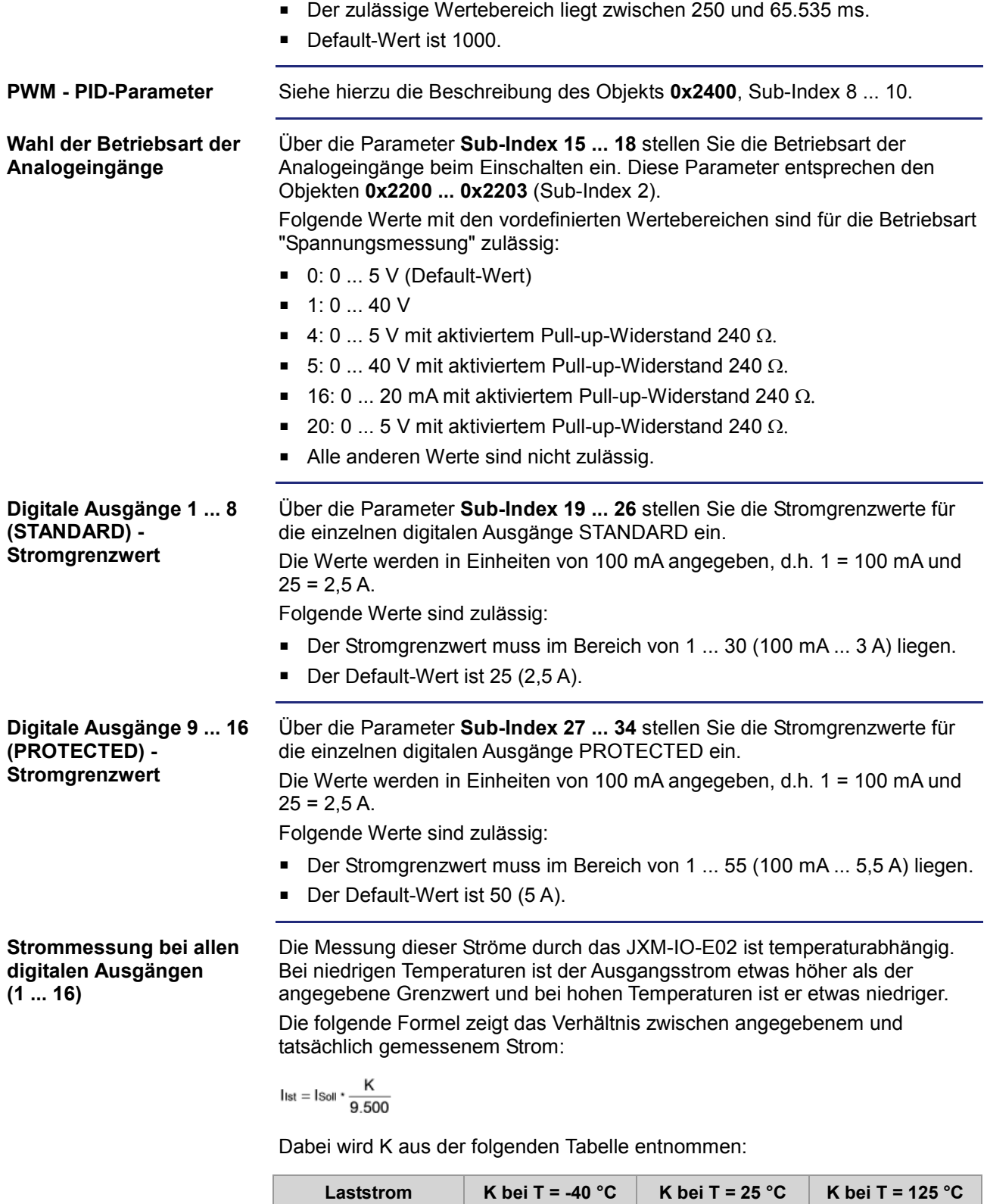

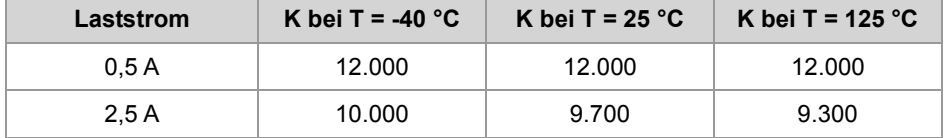

### 6 CANopen®-Objekte

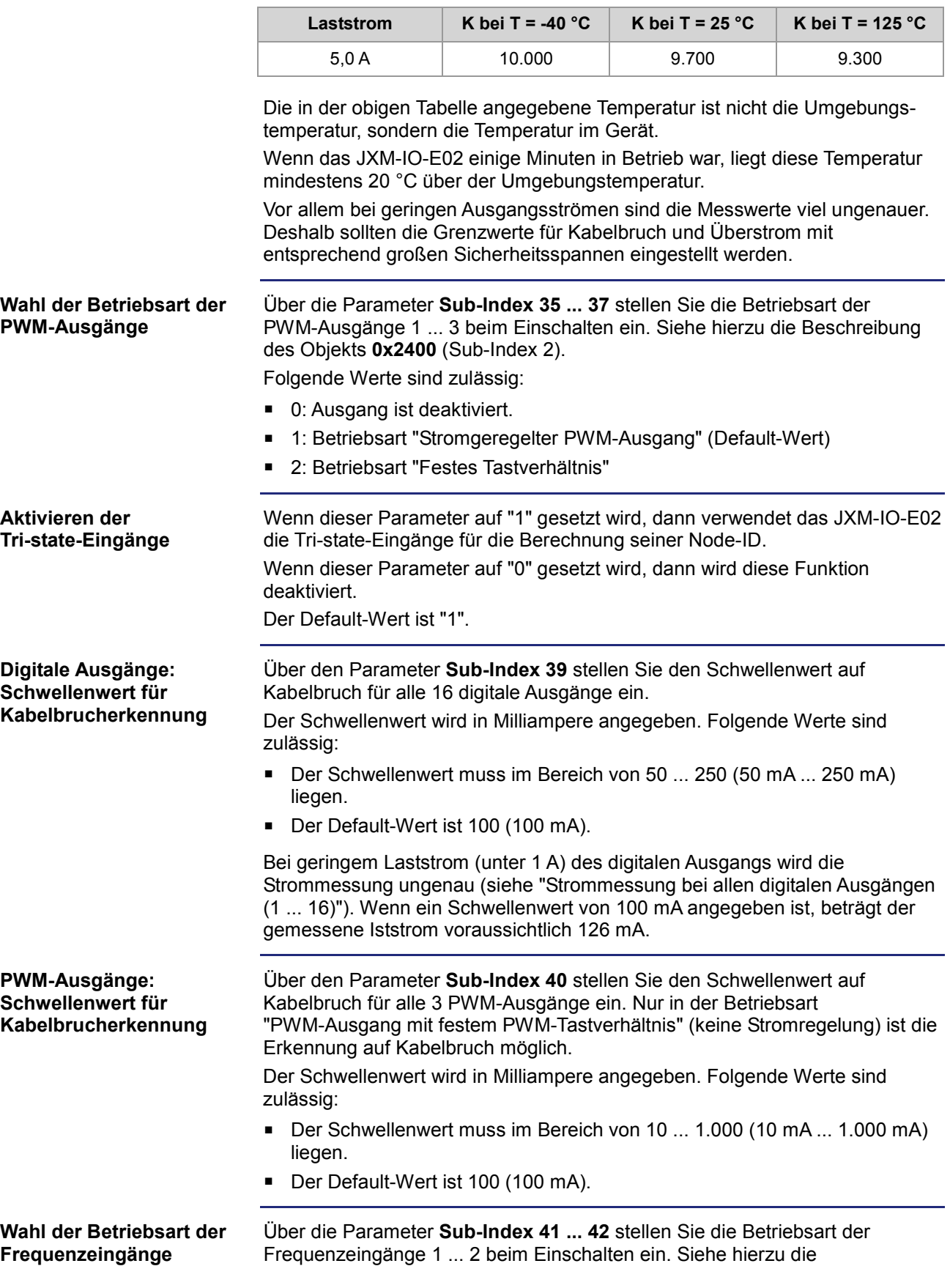

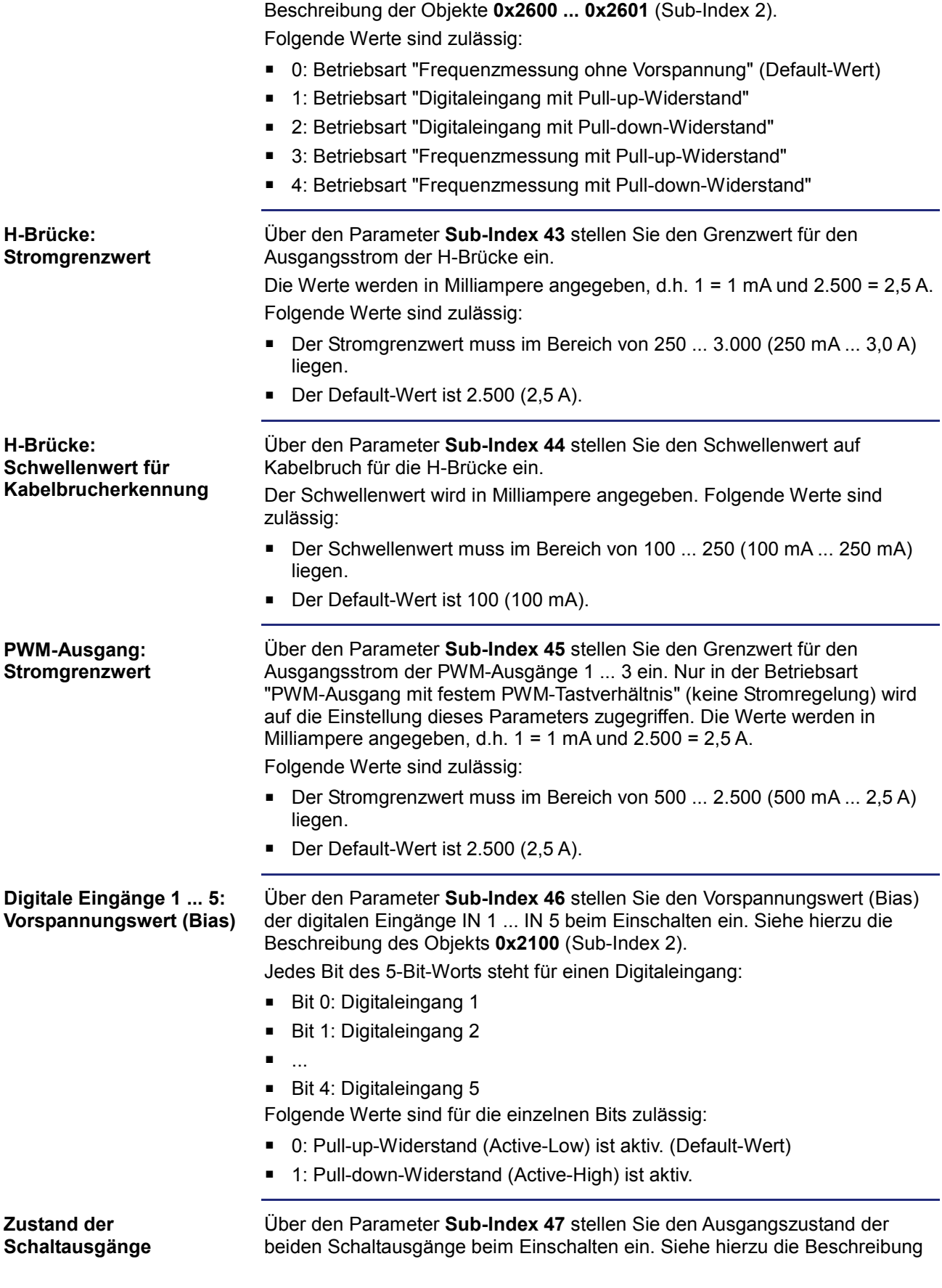

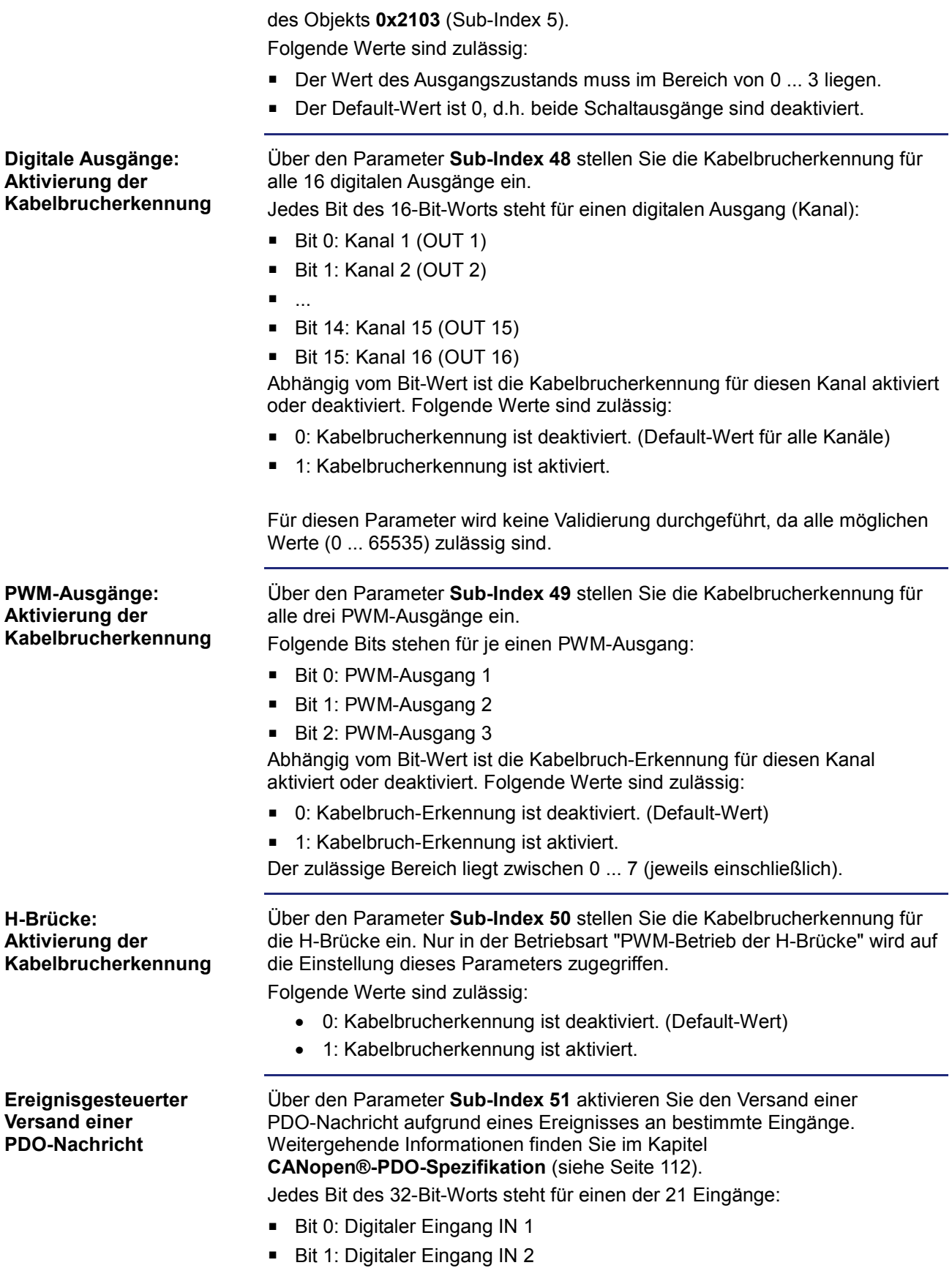

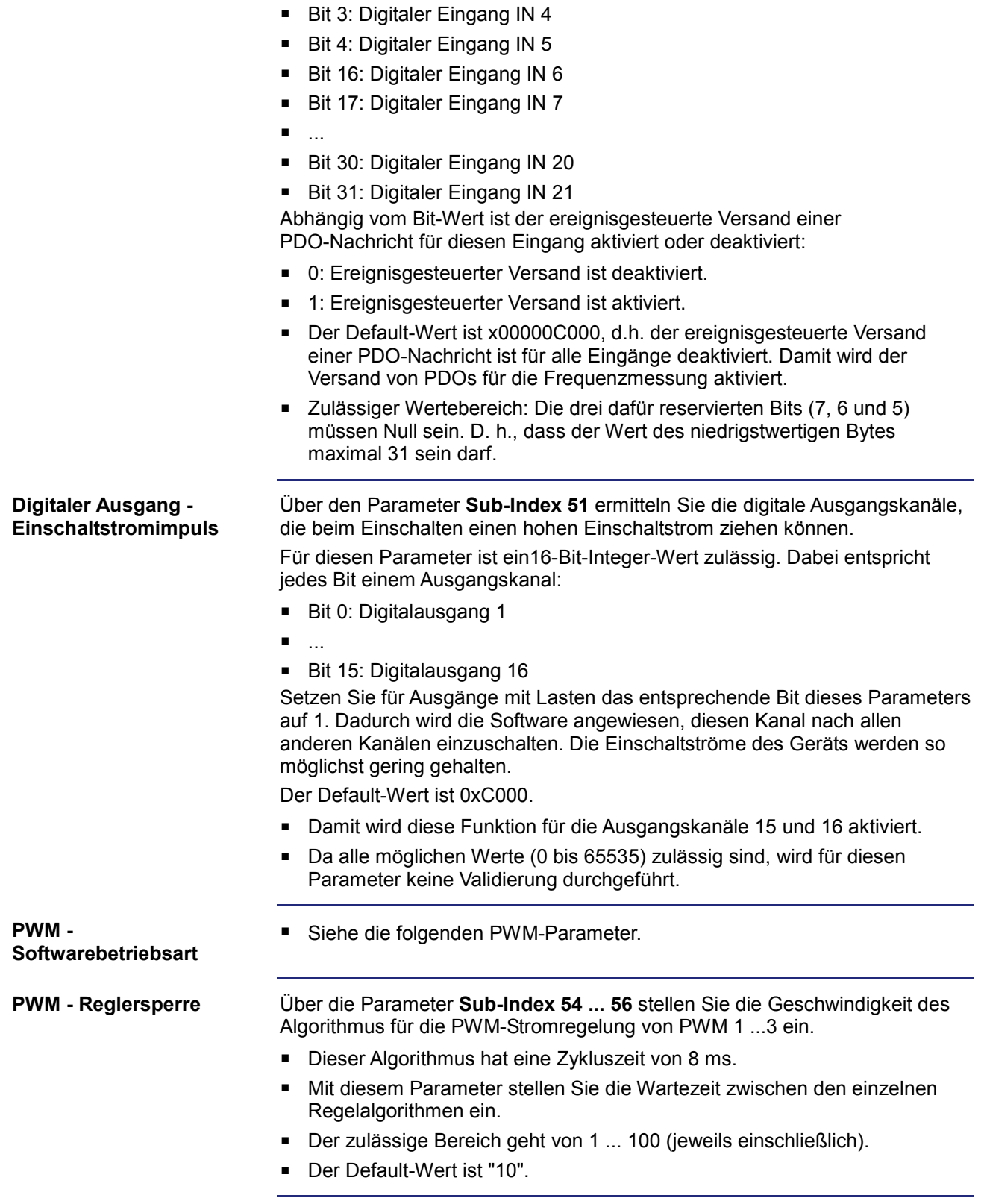

■ Bit 2: Digitaler Eingang IN 3

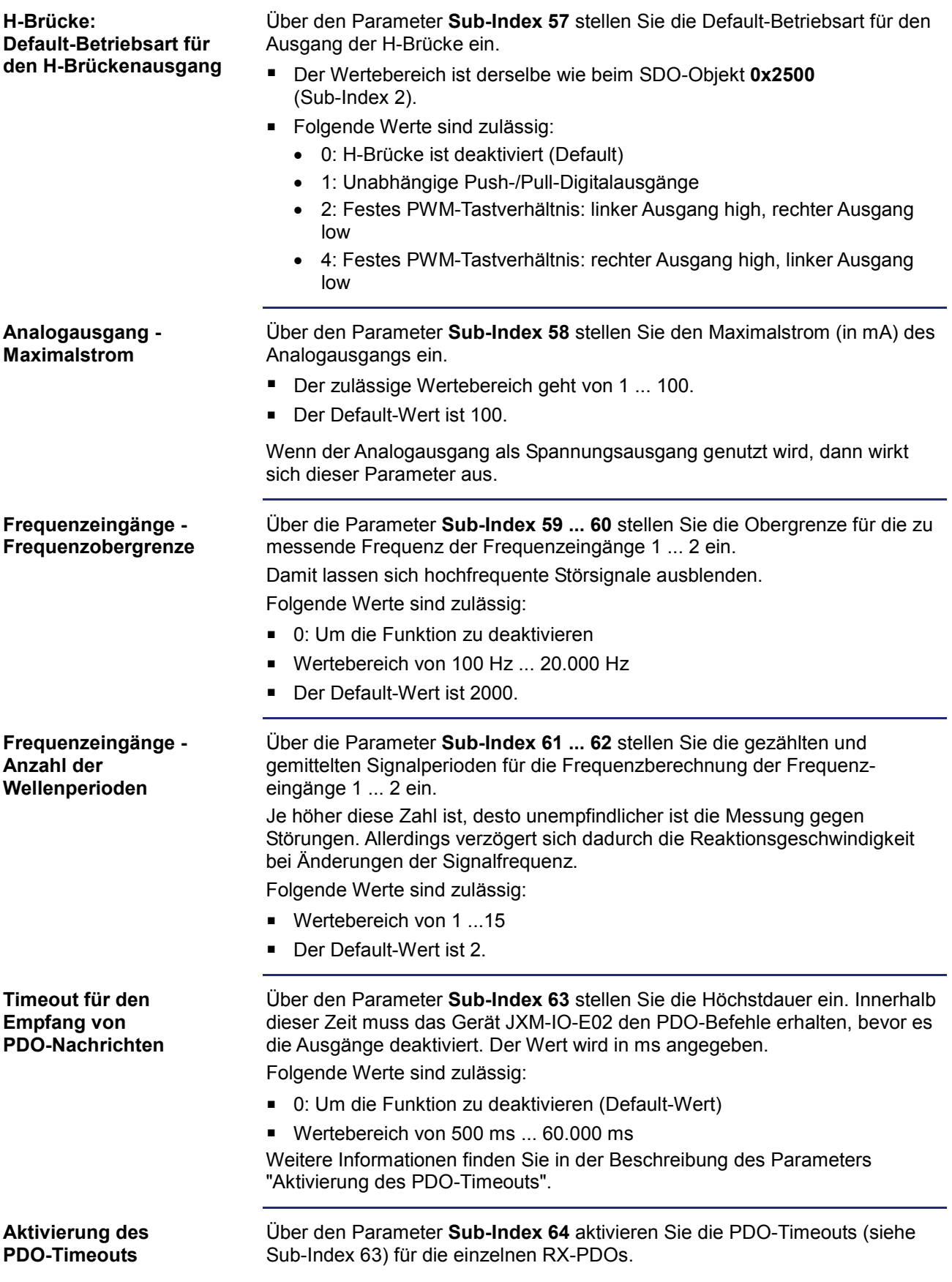

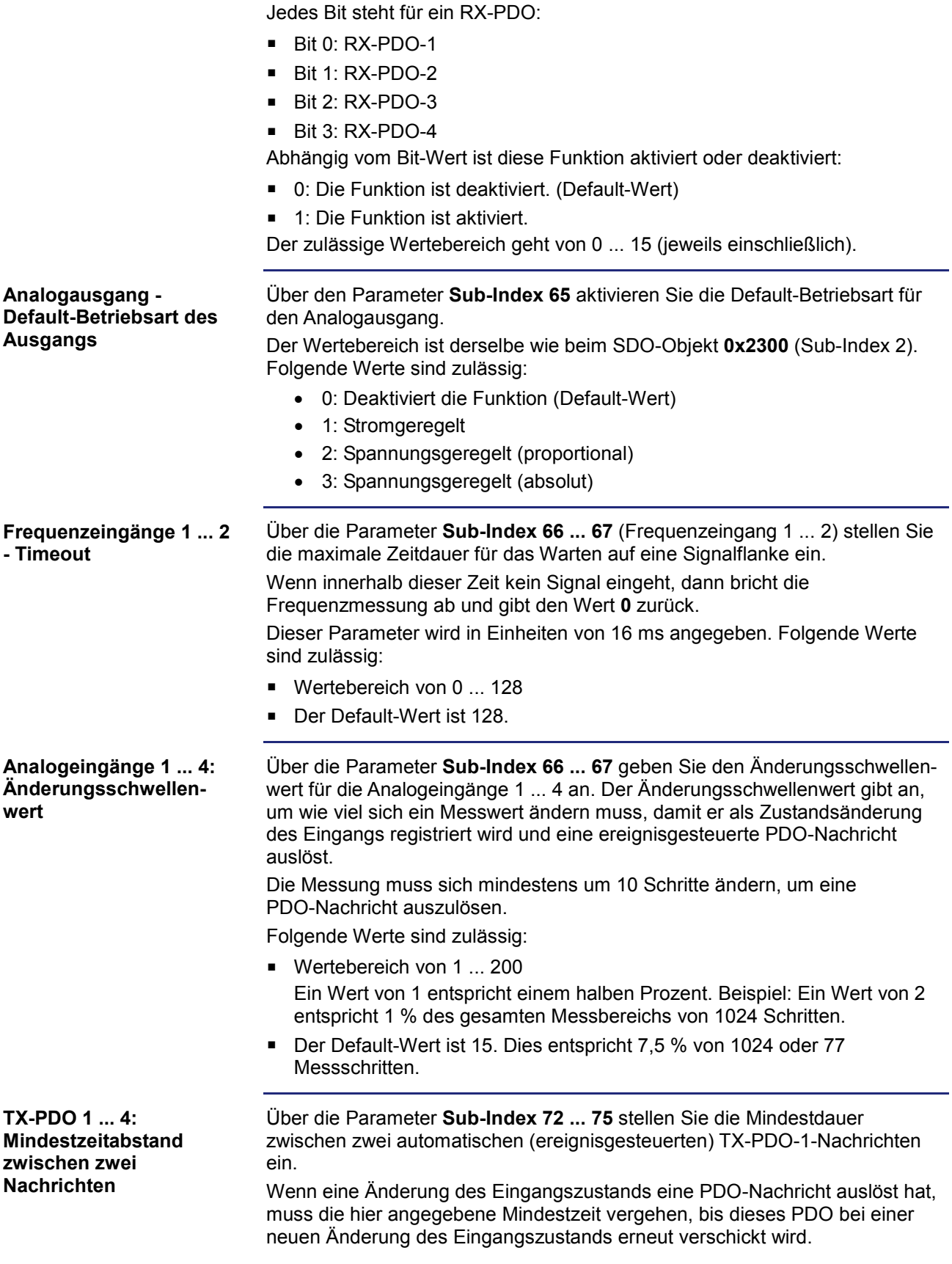

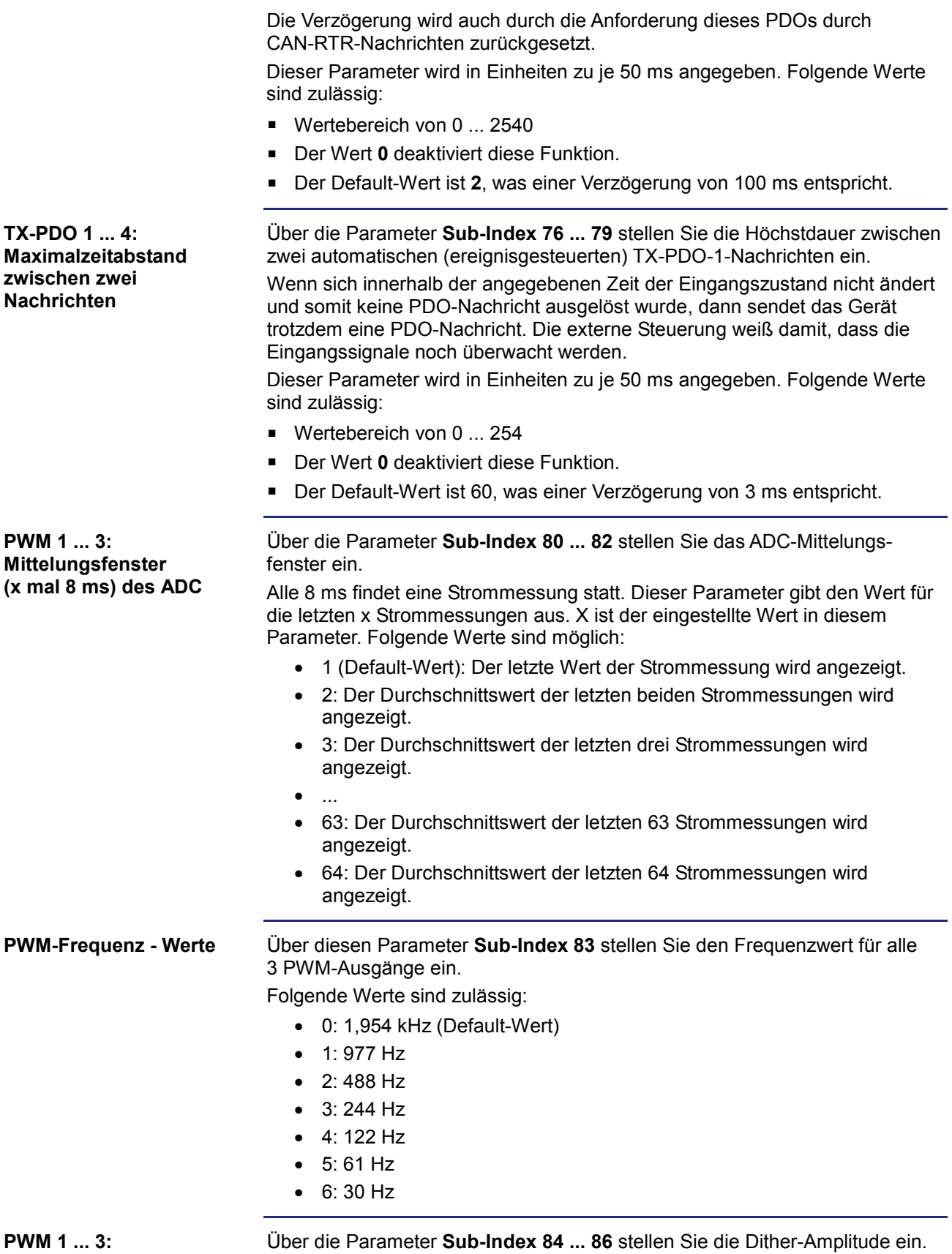

**Dither-Amplitude**

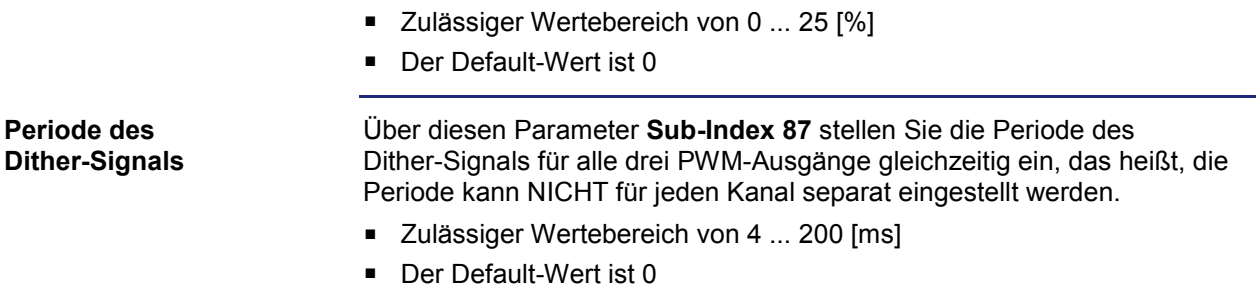

## **Systemparameter validieren und einstellen**

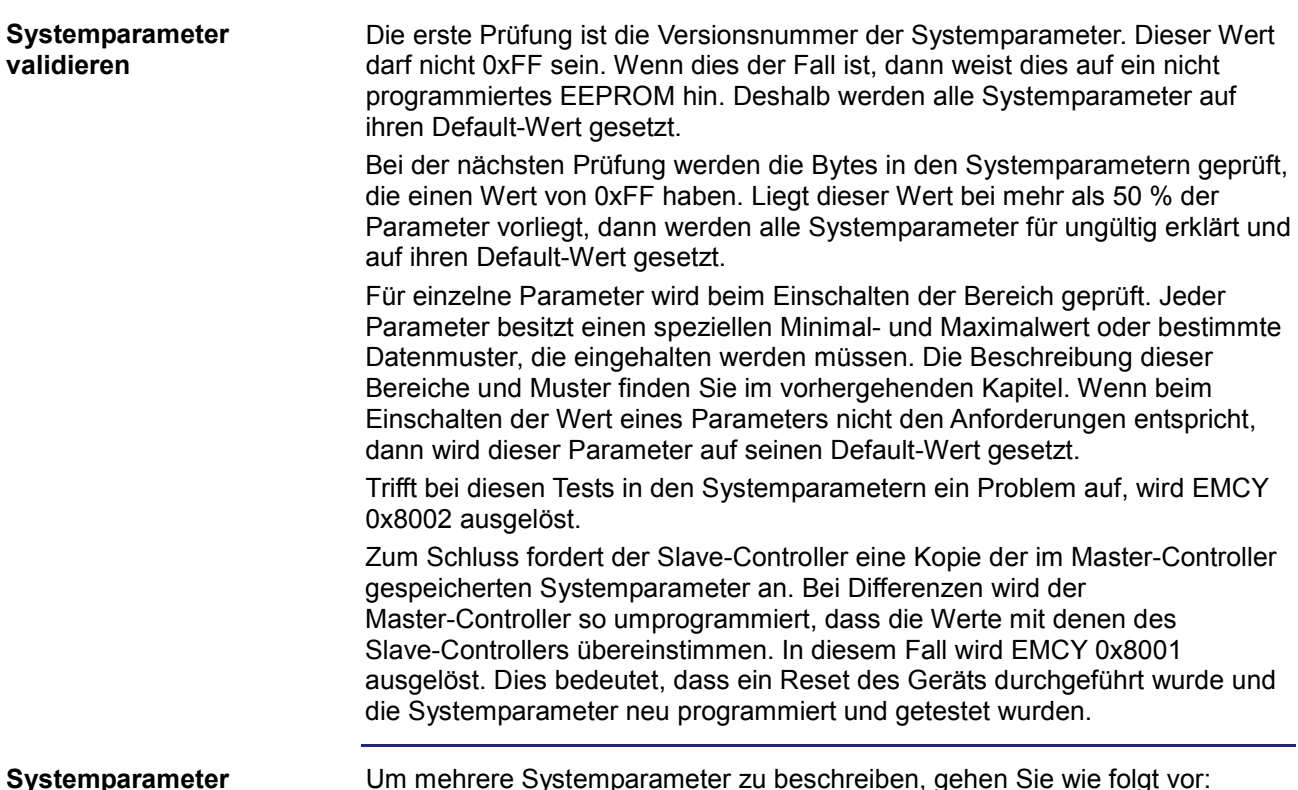

#### **Systemparameter beschreiben/einstellen**

Um mehrere Systemparameter zu beschreiben, gehen Sie wie folgt vor:

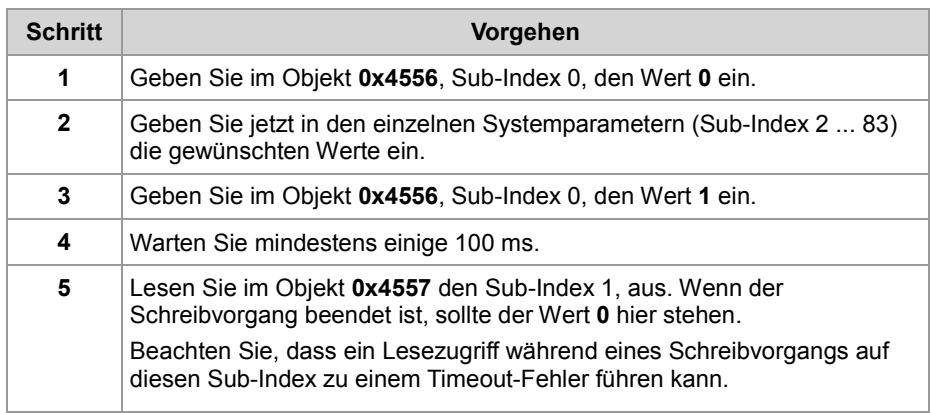

Wenn nur ein Systemparameter geändert werden muss:

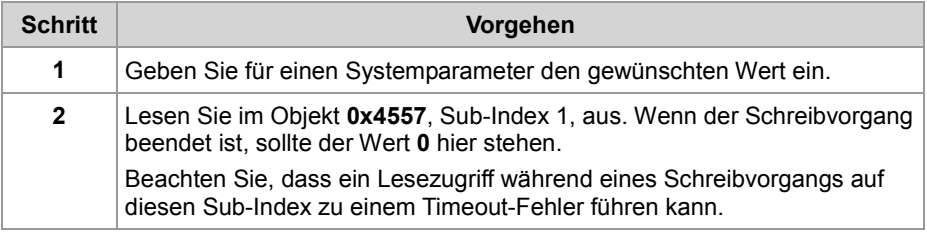

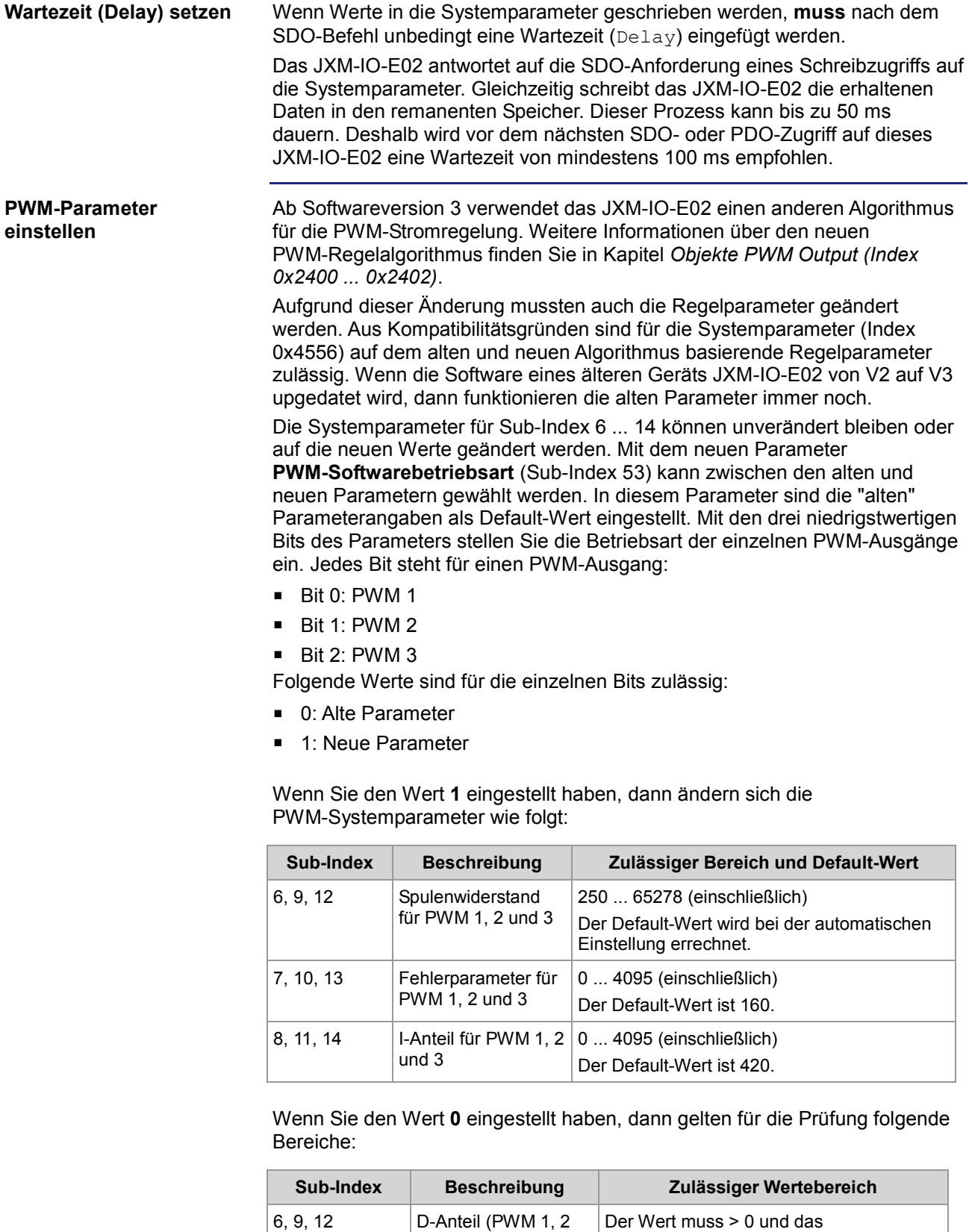

und 3)

niedrigstwertige Byte > 0 sein.

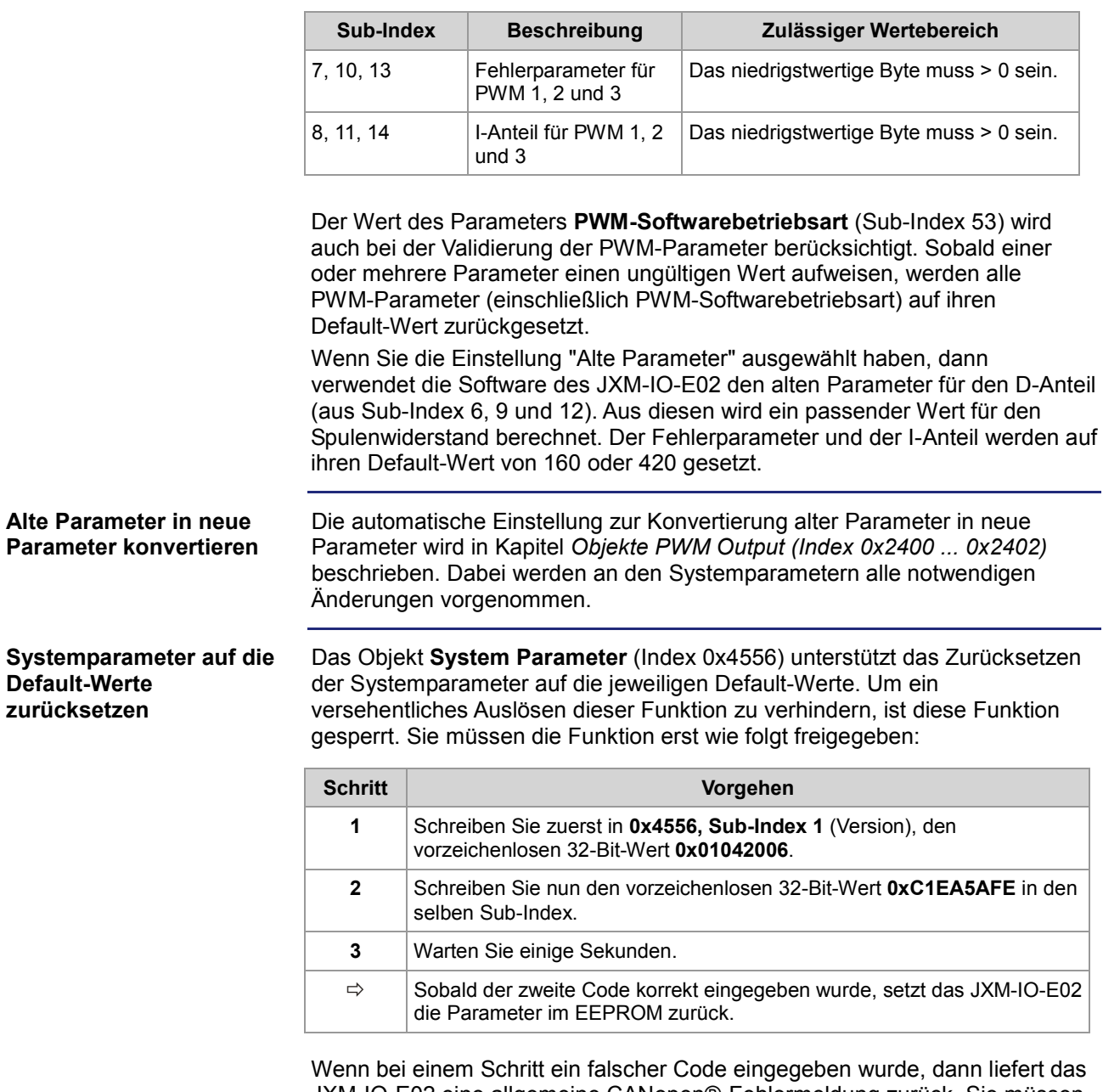

JXM-IO-E02 eine allgemeine CANopen®-Fehlermeldung zurück. Sie müssen dann den gesamten Vorgang wiederholen.

## **Objekt "OS Status" (Index 0x4557)**

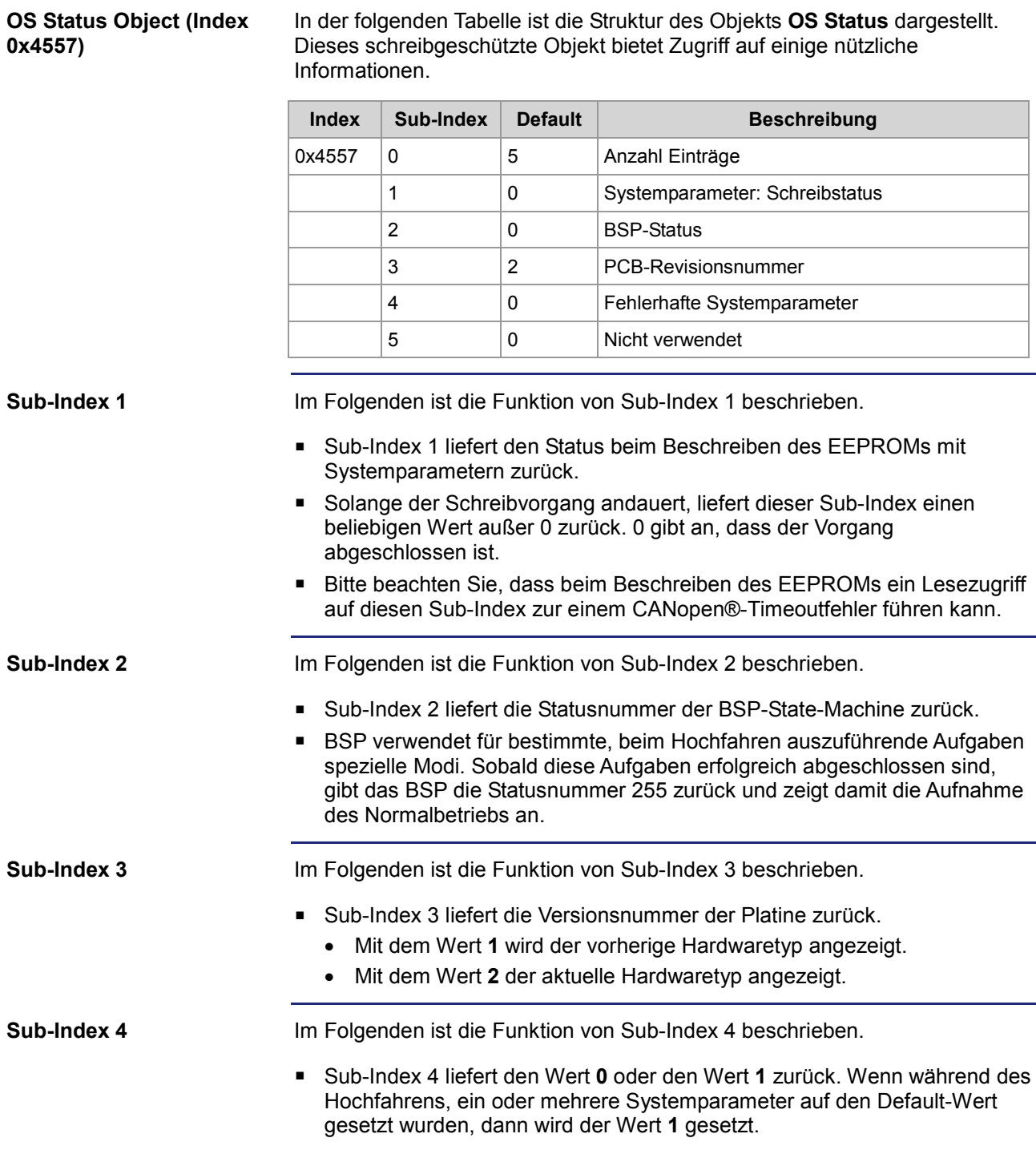

### **Objekt "Detailed Software Version" (Index 0x4559)**

In der folgenden Tabelle ist die Struktur des Objekts für die detaillierte Softwareversion dargestellt. Dieses schreibgeschützte Objekt liefert dieselbe Softwareversion wie Objekt **0x100A**, jedoch als vorzeichenlose 32-Bit-Ganzzahl. Dieses Format ist mit den Standard-IP-Versionsnummern der Jetter AG kompatibel. **Objekt "Detailed Software Version" (Index 0x4559)**

> Zusätzlich liefert dieses Objekt auch die Softwareversionsnummer der zwei Prozessoren einschließlich der Bootloader-Versionsnummern zurück.

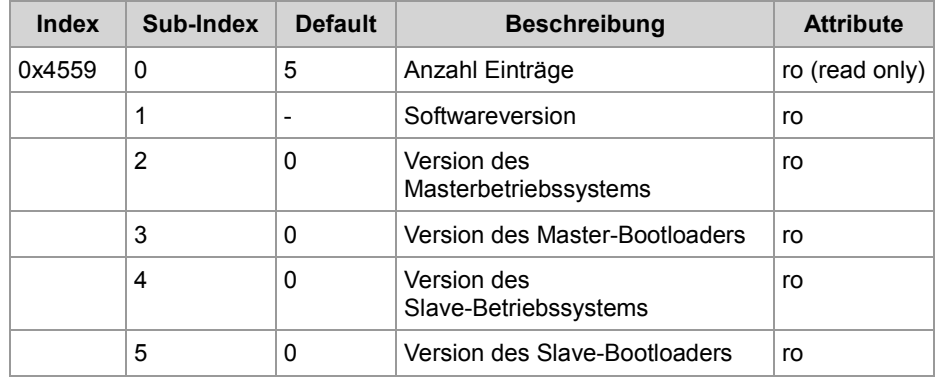

## **Objekt "Slave CAN Termination" (Index 0x4560)**

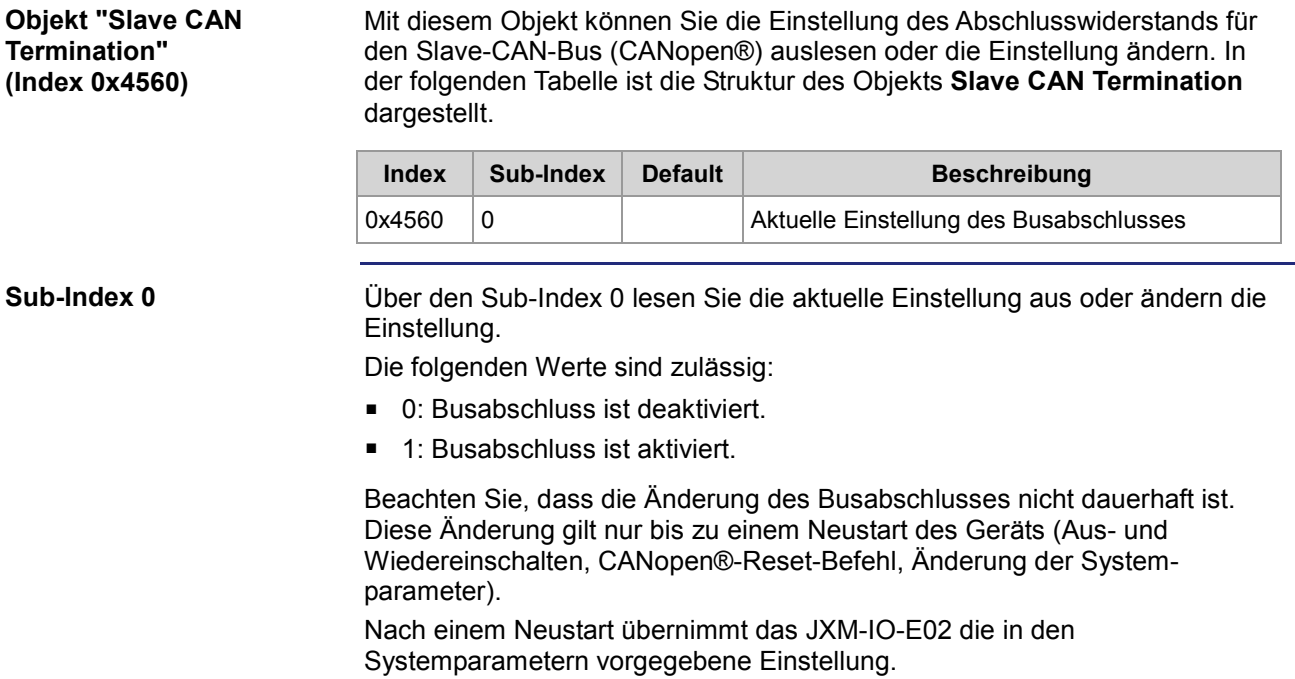

## **Objekt "Master CAN Termination" (Index 0x4561)**

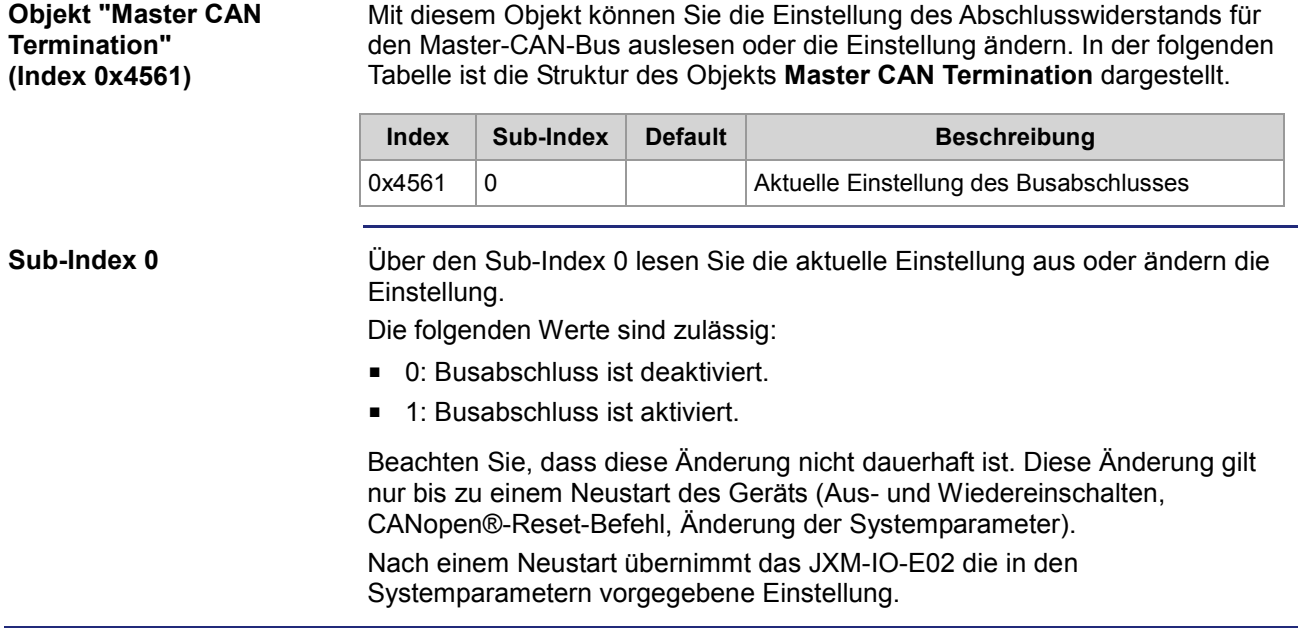
# **Objekt "Electronic Name Plate" (Index 0x4565)**

**Objekt "Electronic Name Plate" (Index 0x4565)**

In der folgenden Tabelle ist die Struktur des Objekts **Electronic Name Plate**  dargestellt.

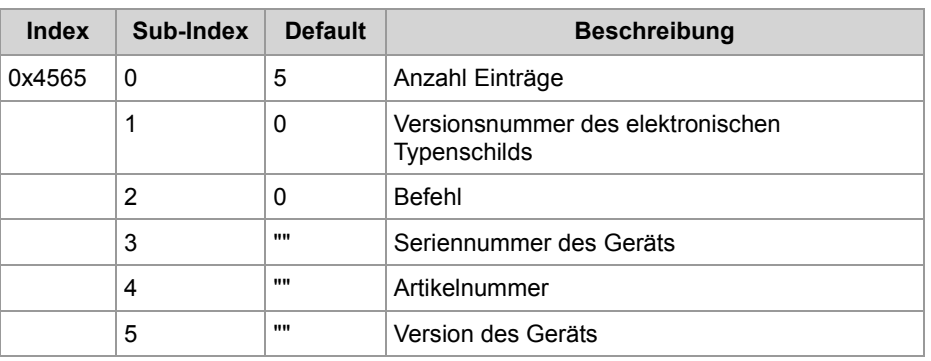

**Sub-Index 3, 4, 5**

Im Folgenden ist die Funktion von Sub-Index 3 ... 5 beschrieben. Die Sub-Indexe 3, 4 und 5 liefern Zeichenketten mit folgenden Inhalten zurück:

- Die Seriennummer des JXM-IO-E02 (32 Zeichen)
- Die Artikelnummer (16 Zeichen)
- Die Version des JXM-IO-E02 (16 Zeichen)

## **Objekt zum Zugriff des Anwenders auf das EEPROM (Index 0x5000)**

#### **Objekt "User EEPROM Access" (Index 0x5000)**

In der folgenden Tabelle ist die Struktur des Objekts für den EEPROM-Anwenderzugriff dargestellt. Der Anwender kann über dieses Objekt auf das EEPROM lesend und schreibend zugreifen.

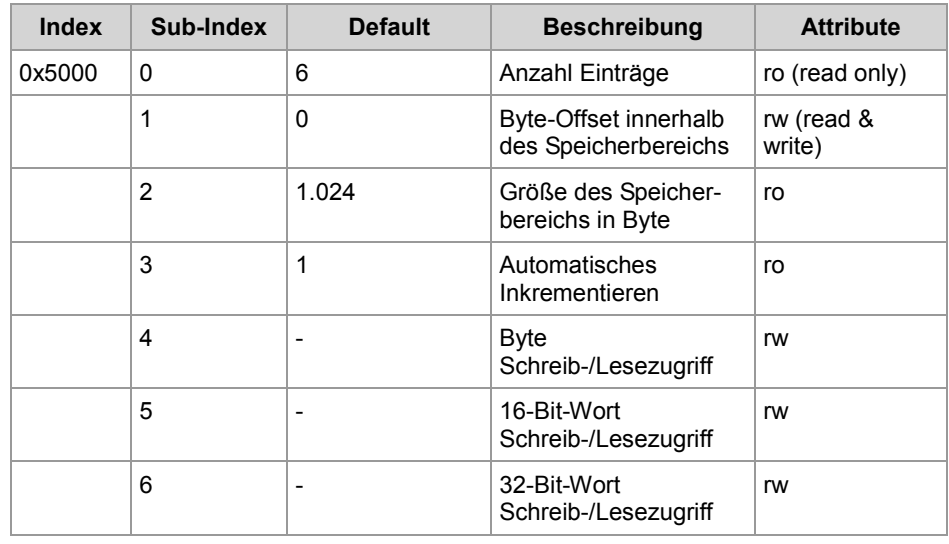

**Sub-Index 1**

Im Folgenden ist die Funktion von Sub-Index 1 beschrieben:

- Bevor Sie lesend oder schreibend auf das EEPROM zugreifen, müssen Sie den Byte-Offset in den Sub-Index 1 eintragen.
- Wenn der Byte-Offset kleiner als "0" ist, wird der CANopen®-Fehler "Value of parameter written too low" zurückgegeben.
- Wenn der Byte-Offset größer als der Wert in Sub-Index 2 (Default-Wert: 1.024) ist, wird der CANopen®-Fehler "Value parameter written too high" zurückgegeben.
- Wenn der Byte-Offset auf einen der letzten Byte-Werte gesetzt ist und versucht wird, ein 16-Bit-Wort oder 32-Bit-Wort zu lesen oder zu schreiben und dies zu einem Lese-/Schreibzugriff außerhalb des Speicherbereichs führt, dann wird die Fehlermeldung "General error" ausgegeben. Leider gibt es keinen CANopen®-spezifischen Fehlercode, der diese Situation exakt beschreibt. Beispiel:

Wenn bei einem Byte-Offset von 1.022 versucht wird, ein 32-Bit-Wort zu lesen, führt dies zu einem unerlaubten Lesezugriff jenseits der Speicheradresse 1023 und es wird der Fehler "General error" gemeldet.

**Sub-Index 2**

Im Folgenden ist die Funktion von Sub-Index 2 beschrieben:

- Das EEPROM des JXM-IO-E02 hat einen Speicher von 1 kByte. Bei speziellen Geräten kann dieser Wert abweichen.
- Über den Sub-Index 2 können Sie die zur Verfügung stehende Speichergröße in Byte auslesen.
- Auf diesen Sub-Index kann nur lesend zugegriffen werden.

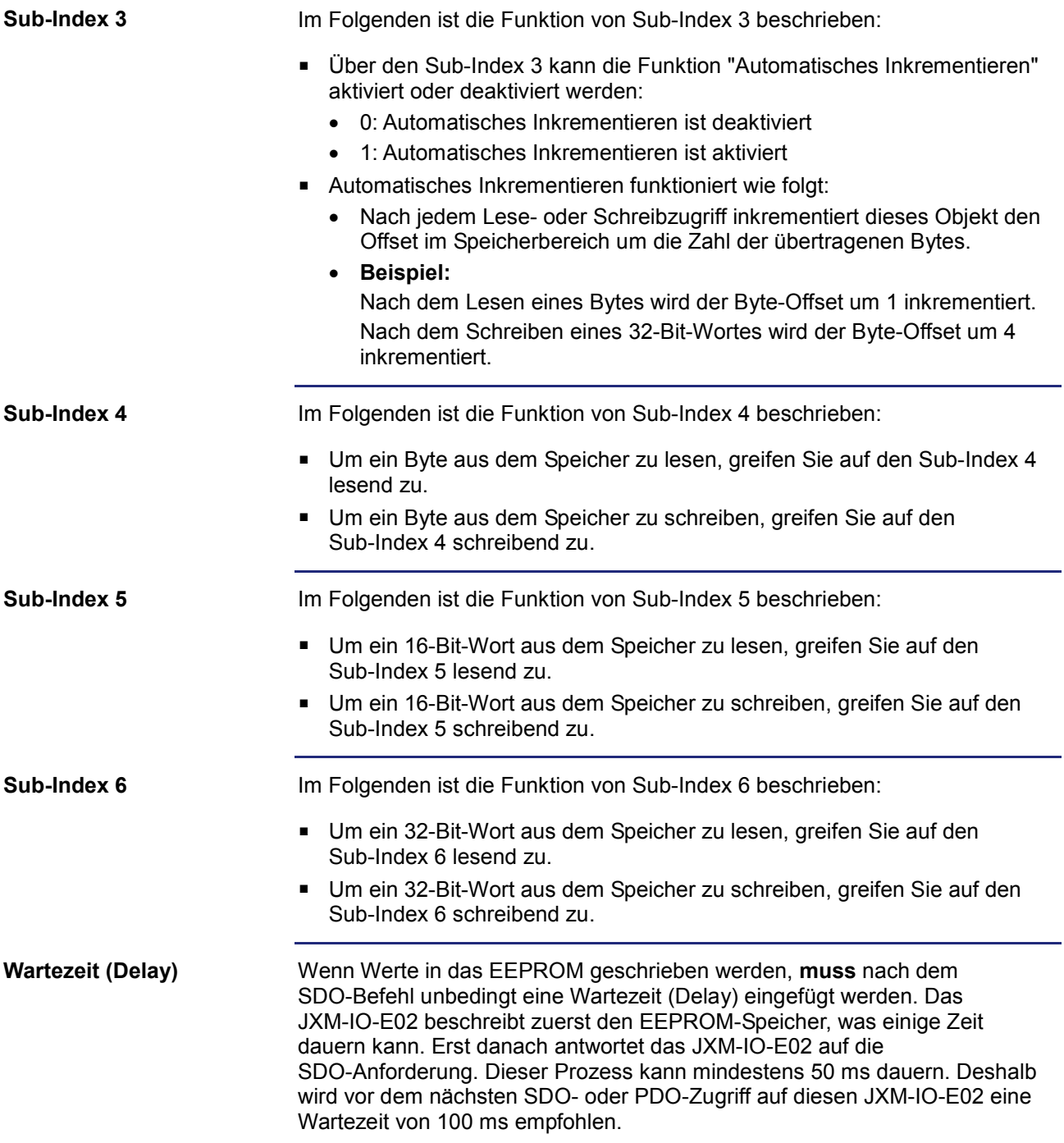

# **6.2 CANopen®-PDO-Spezifikation**

PDO-Zugriff möglich.

#### **Einleitung**

Dieses Kapitel beschreibt die CANopen®-PDO-Spezifikation des JXM-IO-E02. Ein PDO ist ein Prozessdatenobjekt. Die PDO-Daten sind fest zugeordnet und können nicht verändert werden. Wenn das JXM-IO-E02 in der Betriebsart "Operational" ist, dann ist ein

**Inhalt**

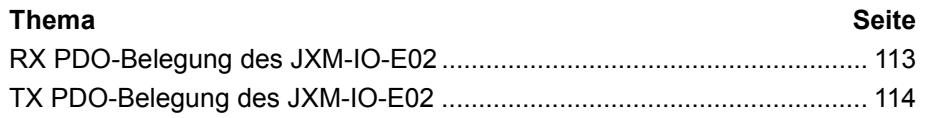

## <span id="page-112-0"></span>**RX PDO-Belegung des JXM-IO-E02**

#### **PDO-Belegung und Parameter**

Die folgenden Tabellen zeigen die Zuordnung der RX PDOs des JXM-IO-E02. Die CANopen®-Objekte sind mit den jeweiligen PDO verknüpft. Aus diesem Grund hat ein Schreibzugriff auf ein PDO dieselben Auswirkungen wie ein Schreibzugriff auf den entsprechenden Index und Sub-Index per SDO.

Aus Sicht der Steuerung können mit dem Makro PDO1\_TX (0x200 + Node-ID) auf folgende Daten des JXM-IO-E02 zugegriffen werden:

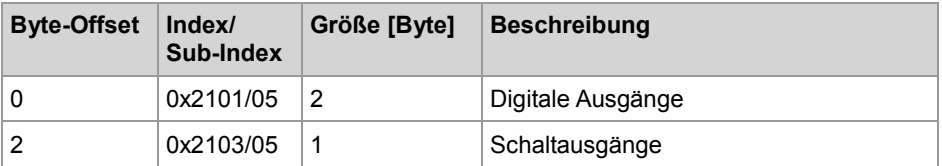

Aus Sicht der Steuerung können mit dem Makro PDO2\_TX (0x300 + Node-ID) auf folgende Daten des JXM-IO-E02 zugegriffen werden:

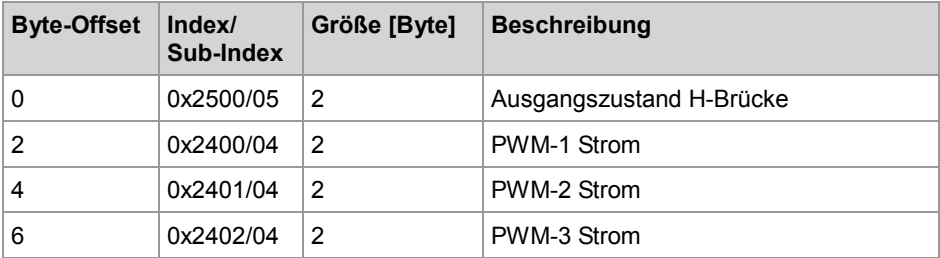

Beachten Sie, dass hier nur die Vorgabe von Stromwerten in der Betriebsart "Stromgeregelter PWM-Ausgang" zulässig sind.

Wenn der PWM-Ausgang auf Betrieb mit festem Tastverhältnis eingestellt ist, springt dieser Parameter auf den Sub-Index 5, um das Register für das Tastverhältnis beschreiben zu können. Aus diesem Grund kann auch das Tastverhältnis über die PDO-Schnittstelle ausgewählt werden.

Aus Sicht der Steuerung können mit dem Makro PDO3\_TX (0x400 + Node-ID) auf folgende Daten des JXM-IO-E02 zugegriffen werden:

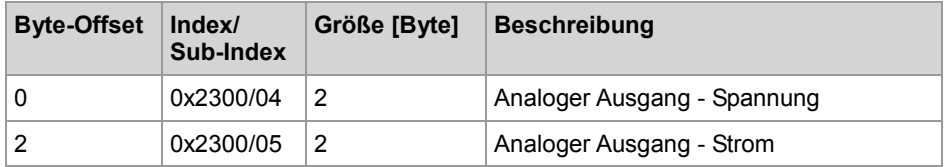

**Neue Software**

Die neue Software des JXM-IO-E02 (OS 3.00.0.00 und höher) enthält eine neue Funktion der Systemparameter. Diese Funktion bietet dem Anwender die Möglichkeit, für die o.g. RX-PDOs einen Timeout zu erkennen. Wenn diese Funktion aktiviert ist und die RX-PDO-Nachricht nicht innerhalb der erwarteten Zeit eingeht, dann werden alle von dieser RX-PDO-Nachricht angesteuerten Ausgänge deaktivert.

### <span id="page-113-0"></span>**TX PDO-Belegung des JXM-IO-E02**

#### **PDO-Belegung und Parameter**

Die folgenden Tabellen zeigen die Zuordnung der TX PDOs des JXM-IO-E02. Die CANopen®-Objekte sind mit den jeweiligen PDO verknüpft.

Aus Sicht der Steuerung können mit dem Makro PDO1\_RX (0x180 + Node-ID) folgende Daten aus JXM-IO-E02 ausgelesen werden:

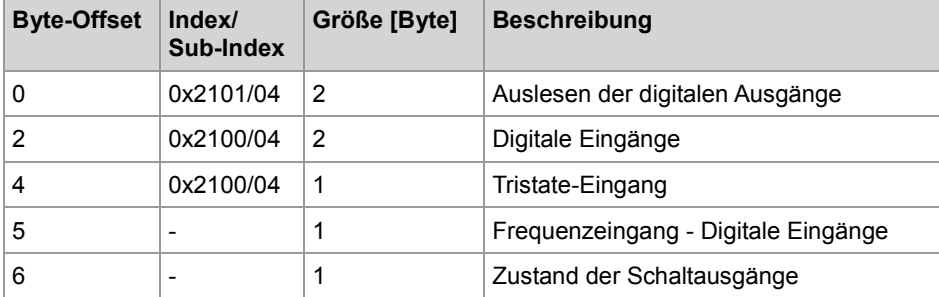

Aus Sicht der Steuerung können mit dem Makro PDO2\_RX (0x280 + Node-ID) folgende Daten aus JXM-IO-E02 ausgelesen werden:

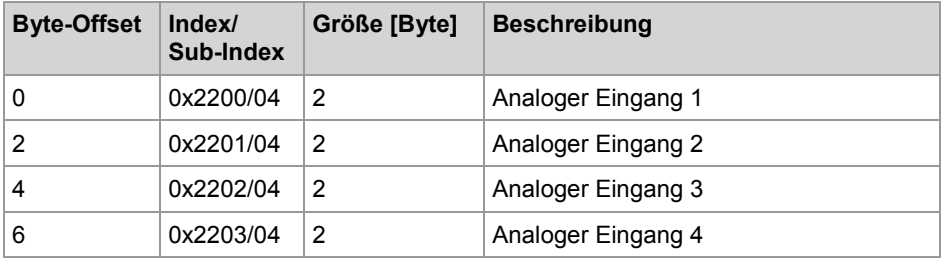

Aus Sicht der Steuerung können mit dem Makro PDO3\_RX (0x380 + Node-ID) folgende Daten aus JXM-IO-E02 ausgelesen werden:

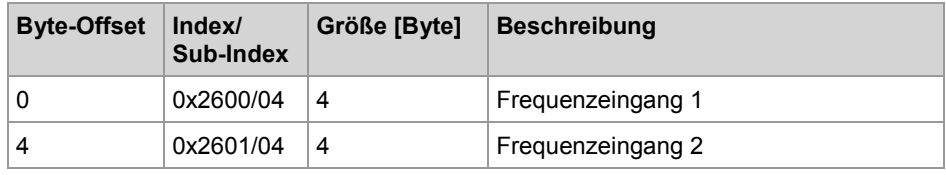

Bei PDO3\_RX wechseln die Frequenzeingangsfelder auf den Sub-Index 5 des entsprechenden Objekts, wenn der Frequenzeingang als Digitaleingang verwendet wird. Dadurch kann der Pegel des Digitaleingangs mit dem PDO überwacht werden.

Normalerweise werden die PDOs aufgrund einer Anforderung asynchron übertragen. Bei PDO1\_RX kann ebenfalls eine asynchrone Übertragung aufgrund eines Ereignisses eingestellt werden. Diese Einstellung können Sie mit der Option "Ereignisgesteuerter Versand einer PDO-Nachricht" in der Systemparameter-Schnittstelle vornehmen.

Ab der OS-Version 2.10.0.01 wird das PDO3\_RX bei Ereignissen ebenfalls asynchron übertragen. Dieses Ereignis wird ausgelöst, wenn eine Frequenzmessung beendet wird. Diese Funktion lässt sich nicht deaktivieren und steht derzeit nur für Frequenzmessungen zur Verfügung.

TX PDOs werden nach Eingang einer entsprechenden Anforderung (RTR) gesendet. Die Systemparameter bieten aber auch die Möglichkeit, den ereignisgesteuerten Versand von TX PDOs zu aktivieren

**Digitale Eingänge - Aktivierung des ereignisgesteuerten PDO-Versands**

Mit diesem Parameter wird das Auslösen einzelner Eingänge aktiviert/deaktiviert. Die folgende Grafik zeigt die Zuordnung der Bits für diesen Parameter:

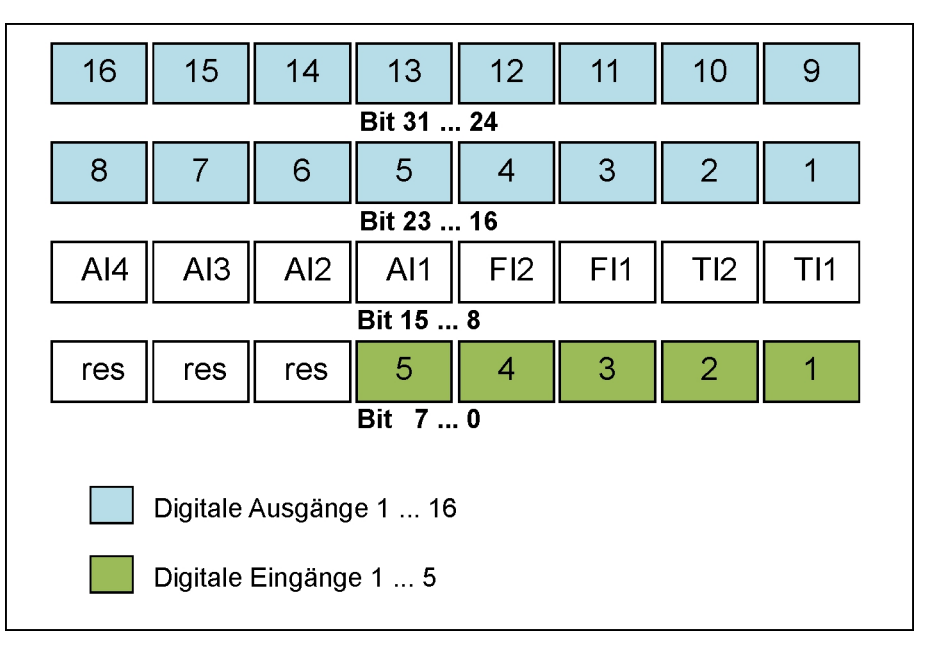

In dieser Grafik repräsentieren die grünen Bits die fünf digitalen Eingangskanäle. Die blauen Bits stehen für die Rücklesefunktion der sechzehn Digitalausgänge. Die Beschriftung der restlichen Bits hat folgende Bedeutung:

- TI1 und TI2: Tristate-Eingänge 1 und 2
- FI1 und FI2: Frequenzeingänge 1 und 2
- AI1, AI2, AI3, AI4: Analogeingänge 1 bis 4
- **F** res: Reserviert (muss auf Null gesetzt sein)

Für alle Digitaleingänge wird ein PDO ausgelöst, wenn eine Zustandsänderung festgestellt wird. Bei den Frequenzeingängen in der Betriebsart "Frequenzmessung" wird ein PDO ausgelöst, wenn eine Messung abgeschlossen und die Mindestverzögerung von 50 ms abgelaufen ist. Damit wird verhindert, dass bei einer Frequenz des Eingangssignals von 1 kHz oder höher jede Millisekunde ein PDO gesendet wird. Derzeit kann diese Verzögerungszeit noch nicht konfiguriert werden.

Bei den Analogeingängen wird eine PDO ausgelöst, wenn eine Zustandsänderung des Messwerts von mindestens 7,5 % des Messbereichsendwerts (dieser Prozentsatz lässt sich jetzt in den Systemparametern konfigurieren) festgestellt wird. Damit wird verhindert, dass PDOs aufgrund kleiner Störsignale ausgelöst werden. Dies bedeutet aber auch, dass kleinere Änderungen des gemessenen Analogwerts ignoriert werden. Daher empfiehlt es sich, PDOs insbesondere von Analogeingängen zusätzlich zur ereignisgesteuerten Abfrage regelmäßig per RTR abzufragen.

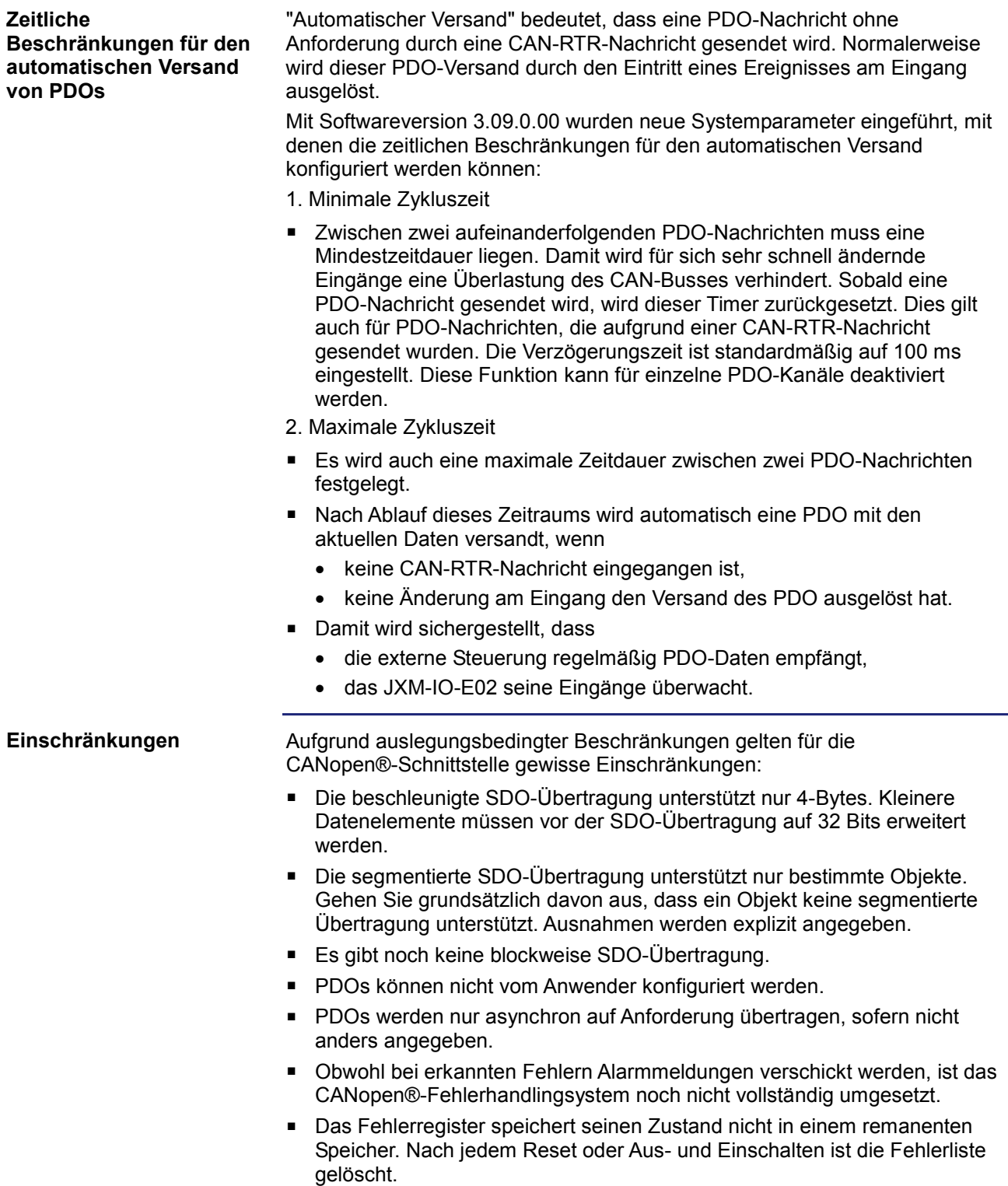

# **7 Schutz- und Diagnosefunktionen JXM-IO-E02**

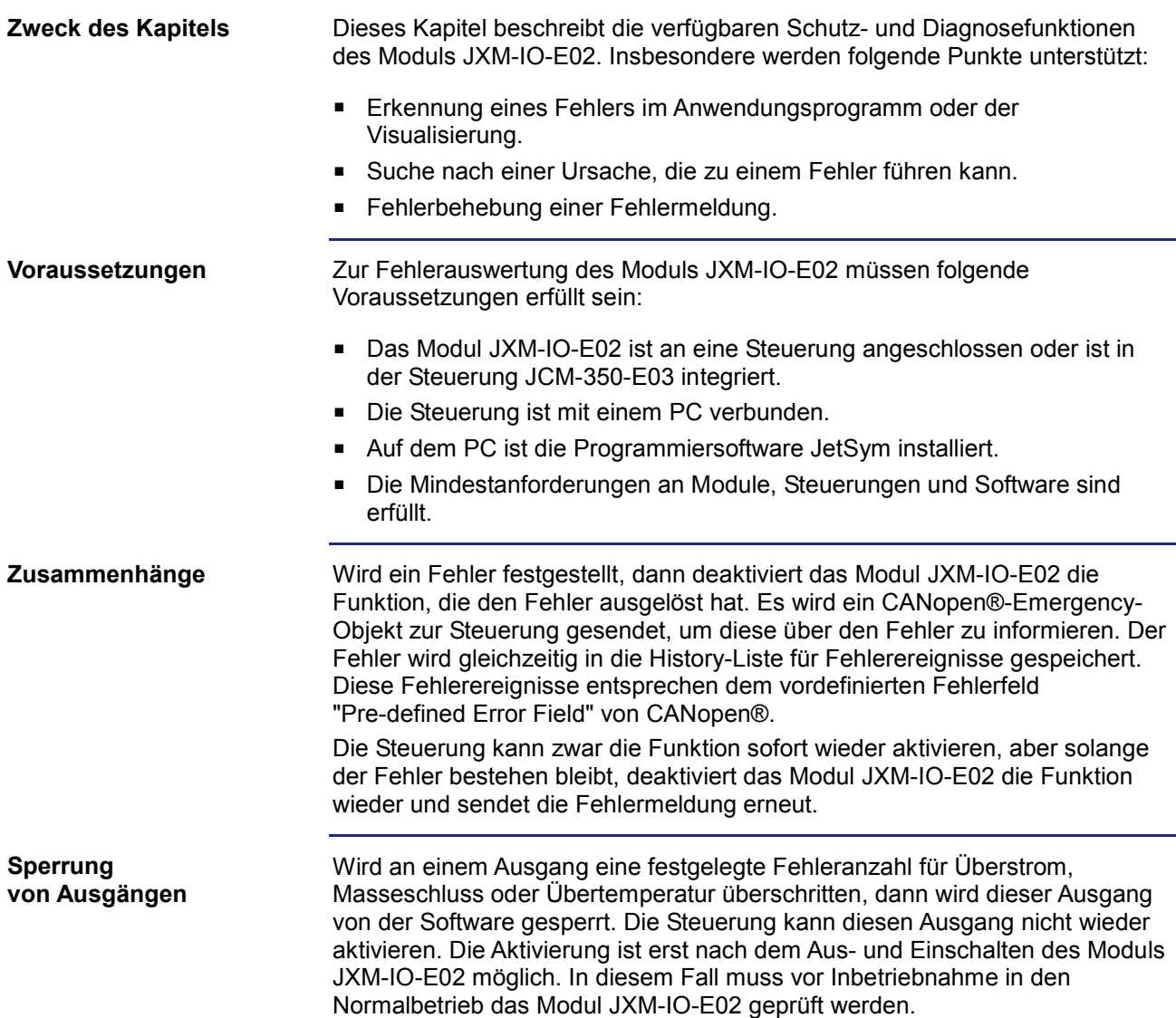

### **Inhalt**

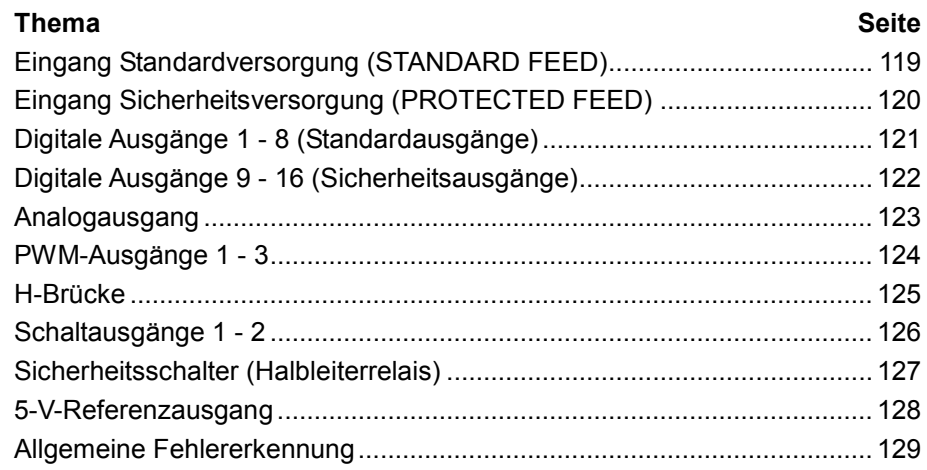

# <span id="page-118-0"></span>**Eingang Standardversorgung (STANDARD FEED)**

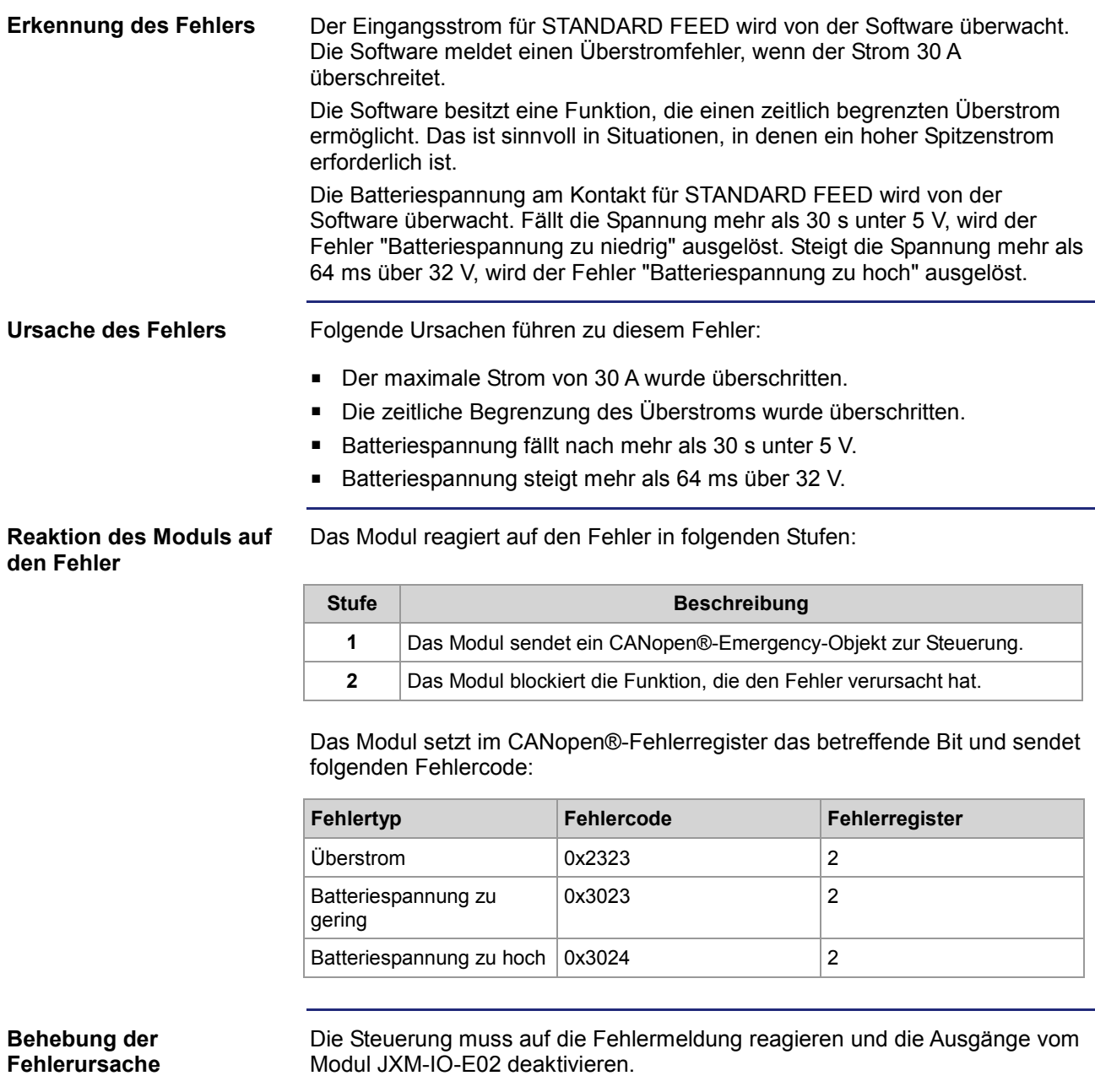

# <span id="page-119-0"></span>**Eingang Sicherheitsversorgung (PROTECTED FEED)**

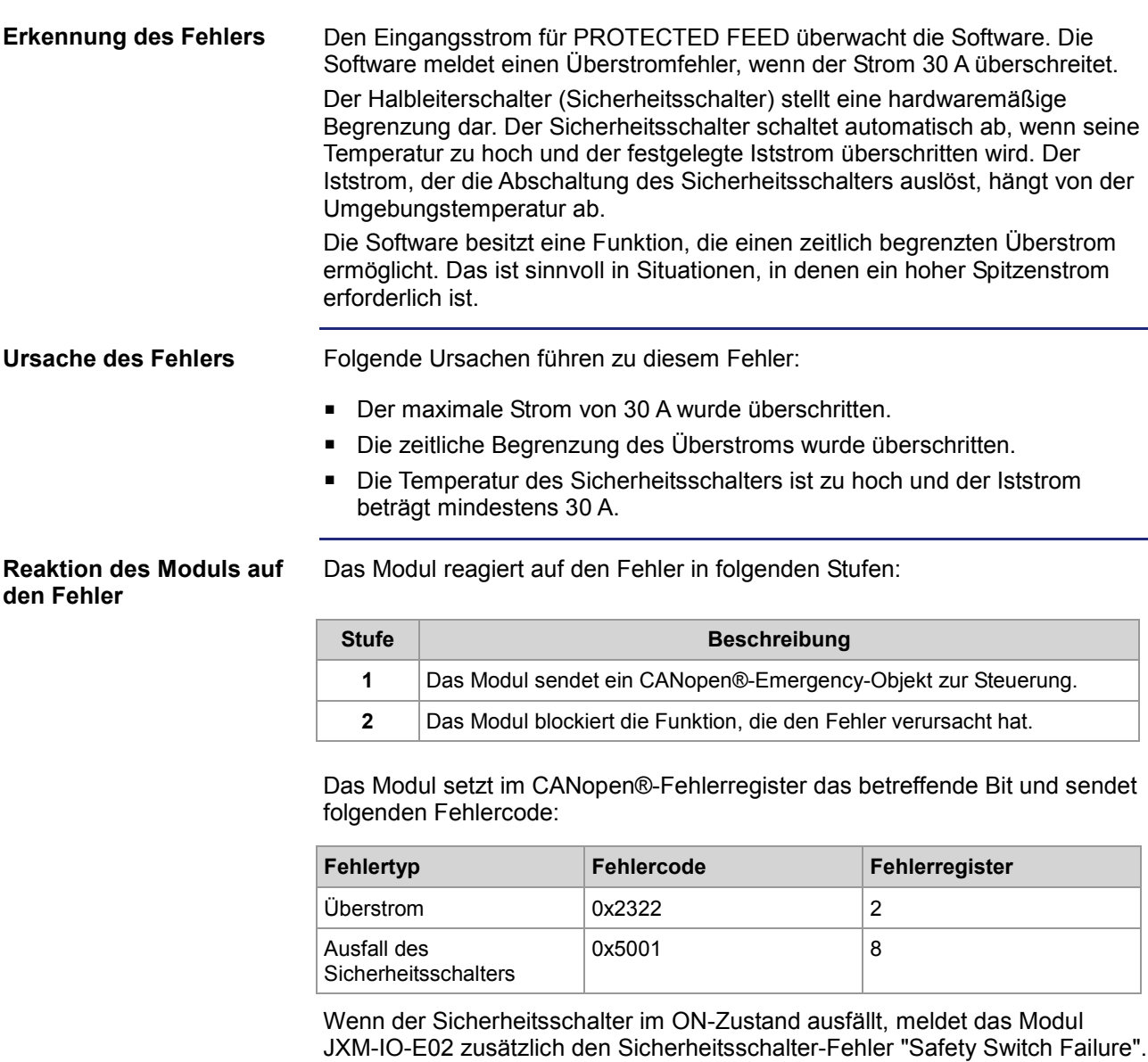

# <span id="page-120-0"></span>**Digitale Ausgänge 1 - 8 (Standardausgänge)**

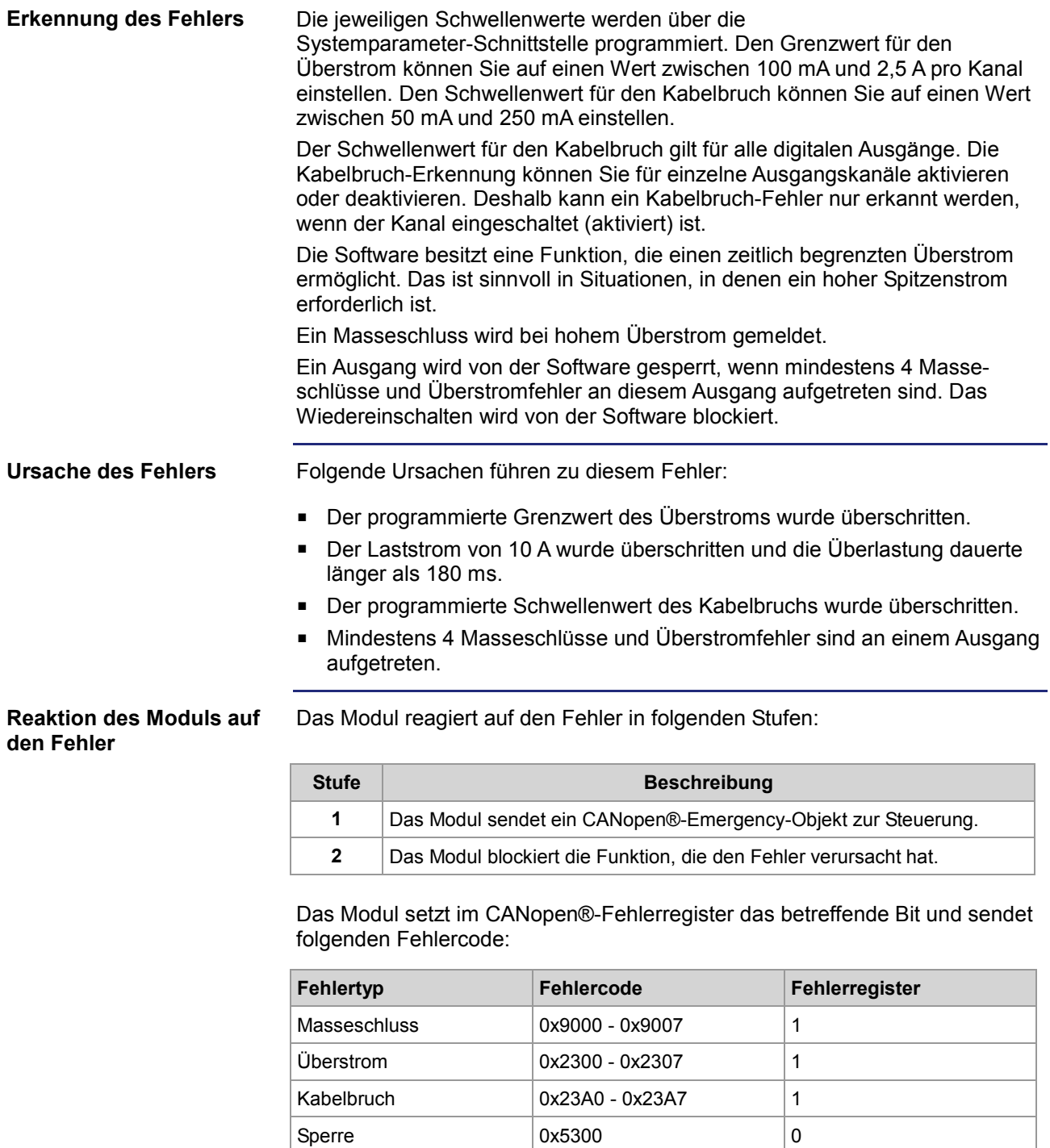

# <span id="page-121-0"></span>**Digitale Ausgänge 9 - 16 (Sicherheitsausgänge)**

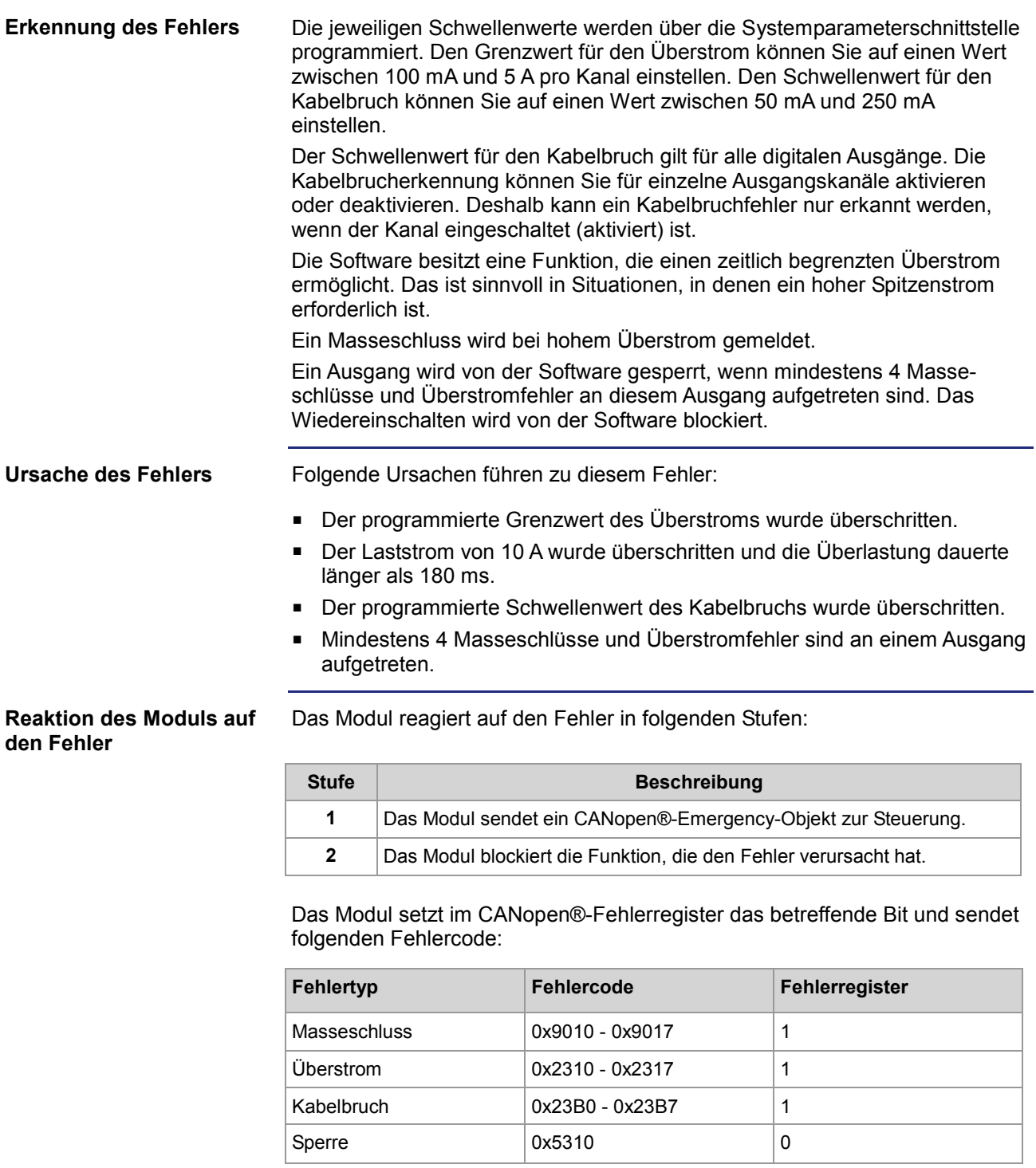

# <span id="page-122-0"></span>**Analogausgang**

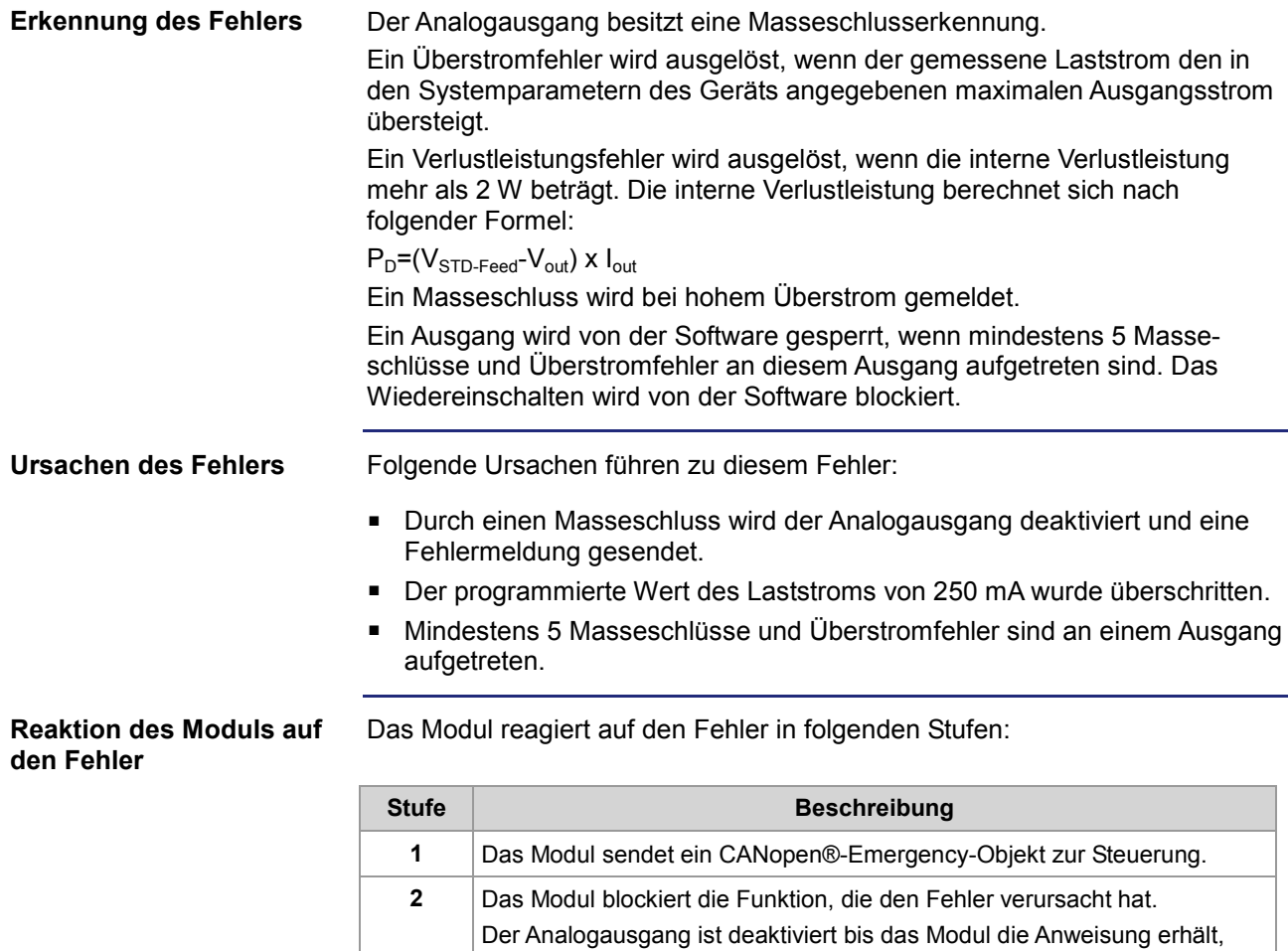

Das Modul setzt im CANopen®-Fehlerregister das betreffende Bit und sendet folgenden Fehlercode:

das Modul aus- und wieder eingeschaltet wird.

den Analogausgang wieder in einen normalen Modus umzuschalten oder

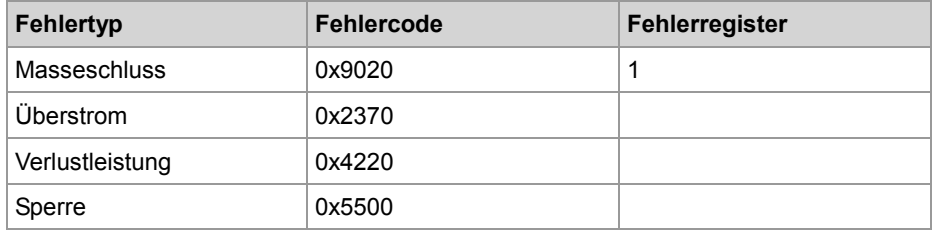

# <span id="page-123-0"></span>**PWM-Ausgänge 1 - 3**

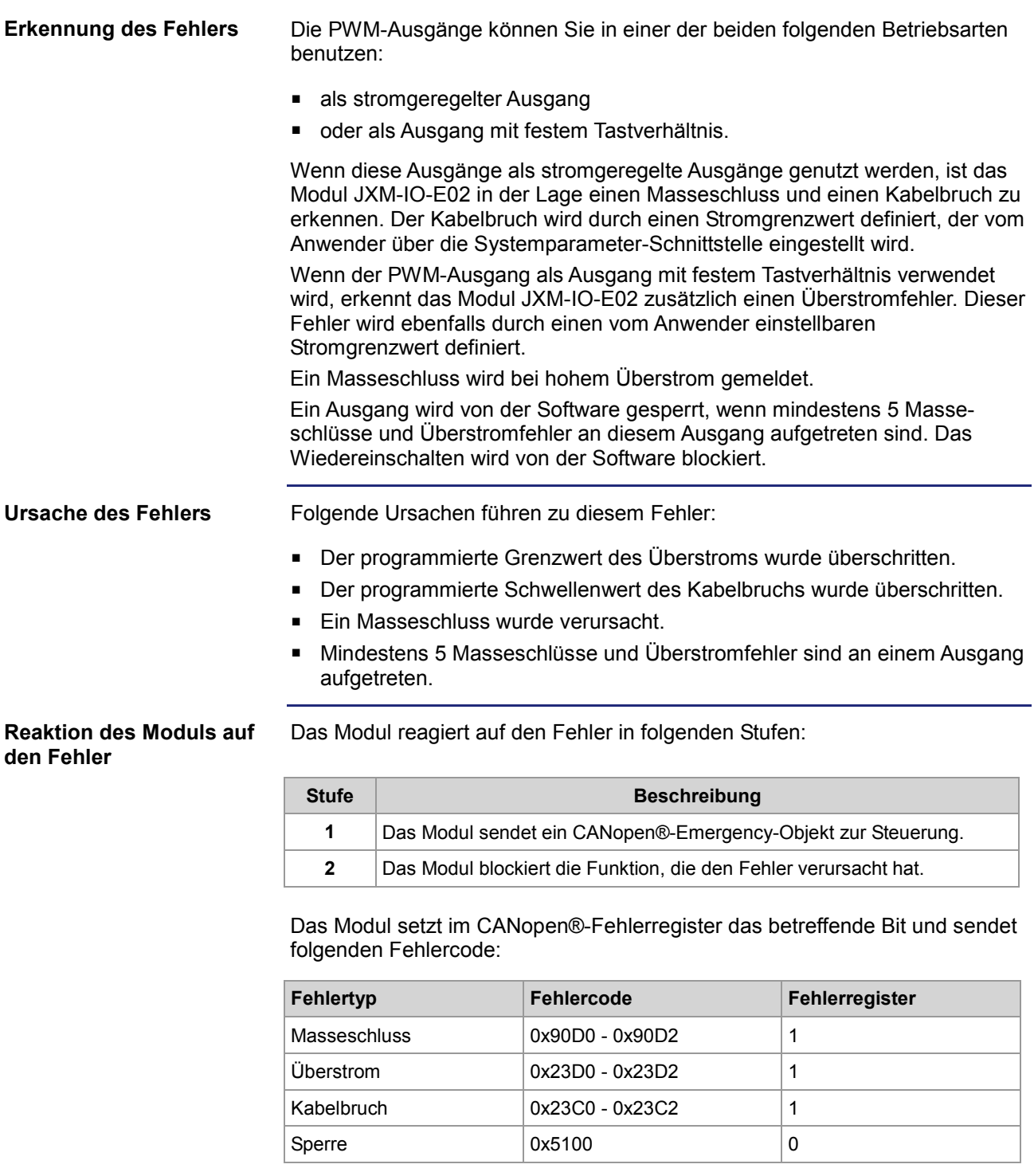

# <span id="page-124-0"></span>**H-Brücke**

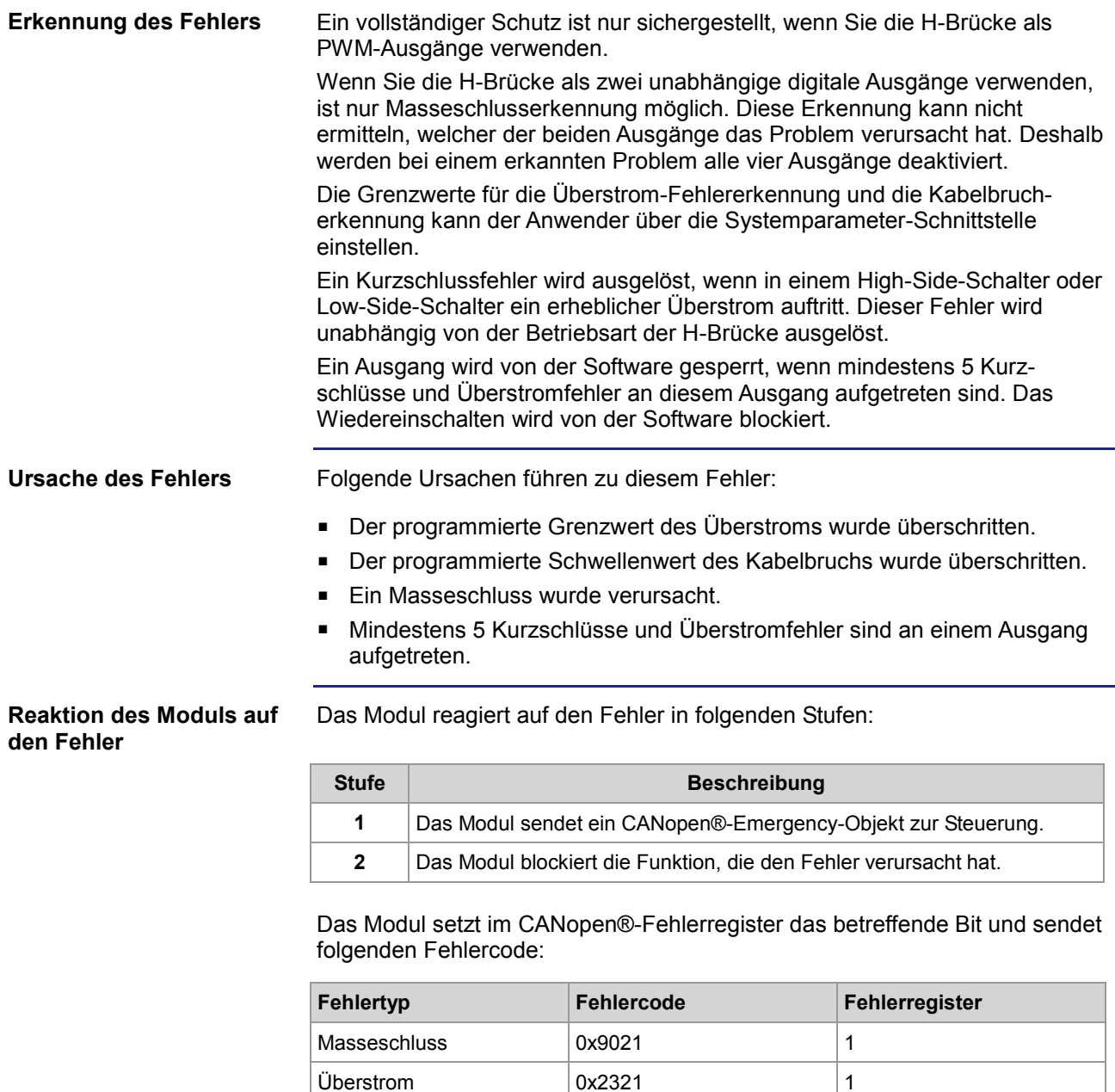

Kabelbruch  $\vert$  0x2331  $\vert$  1 Sperre  $\vert 0x5200 \vert 0$ 

# <span id="page-125-0"></span>**Schaltausgänge 1 - 2**

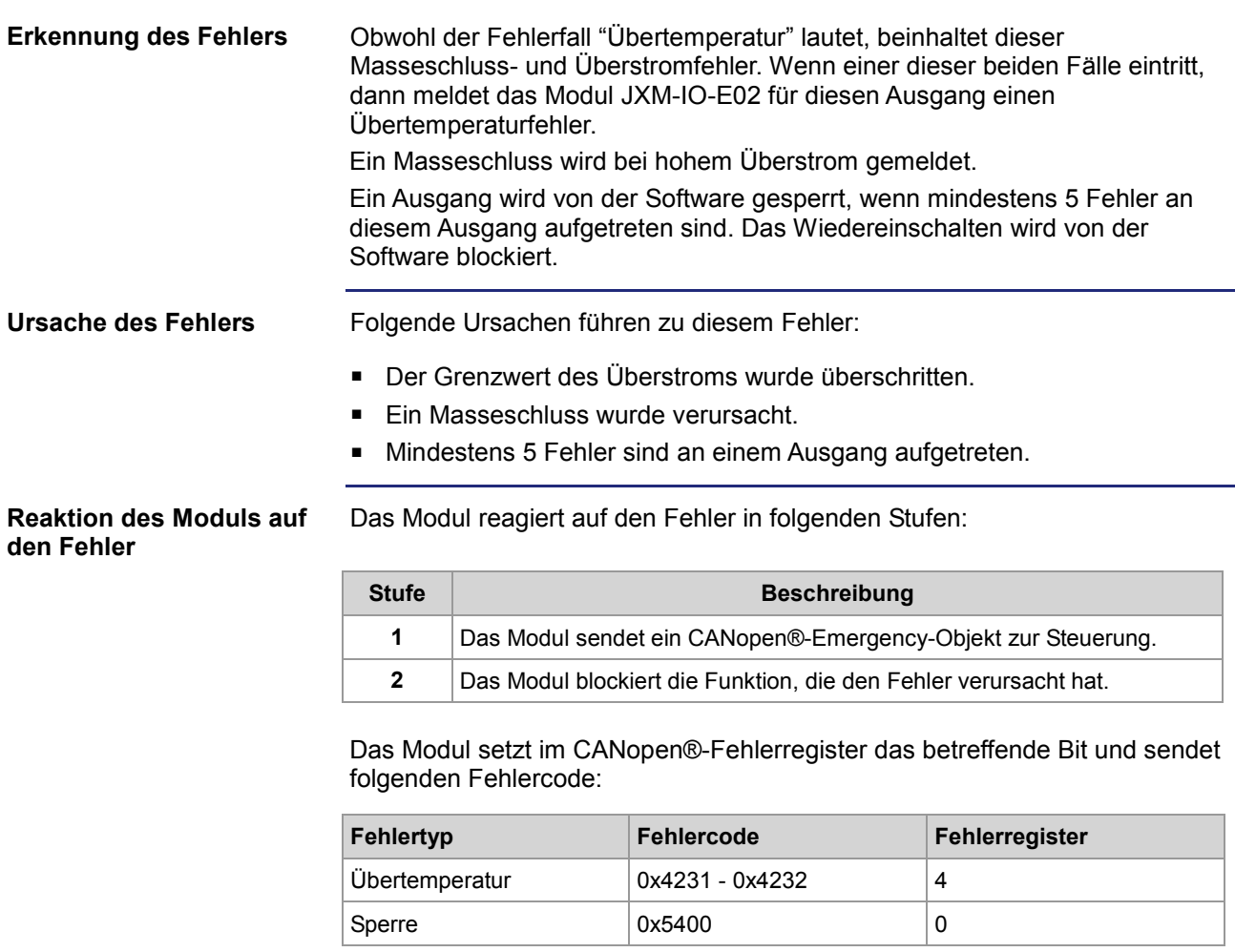

# <span id="page-126-0"></span>**Sicherheitsschalter (Halbleiterrelais)**

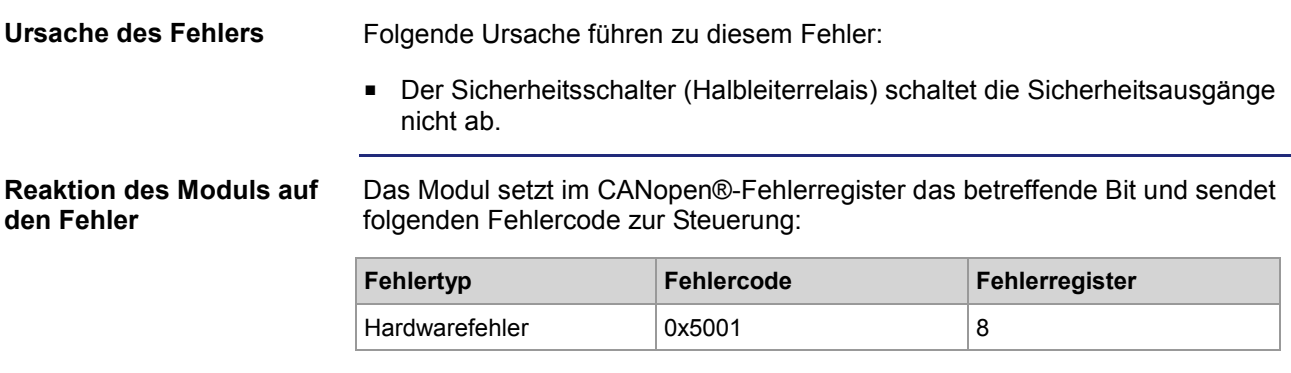

# <span id="page-127-0"></span>**5-V-Referenzausgang**

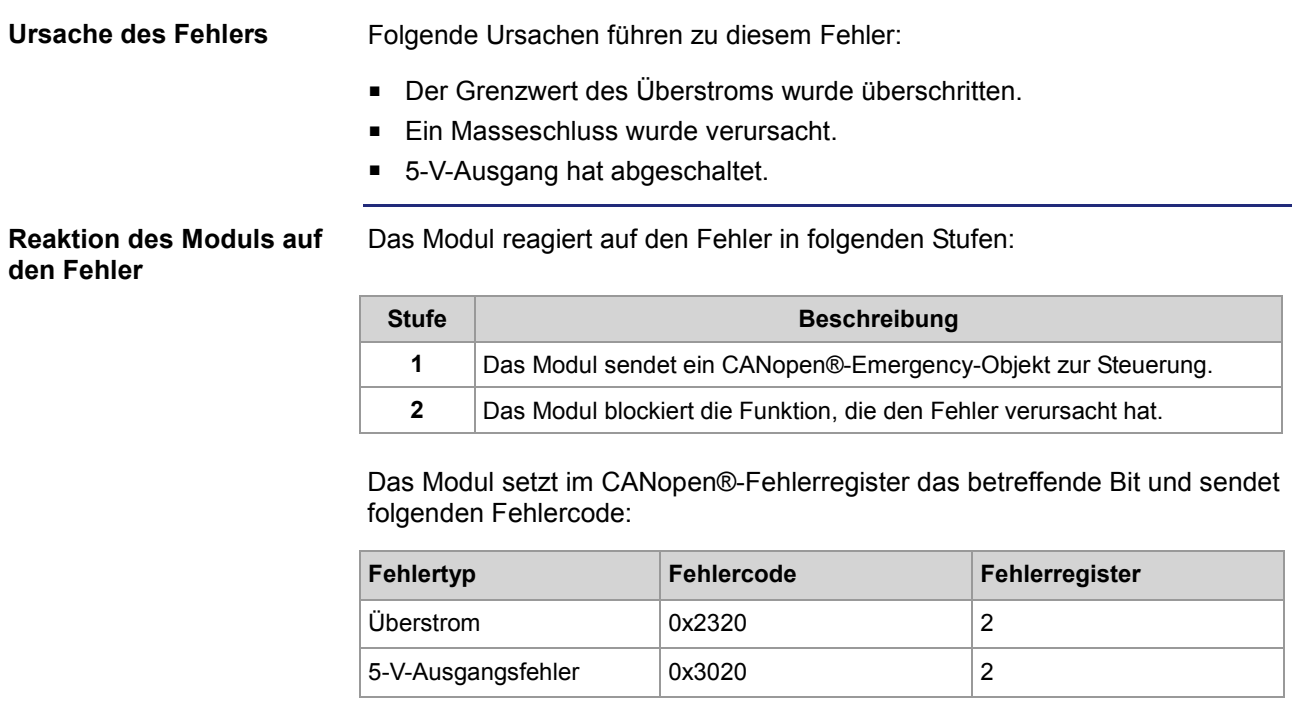

# <span id="page-128-0"></span>**Allgemeine Fehlererkennung**

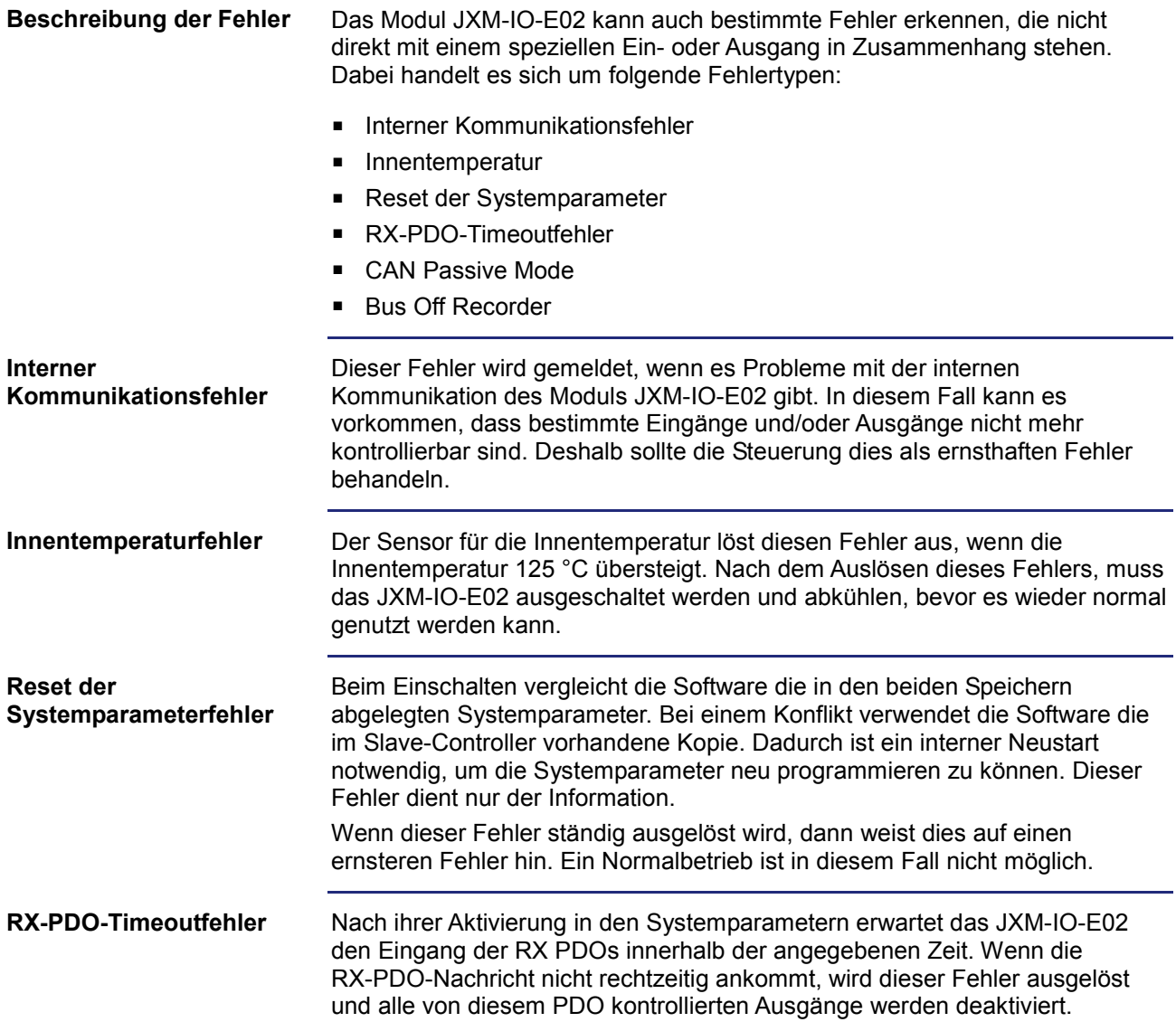

#### **Reaktion des Moduls auf den Fehler**

Das Modul reagiert auf den Fehler in folgenden Stufen:

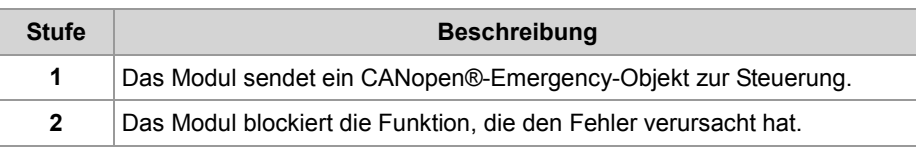

Das Modul setzt im CANopen®-Fehlerregister das betreffende Bit und sendet folgenden Fehlercode:

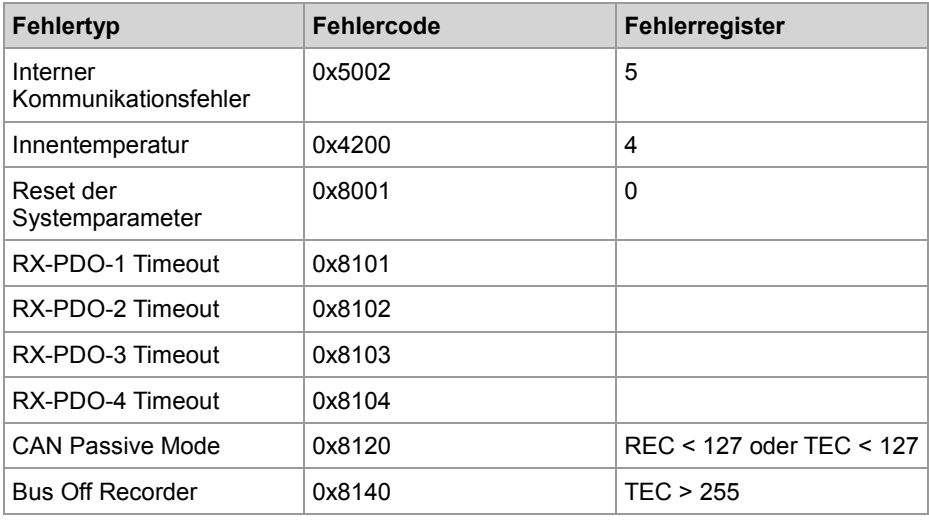

# **Anhang**

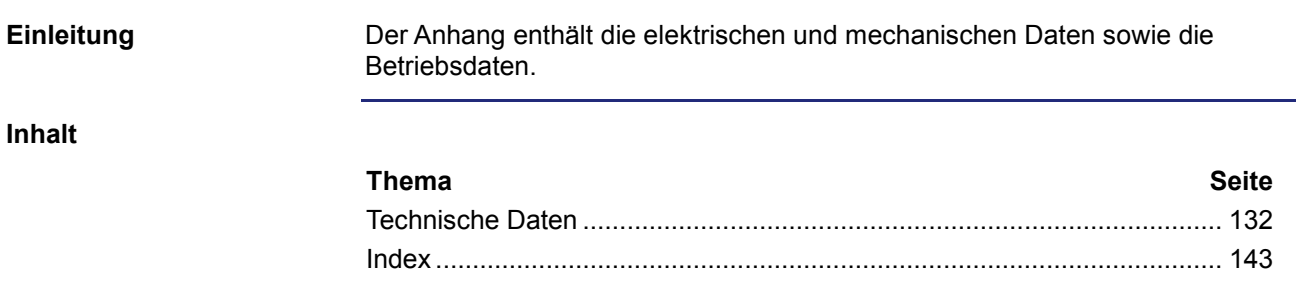

# <span id="page-131-0"></span>**A: Technische Daten**

#### **Einleitung**

Dieses Kapitel im Anhang enthält die elektrischen und mechanischen Daten sowie die Betriebsdaten des JXM-IO-E02.

**Inhalt**

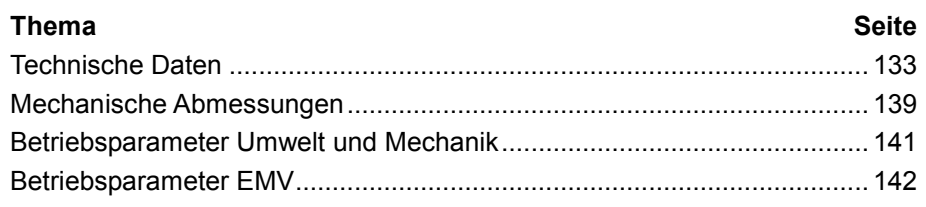

# <span id="page-132-0"></span>**Technische Daten**

#### **Anschlussstecker**

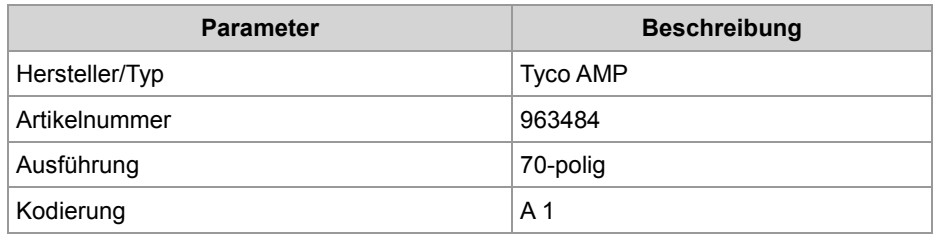

#### **Elektrische Daten - Spannungsversorgung**

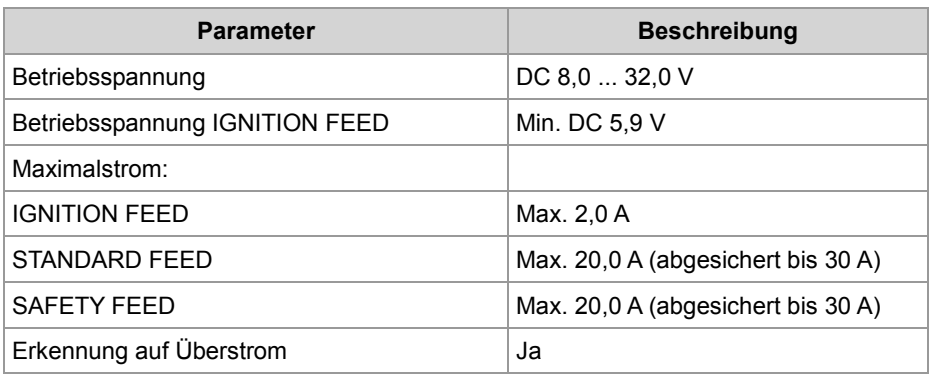

### **Kommunikation**

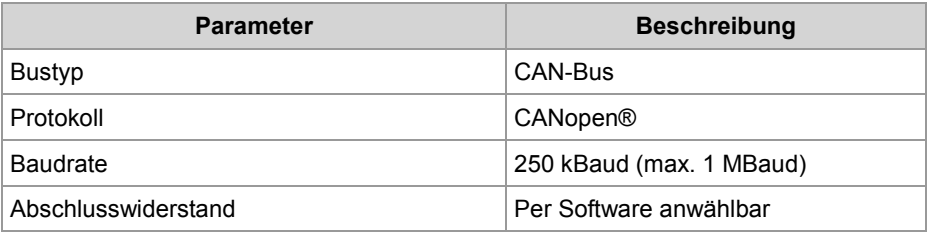

#### **Technische Daten - Tri-state-Eingänge**

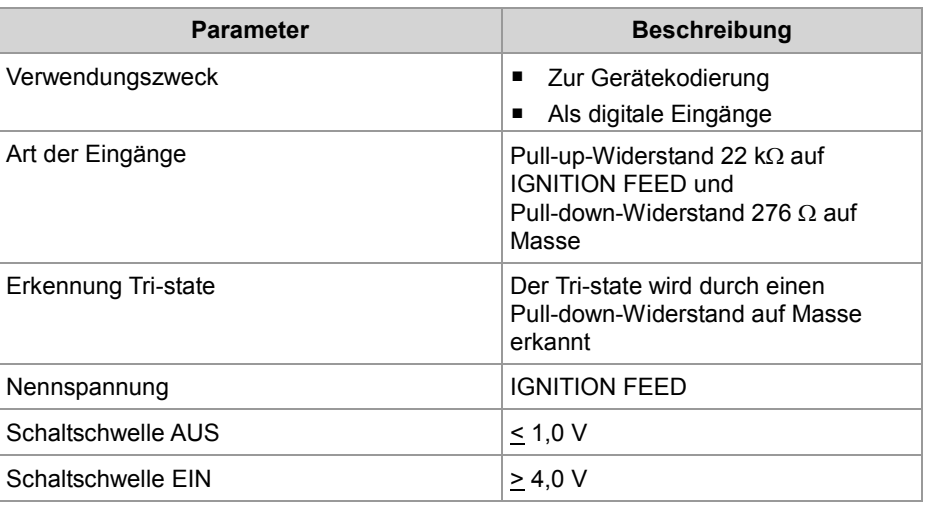

#### **Technische Daten digitale Eingänge IN 1 ... IN 5**

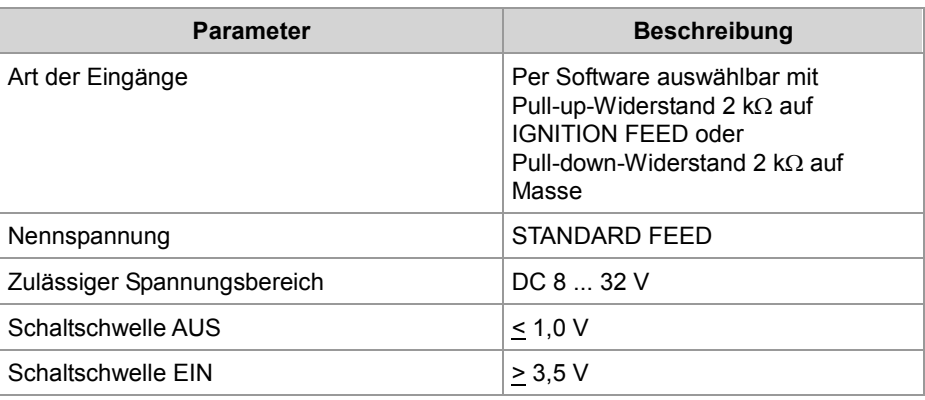

#### **Technische Daten digitale Eingänge IN 6 ... IN 13**

#### **Technische Daten digitale Ausgänge (STANDARD)**

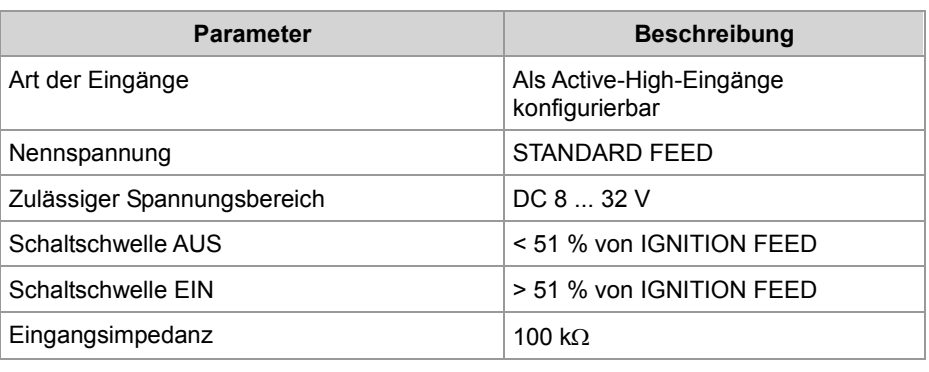

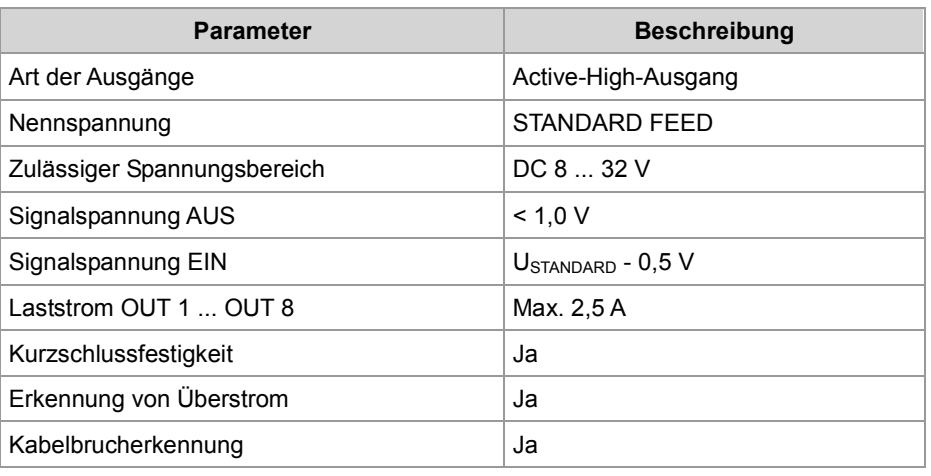

**Technische Daten digitale Eingänge IN 14 ... IN 21**

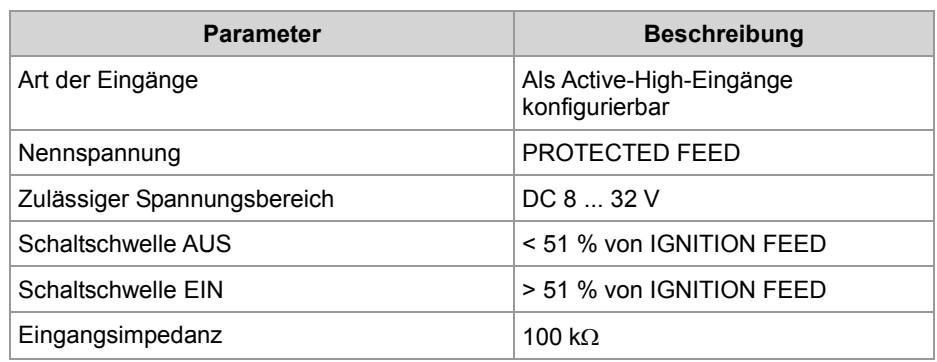

#### **Technische Daten digitale Ausgänge (PROTECTED)**

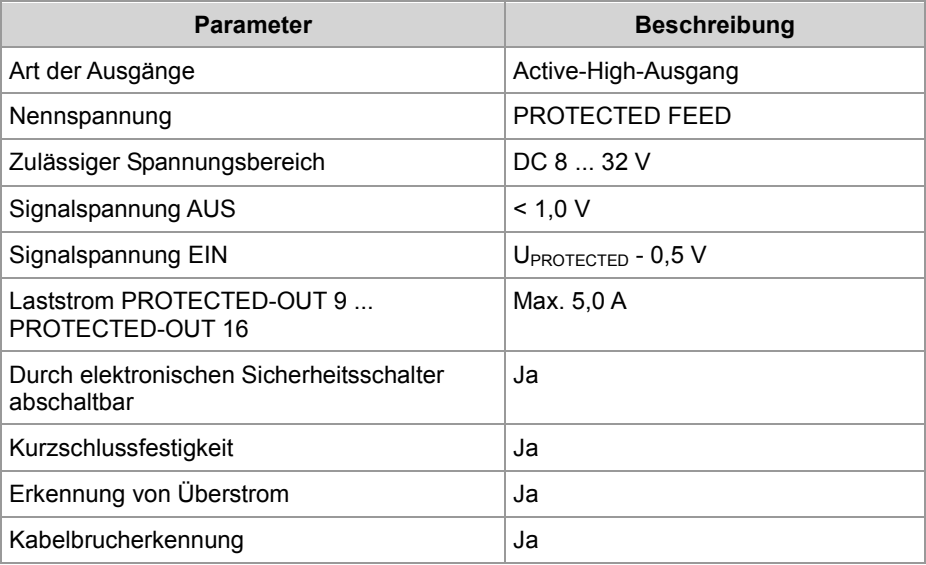

#### **Technische Daten - Schaltausgänge**

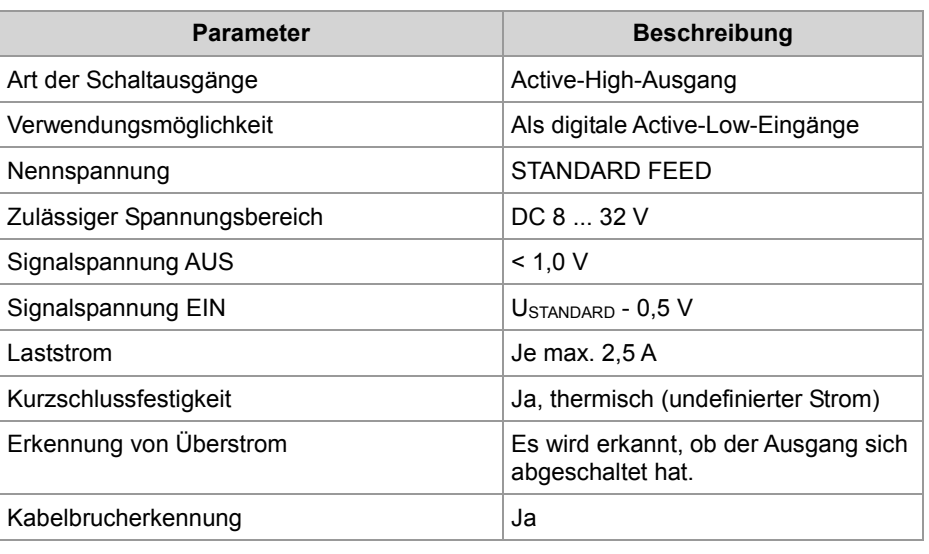

#### **Technische Daten - PWM-Ausgänge**

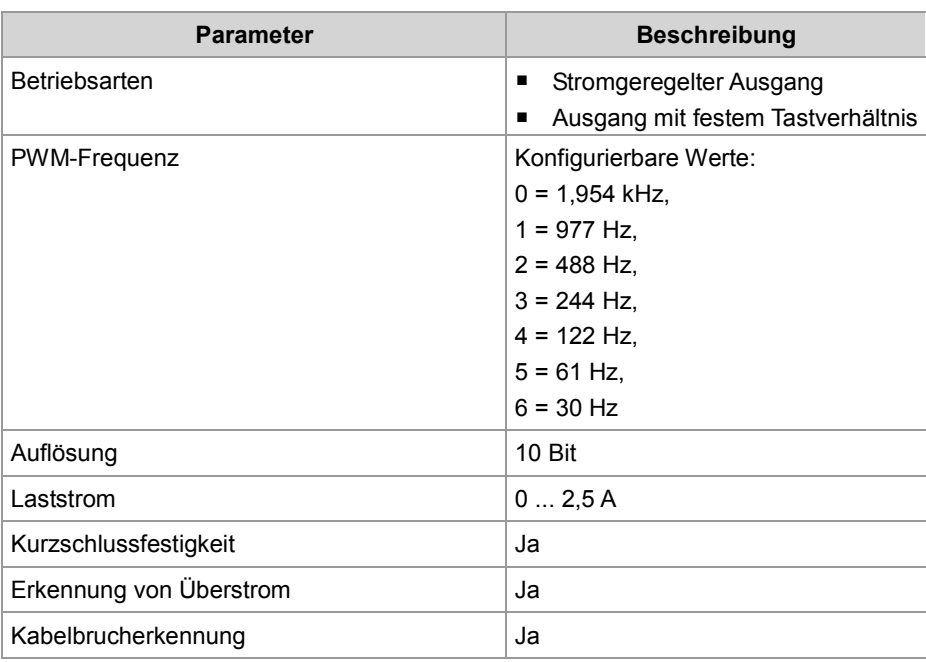

#### **Technische Daten analoger Ausgang**

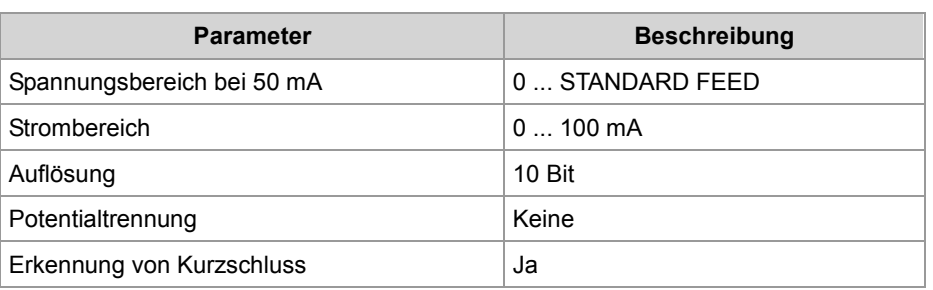

#### **Technische Daten analoge Eingänge**

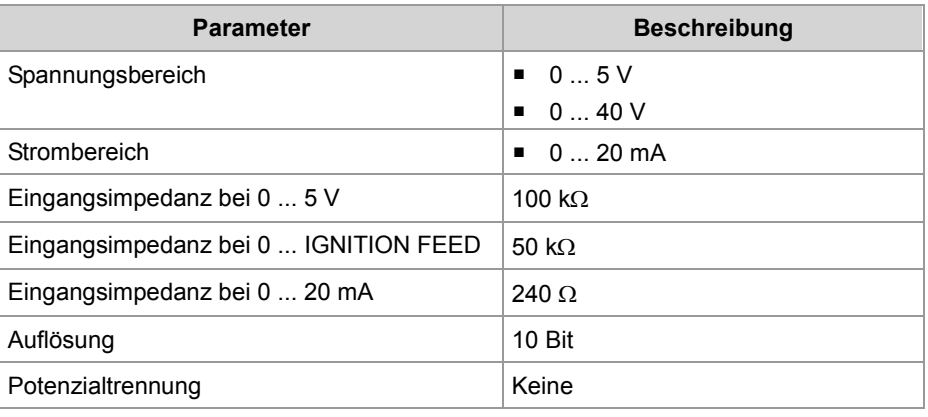

#### **Technische Daten - Frequenzeingänge**

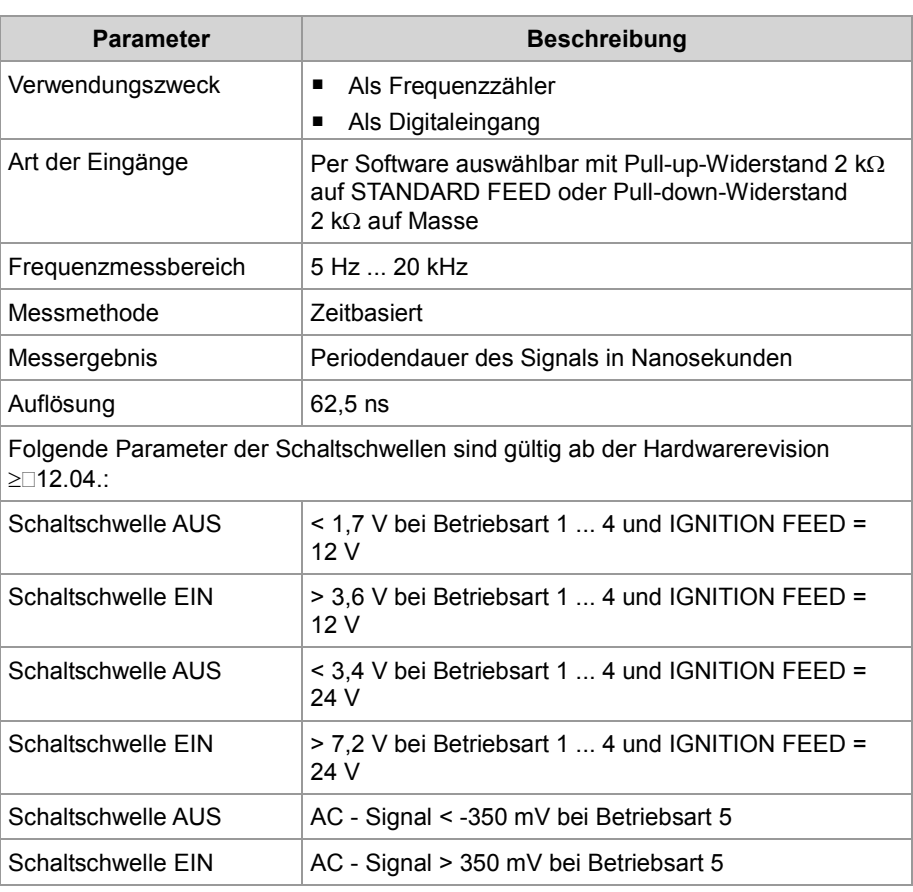

#### **Technische Daten - H-Brücke**

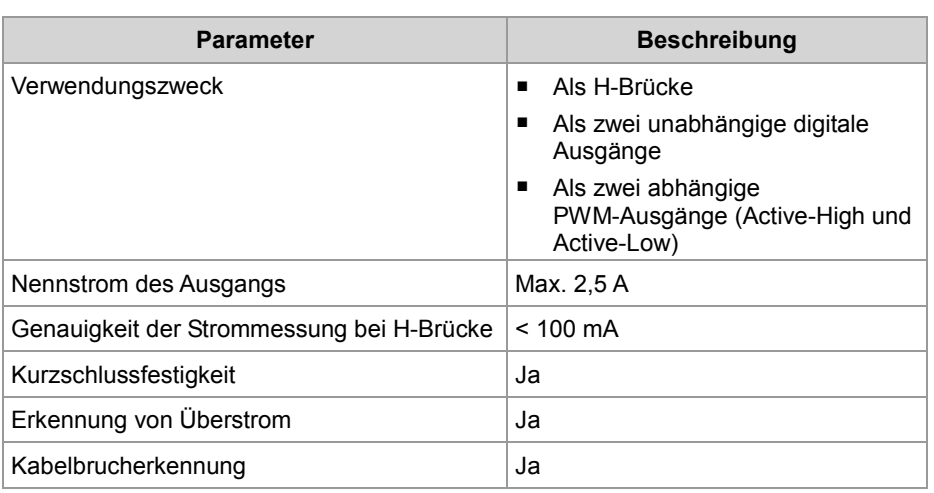

#### **Technische Daten geregelter Ausgang**

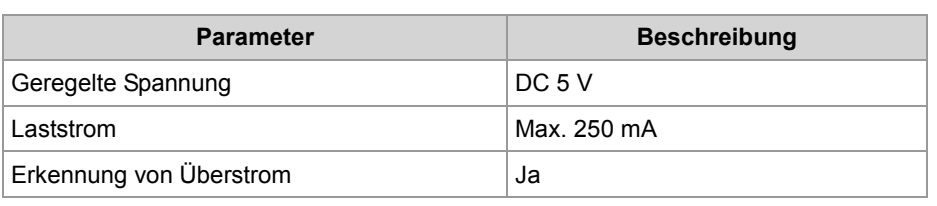

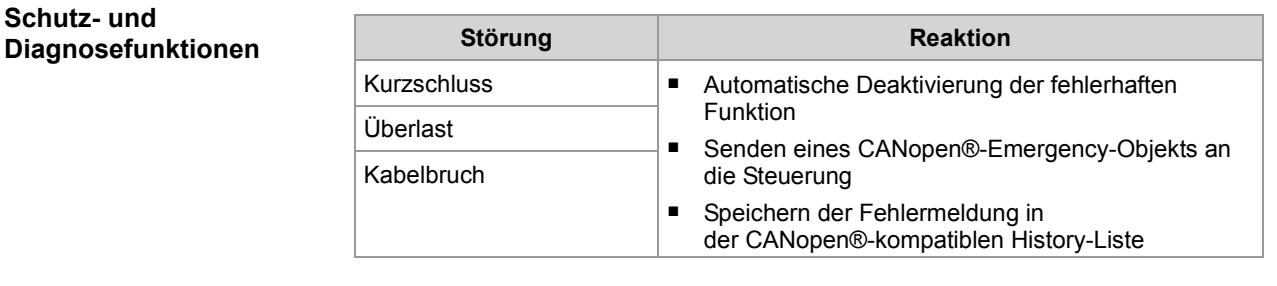

## <span id="page-138-0"></span>**Mechanische Abmessungen**

#### **Einleitung**

Dieses Kapitel beschreibt die mechanischen Abmessungen des Geräts JXM-IO-E02 und die Bedingungen für den Einbau.

**Mechanische Abmessungen**  Die Abbildung zeigt die Abmessungen des Geräts JXM-IO-E02.

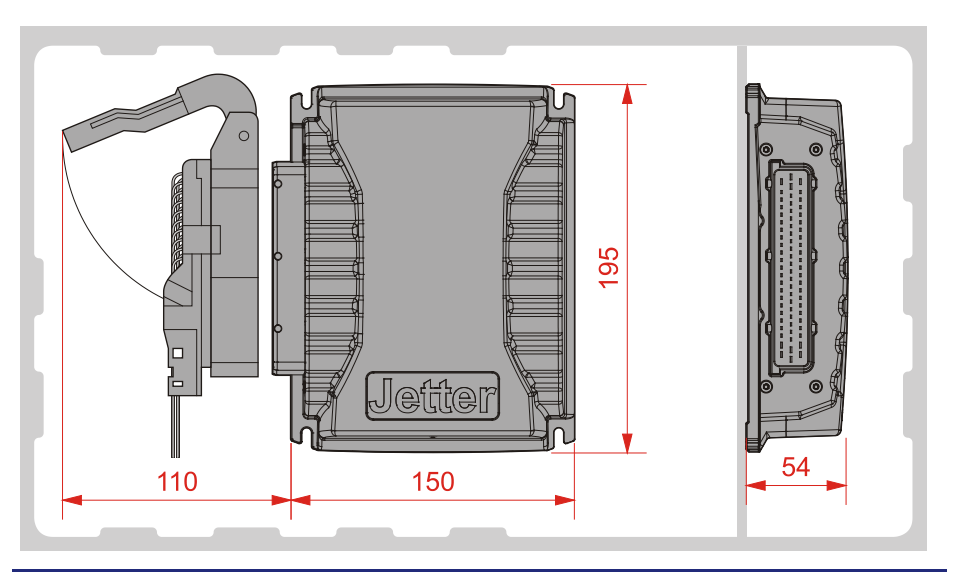

#### **Platzbedarf für den Einbau und Service**

Die Abbildung zeigt den Platzbedarf für das Gerät JXM-IO-E02.

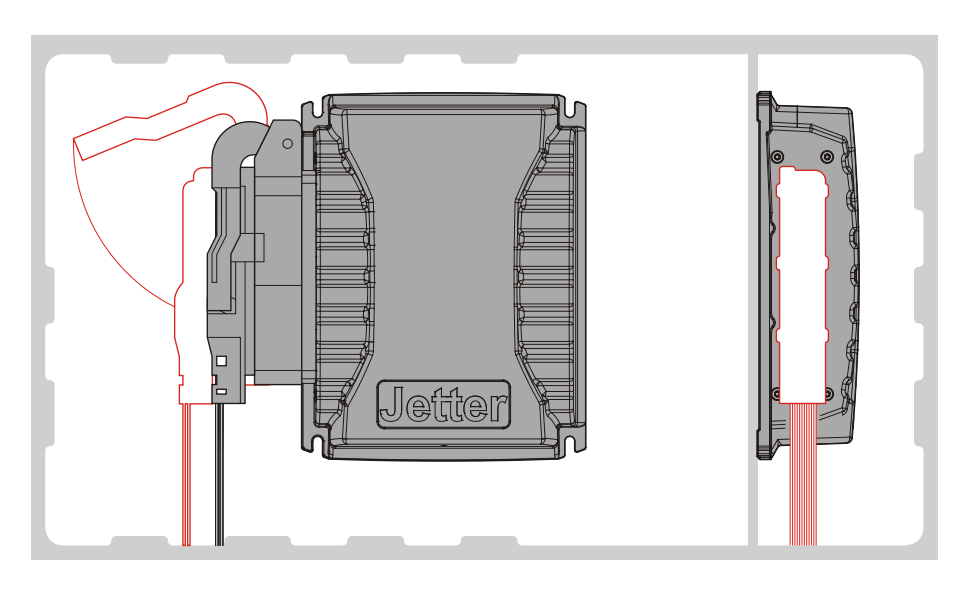

Halten Sie den Raum um den Stecker für den Servicefall frei. Der Stecker muss sich jederzeit öffnen und abziehen lassen.

#### **Platzbedarf für Überhitzungsschutz**

Die Abbildung deutet die Sicherheitsabstände für den Überhitzungsschutz an.

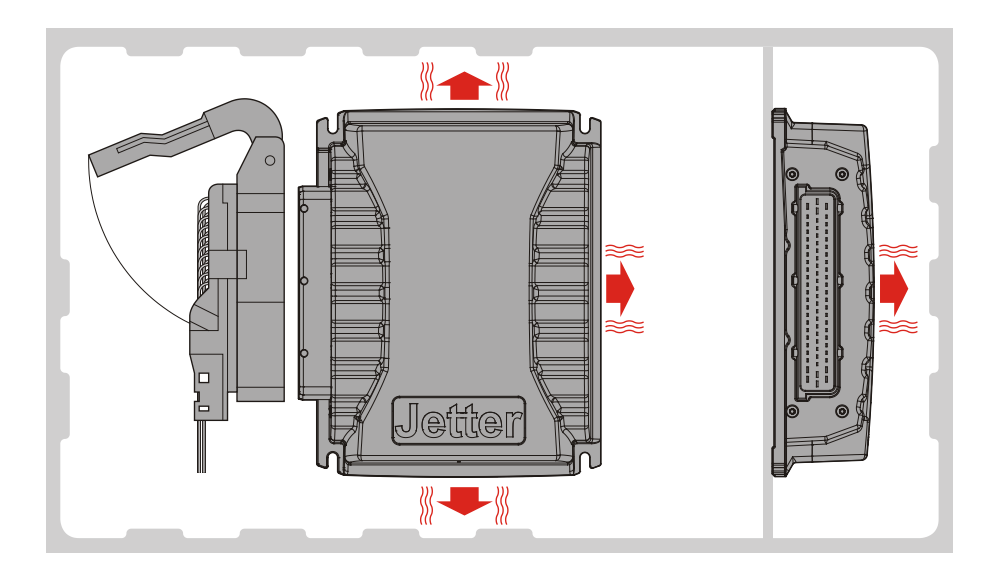

#### Beachten Sie:

- Das Gerät JXM-IO-E02 erhöht die Umgebungstemperatur durch Wärmeabstrahlung unter Last.
- Das Gerät JXM-IO-E02 arbeitet störungsfrei bei einer Umgebungstemperatur bis +85 °C.

Bedenken Sie die Wärmeabstrahlung des JXM-IO-E02 insbesondere beim Einbau in kritischer Umgebung:

- In der Nähe des Kraftstofftanks
- In der Nähe der Kraftstoffleitung
- In der Nähe brennbarer Fahrzeugteile
- In der Nähe thermisch verformbarer Fahrzeugteile

# <span id="page-140-0"></span>**Betriebsparameter Umwelt und Mechanik**

#### **Umwelt**

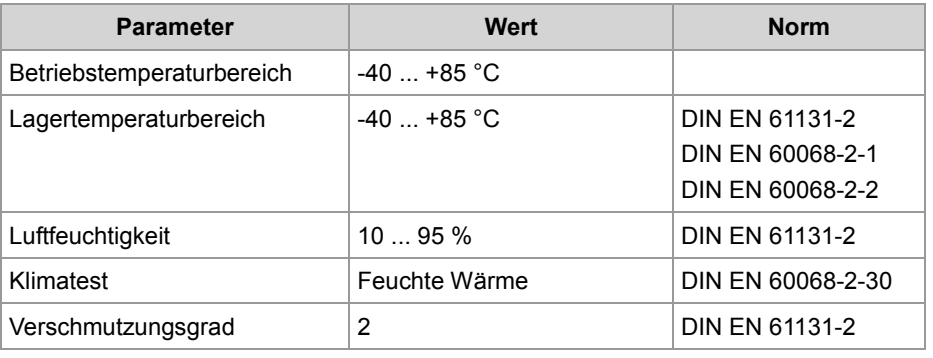

#### **Mechanik**

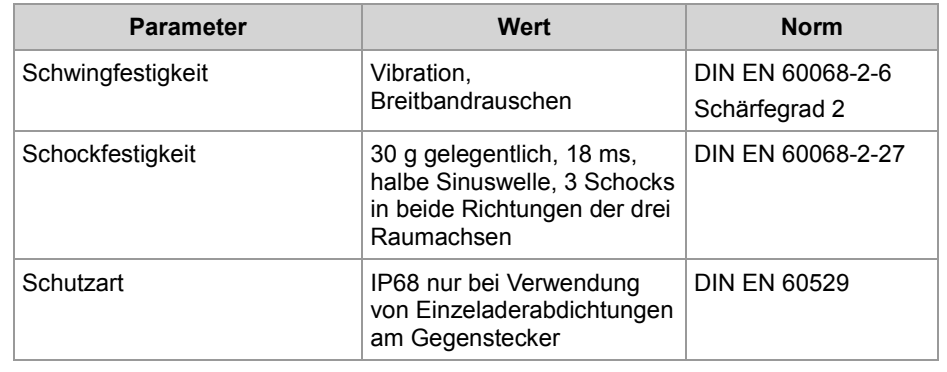

# <span id="page-141-0"></span>**Betriebsparameter EMV**

#### **EMV-Störaussendung**

Das Gerät ist nach Richtlinie 72/245/EWG mit allen Änderungen bis 2009/19/EG geprüft und erfüllt sie.

#### **EMV-Störfestigkeit**

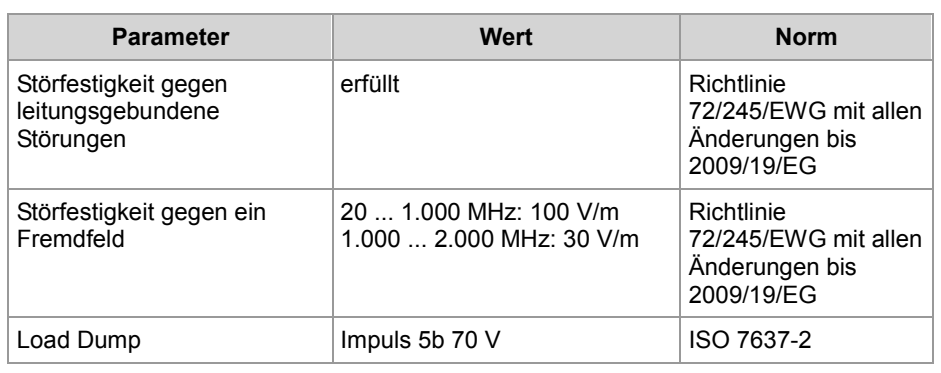

# **B: Index**

### <span id="page-142-0"></span>**B**

Bestandteile JXM-IO-E02 • 15 Bestellbezeichnung JXM-IO-E02 • 16 Bestimmungsgemäße Verwendung • 10 Betriebsparameter EMV • 142 Umwelt und Mechanik • 141 Betriebssystemupdate • 87

### **C**

CANopen®-Objekte • 59 Digitale Ein- und Ausgänge • 64, 66 Node-ID einstellen/auslesen • 35, 68 Systemparameter • 88, 102

### **D**

Diagnosefunktionen • 117

### **E**

EDS • 23, 87 EEPROM • 110 Entsorgung • 10 Erstinbetriebnahme • 53

## **F**

Fehlerbehebung • 117 Fehlerbeschreibung • 117

### **I**

Identifikation Node-ID einstellen/auslesen • 35, 68 über CANopen®-Bus • 22 über das Typenschild • 21

### **M**

Mechanische Abmessungen • 17 Montage • 47

### **N**

Nicht bestimmungsgemäße Verwendung • 10 Node-ID einstellen/auslesen • 35, 68

### **O**

OS-Update • 87

#### **P**

PDO-Spezifikation • 112 Personalqualifikation • 10 Produktbeschreibung JXM-IO-E02 • 14

### **R**

Reparatur • 10

### **S**

**Schnittstellen** Analoge Ein- und Ausgänge • 42 Beispiel einer Verdrahtung • 31 CAN • 35 Digitale Ein- und Ausgänge • 37 Frequenzeingänge • 42 Geregelter 5-Volt-Ausgang • 33 H-Brücke • 42 Schaltausgänge • 37 Spannungsversorgung • 33 Schutzfunktionen • 117 Sicherheitshinweise • 9 Softwareversion • 23, 106 Spezifikation CANopen®-Buskabel • 29 Spezifikation des Steckers • 27 Systemparameter • 88, 102

### **T**

Technische Daten • 133 Transport • 10 Typenschild • 21

## **U**

Umbauten • 10

### **W**

Wartung • 10

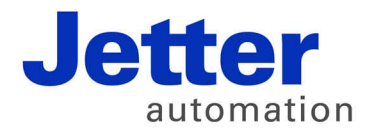

Jetter AG Gräterstraße 2 71642 Ludwigsburg | Germany

Tel +49 7141 2550-0 Fax +49 7141 2550-425 [info@jetter.de](mailto:info@jetter.de) [www.jetter.de](http://www.jetter.de)

We automate your success.